# mypro **CLM 431 / CLD 431-ID Induktivní dvouvodičový převodník pro měření vodivosti a koncentrace**

**Provozní návod**

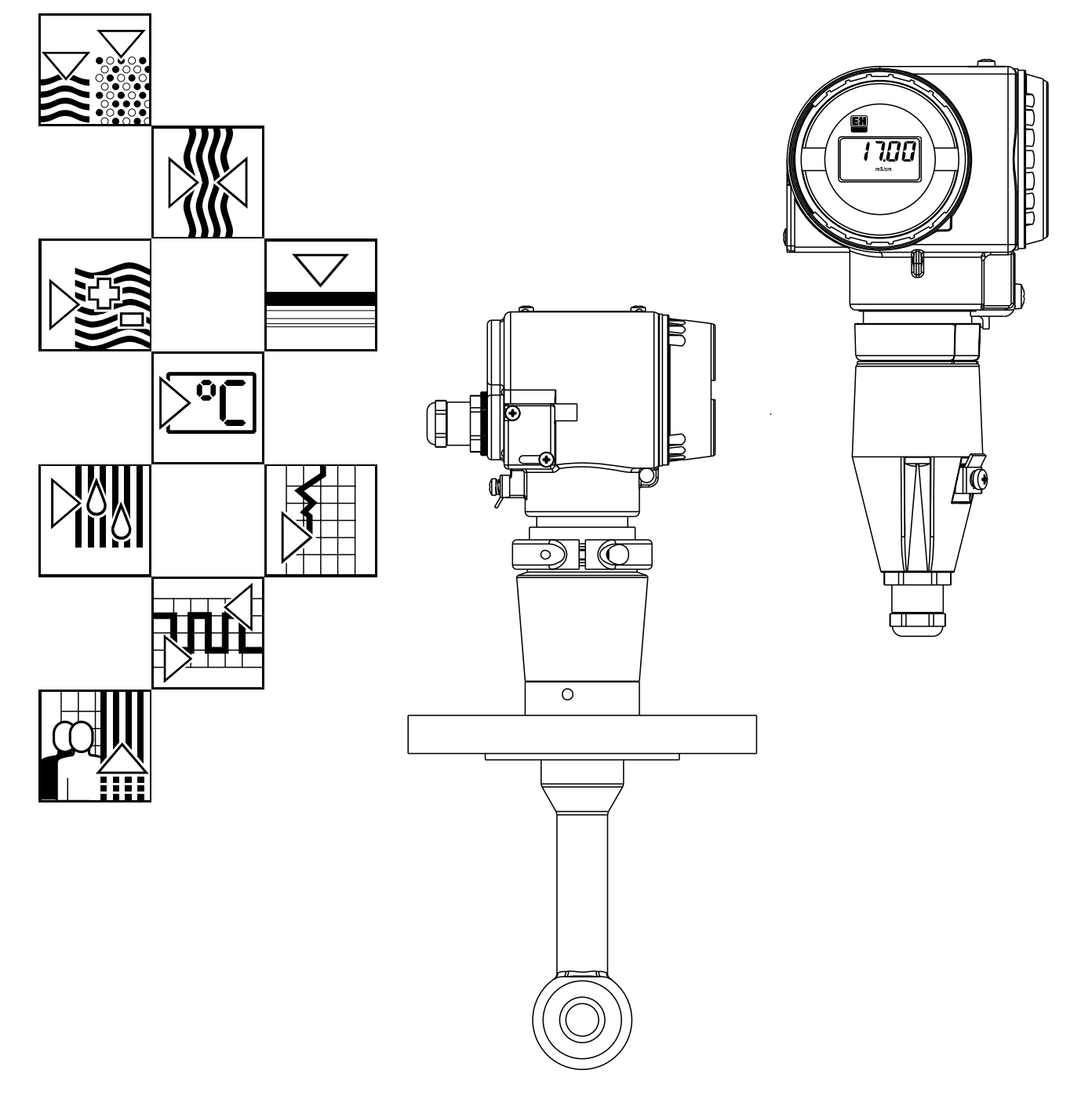

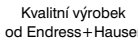

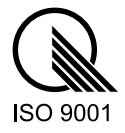

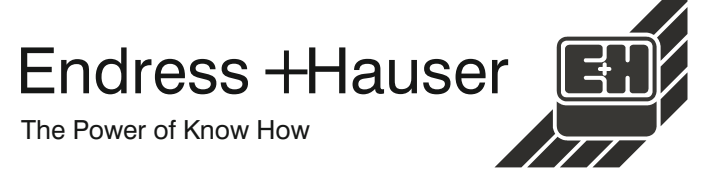

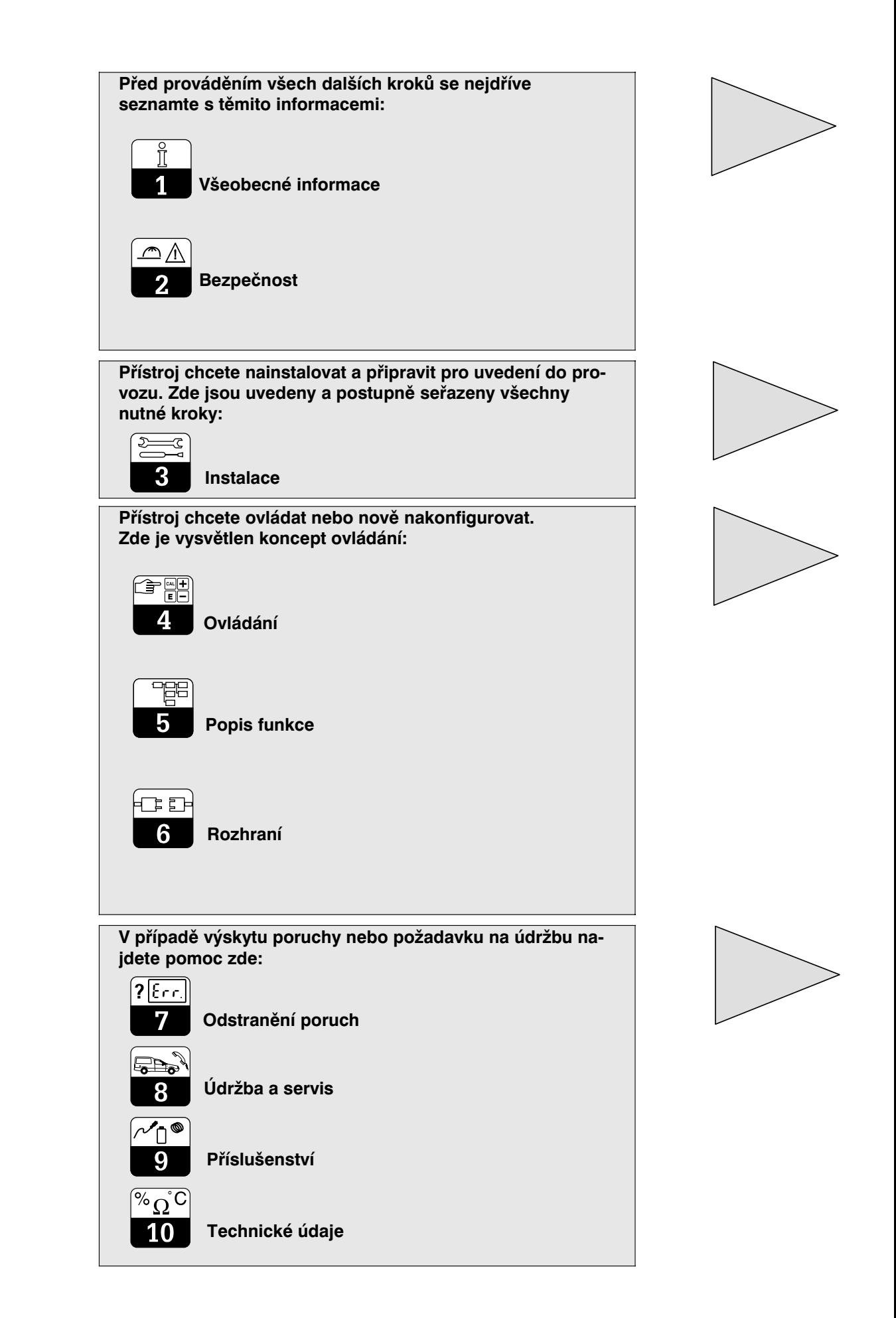

# Obsah

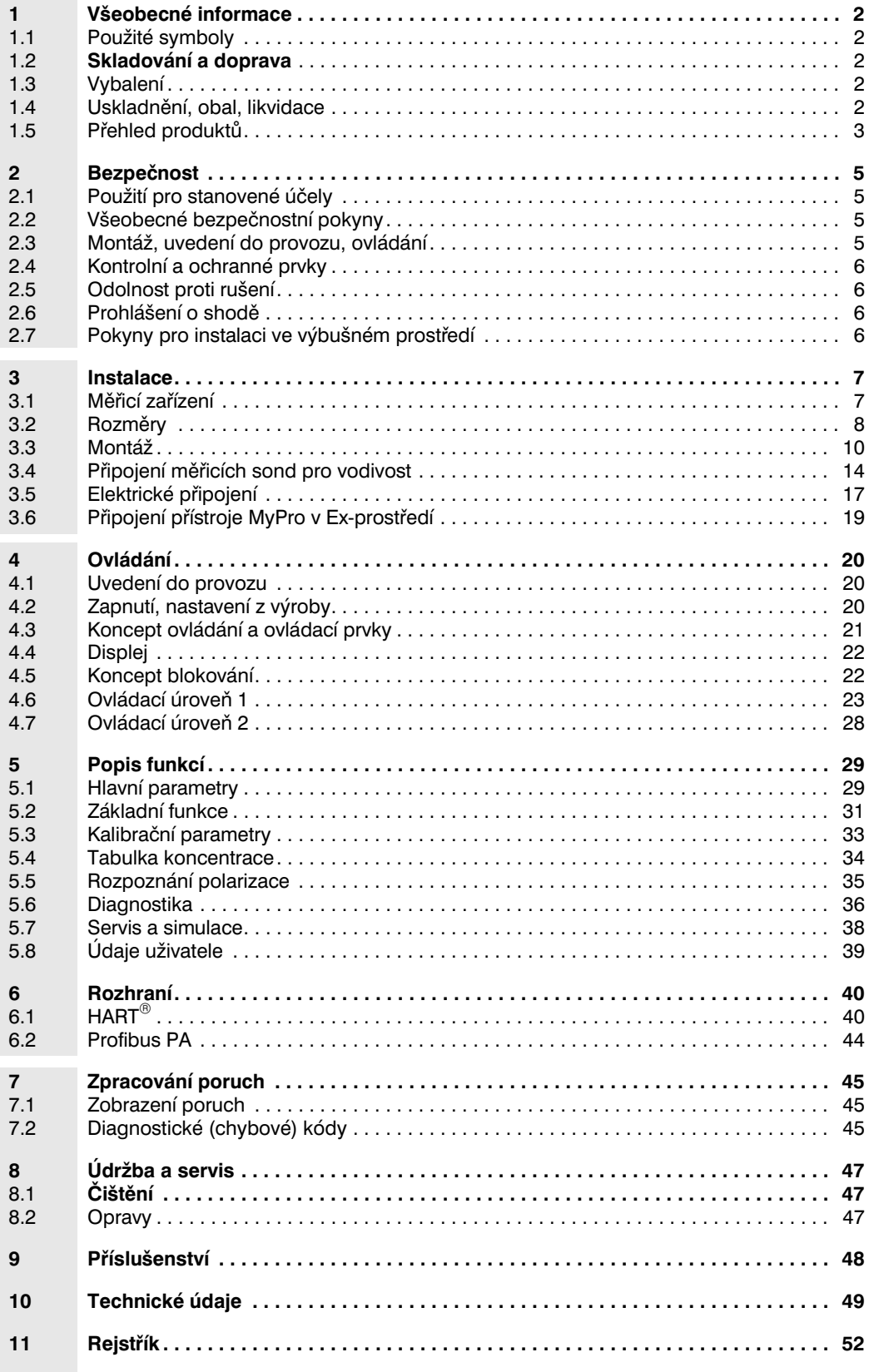

# **1 Všeobecné informace**

# **1.1 Použité symboly**

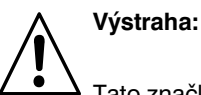

Tato značka varuje před nebezpečím. Její nerespektování může vést k poškození přístroje nebo k ohrožení osob a zařízení.

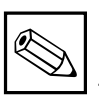

## **Upozornění :**

Tato značka upozorňuje na důležité informace. Její nerespektování může být příčinou závad.

# **1.2 Skladování a doprava**

Při skladování a dopravě by měl být přístroj opatřen obalem, který jej ochrání před nárazy. Optimální ochranu poskytuje originální balení.

**1.3 Vybalení**

Zkontrolujte, zda obal ani obsah nejsou poškozeny. Při zjištění poškození kontaktujte poštu, dopravce příp. zásilkovou službu. Poškozené zboží uchovejte až do objasnění příčiny.

Zkontrolujte obsah dodávky, její kompletnost a množství na základě dodacího listu a rovněž tak typ přístroje a provedení dle typového štítku.

Dodávka obsahuje:

#### **MyPro CLM 431:**

- Měřicí převodník MyPro CLM 431
- Držák pro upevnění
- Přizpůsobovací kabel (dle provedení)
- Provozní návod BA 195C/07
- Prohlášení o shodě (dle provedení)

### **MyPro CLD 431:**

- Měřicí převodník MyPro CLD 431 s měřicí celou CLS 50
- Provozní návod BA 195C/07
- Prohlášení o shodě (dle provedení)

# **1.4 Uskladnění, obal, likvidace**

Je-li přístroj uskladněn pro pozdější opětné použití, měl by být opatřen ochranným obalem. Optimální ochranu poskytuje původní obal.

Rovněž musí být dodrženy přípustné okolní podmínky (viz Technické údaje).

Uschovejte originální obal pro případné pozdější uskladnění nebo transport přístroje.

V případě dotazů kontaktujte Vašeho dodavatele nebo příslušného oblastního zástupce Endress+Hauser (adresy jsou uvedeny na zadní straně tohoto návodu).

Při pozdější likvidaci je nutno dodržet místní předpisy.

LM431CE1.CHP

# **1.5 Přehled produktů**

Verzi přístroje lze určit podle objednacího kódu na typovém štítku.

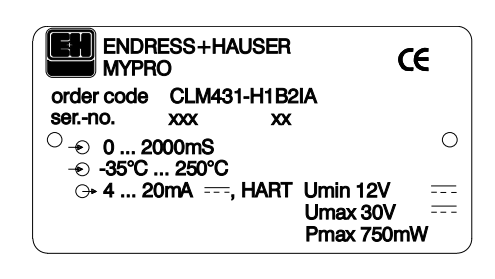

Obr. 1.1 Typový stítek CLM 431

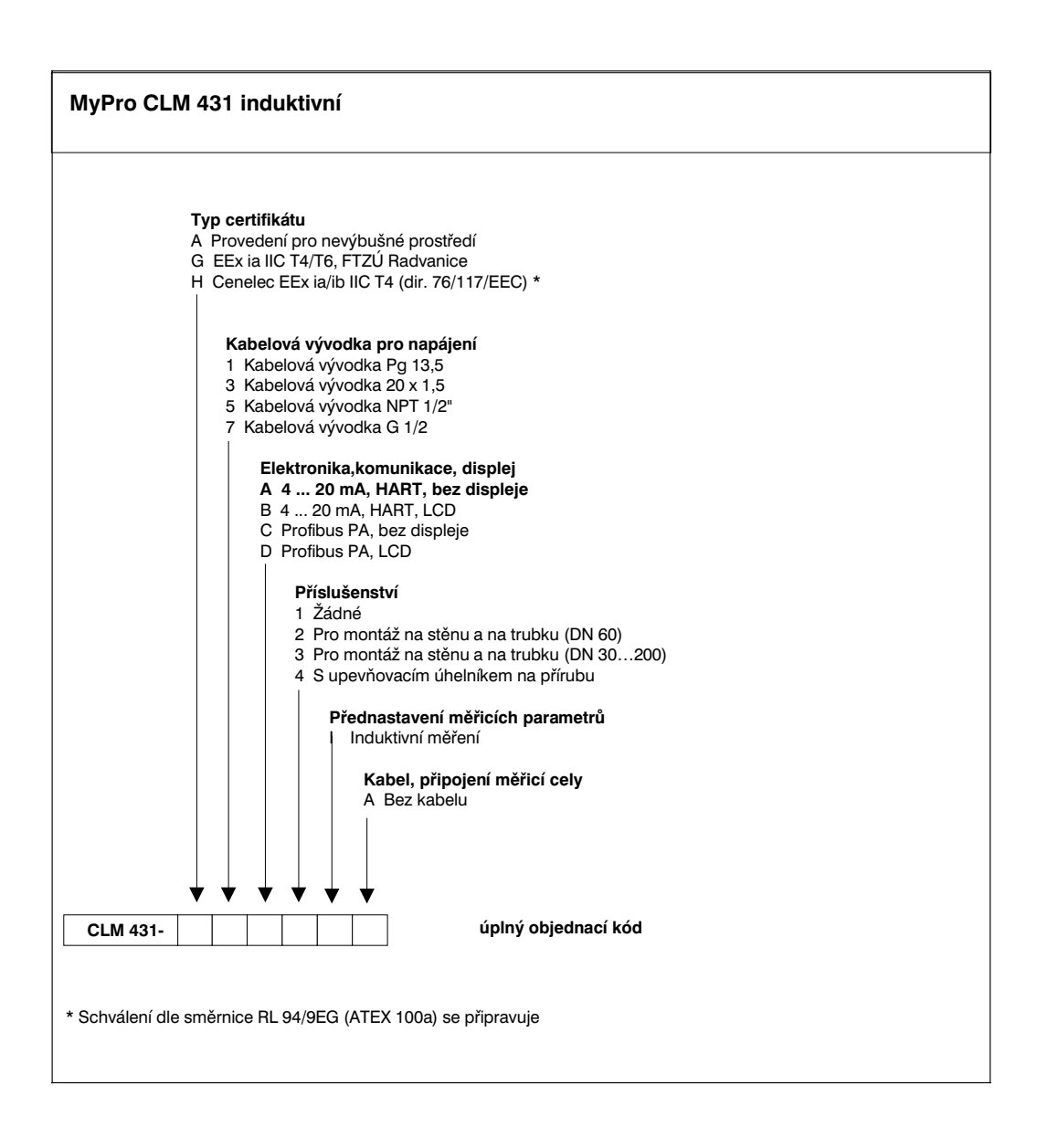

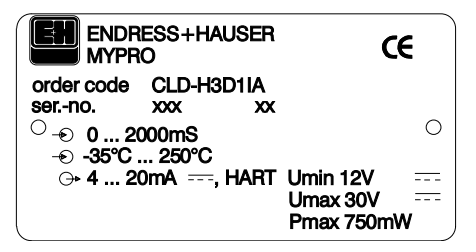

Obr. 1.2 Typový štítek CLD 431

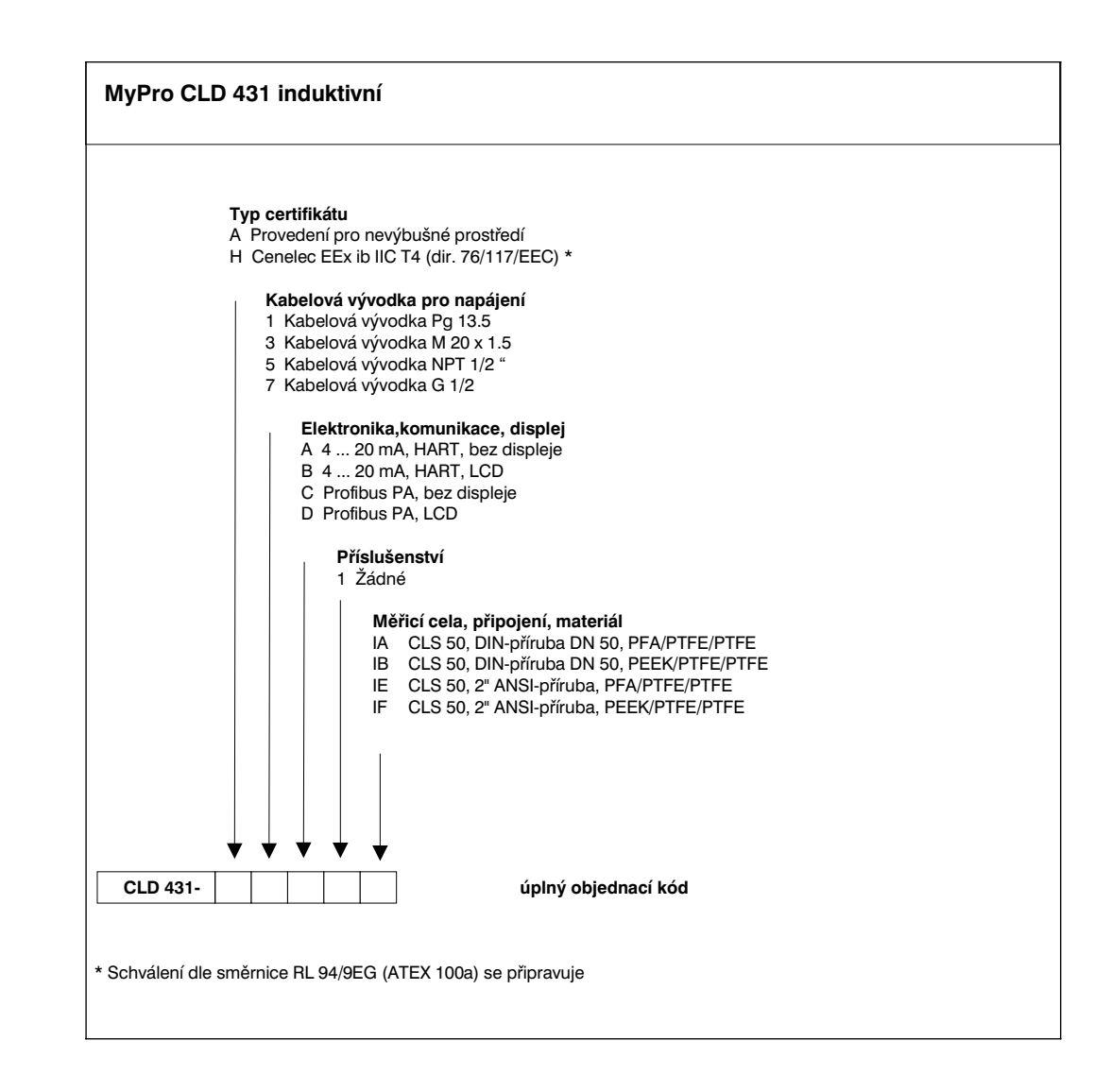

# **2 Bezpečnost**

### **2.1 Použití pro stanovené účely**

Přístroj MyPro CLM 431 / CLD 431 je provozní měřicí převodník pro stanovení vodivosti a koncentrace odporu kapalných médií.

Převodník MyPro CLM 431 / CLD 431 je určen zvláště pro nasazení v následujících oblastech:

- Chemický průmysl
- Farmaceutický průmysl
- Potravinářský průmysl
- Úpravny pitné vody
- Úprava kondenzátu
- Komunální čistírny odpadních vod
- Průmyslové čistírny odpadních vod

Vzhledem k provedení přístroje je možný provoz ve výbušném prostředí (zóna 1 dle ElexV).

## **2.2 Všeobecné bezpečnostní pokyny**

Přístroj je zkonstruován dle současné úrovně techniky jako provozně bezpečný za současného dodržení všech příslušných předpisů a evropských norem (viz Technické údaje). Je sestaven dle normy EN 61010-1 a z výrobního závodu byl vyexpedován v bezporuchovém stavu.

V případě, že přístroj bude použit nesprávně nebo nasazen pro nevhodnou aplikaci, může být zdrojem nebezpečí, např. při nesprávném připojení.

## **Výstraha:**

- Jiný než v tomto návodu popsaný provoz přístroje by nesplňoval požadavky na bezpečnost a funkčnost měřicího zařízení a je proto nepřípustný.
- Upozornění a výstrahy uvedené v tomto provozním návodu musí být striktně dodrženy!

# **2.3 Montáž, uvedení do provozu, ovládání**

### **Výstraha:**

- Montáž, elektrické připojení, uvedení do provozu, ovládání a údržbu smí provádět pouze vyškolený odborný personál, který byl k tomuto účelu určen provozovatelem zařízení.
- Tento odborný personál musí být seznámen s tímto provozním návodem a dodržovat uvedené postupy a pokyny.
- Před připojením přístroje na napájení zkontrolujte, zda napájecí napětí souhlasí s hodnotou uvedenou na štítku!
- Při připojení přístroje ve výbušném prostředí musí být bezpodmínečně splněna příslušná ustanovení (viz odstavec 2.7).
- Před zapnutím systému ještě jednou zkontrolujte správnost celého zapojení.
- Přístroj nelze uvádět do provozu bez připojení ochranného vodiče k pouzdru přístroje!
- Poškozené přístroje, které mohou být zdrojem nebezpečí, nenechávejte v provozu a označte je jako defektní.
- Odstraňování závad mohou provádět pouze vyškolení určení pracovníci.
- V případě, že závadu nelze odstranit, je nutno přístroj vyřadit z provozu a zajistit, aby nebyl nedopatřením opětně uveden do provozu.
- Opravy smějí být prováděny pouze přímo u výrobce nebo u servisní organizace Endress+Hauser.

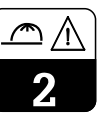

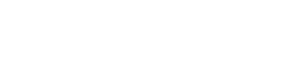

# **2.4 Kontrolní a ochranné prvky**

### **Kontrolní prvky**

Při výskytu poruchy začne na displeji blikat symbol alarmu a na proudovém výstupu je generován chybový proud (22 +/-0,5 mA) definující závadu.

**2.5 Odolnost vůči rušení**

Přístroj je zkoušen vzhledem k elektromagnetické kompatibilitě dle platných evropských norem pro oblast půmyslu a chráněn vůči vlivům elektromagetického rušení (viz Tech-

### **Ochranné prvky**

Ochrana vůči vnějším vlivům a poškozením je konstrukčně provedena:

- masivním kovovým pouzdrem
- UV-záření odolnou čelní částí
- krytím IP 65.

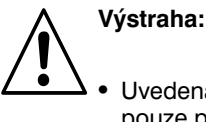

• Uvedená odolnost vůči rušení platí pouze pro přístroj, který je připojen dle pokynů uvedených v tomto provozním návodu.

# **2.6 Prohlášení o shodě**

nické údaje, kap. 10).

Převodník MyPro CLM / CLD 431 je zkonstruován dle platných evropských norem a předpisů a je vhodný pro nasazení v prostředí s nebezpečím výbuchu.

Dodržení harmonizovaných evropských norem pro nasazení v prostředí s nebezpečím výbuchu je potvrzeno prohlášení o shodě.

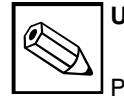

**Upozornění:**

Prohlášení o shodě pro nasazení v prostředí s nebezpečím výbuchu je přiloženo.

# **2.7 Pokyny pro instalaci v prostředí s nebezpečím výbuchu**

Převodník MyPro CLM 431 / CLD 431 je vyroben a vyzkoušen podle harmonizovaných evropských norem (CENELEC) pro "Elektrické provozní prostředky pro prostředí s nebezpečím výbuchu". Přístroj odpovídá požadavkům směrnice 76/117/EWG a je vhodný pro nasazení v prostředí s nebezpečím výbuchu.

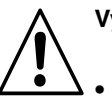

### **Výstraha:**

• Pro zřízení a provoz musí být dodrženy rovněž místní předpisy.

• Všechna vedení signálu musí být stíněná dle VDE 0165 a položena odděleně od ostatních ovládacích vedení.

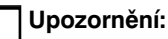

Potřebné informace pro instalaci a provoz elektrických přístrojů v prostředí s nebezpečím výbuchu jsou obsaženy v podkladech Endress+Hauser GI 003/11, "Ochrana proti výbuchu u elektrických provozních prostředků a zařízeních". Tuto brožuru lze objednat v prodejním oddělení Endress+Hauser.

# **3 Instalace**

# **3.1 Měřicí zařízení**

Kompletní měřicí zařízení se skládá z:

- převodníku MyPro CLM 431
- indukční měřicí sondy s nebo bez integrovaného teplotního snímače, např CLS 50, s pevně připojeným kabelem

Měřicí převodník MyPro CLD 431

• nebo z kompaktního přístroje MyPro CLD 431 s měřicí sondou vodivosti CLS 50.

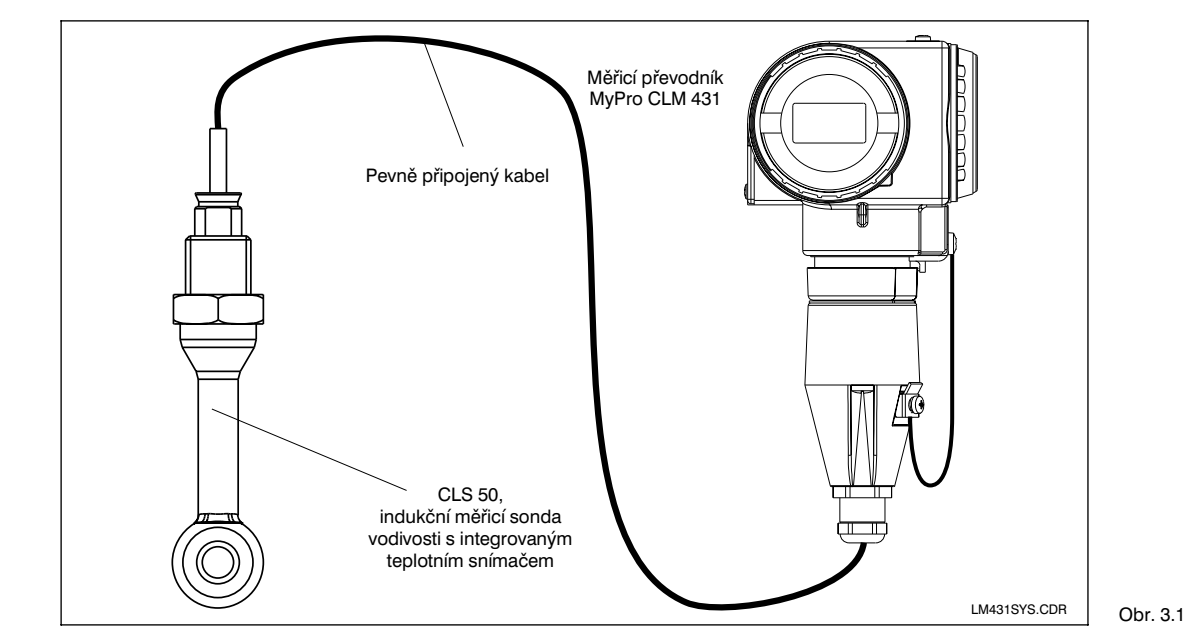

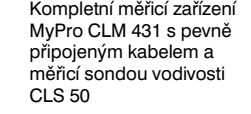

Kompaktní přístroj MyPro CLD 431 s integrovanou vodivostní měřicí celou CLS 50

LM431SY2.CDR

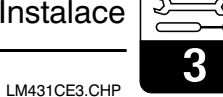

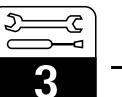

# **3.2 Rozměry**

# **3.2.1 MyPro CLM 431**

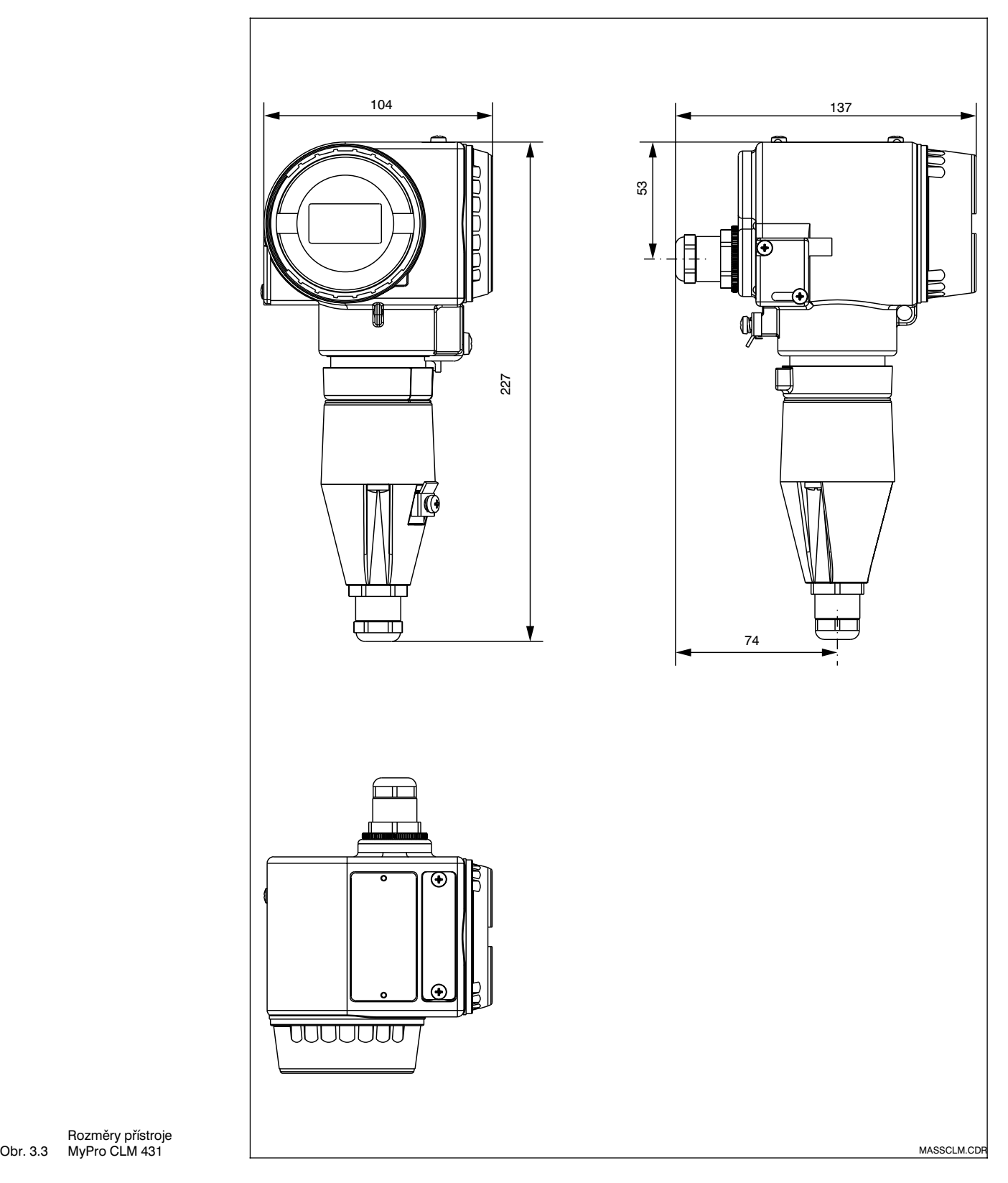

Rozměry přístroje MyPro CLM 431

LM431CE3.CHP

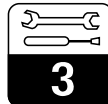

## **3.2.2 MyPro CLD 431**

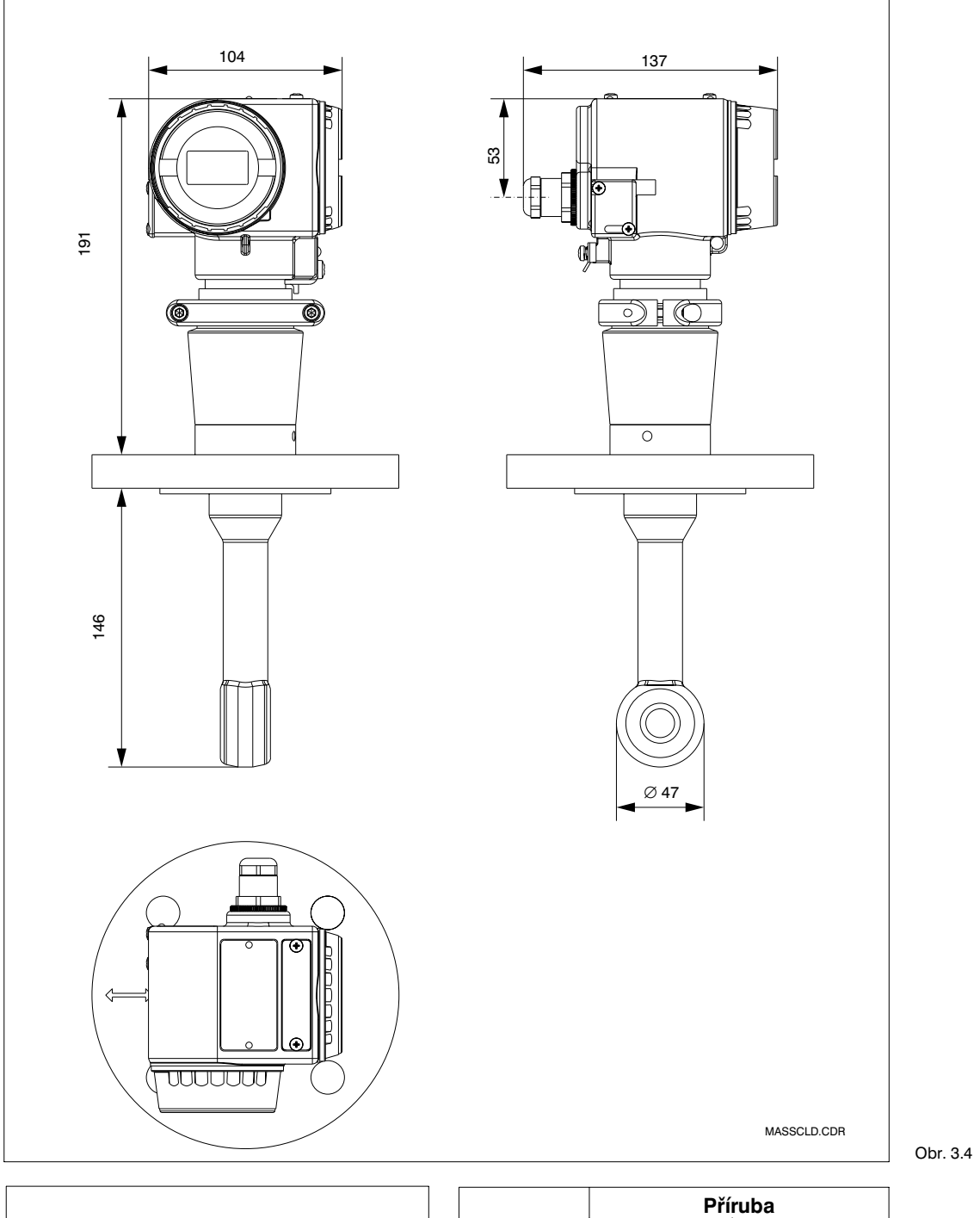

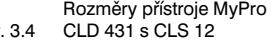

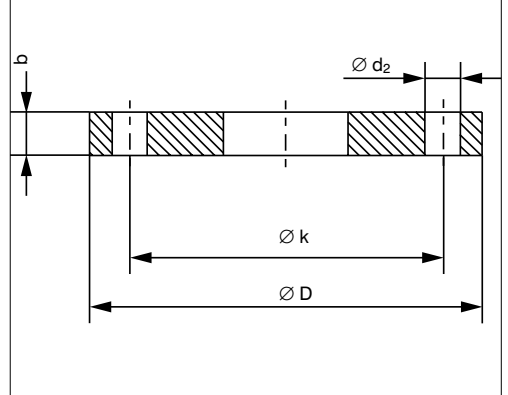

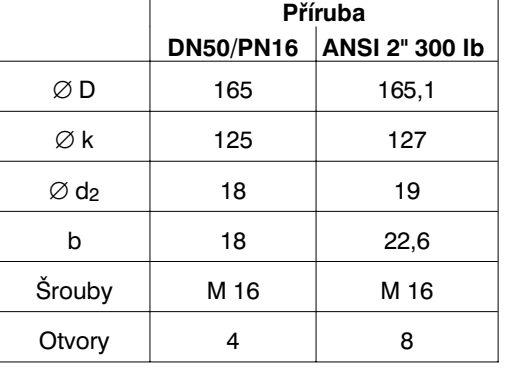

Obr. 3.5 Rozměry přírub přístroje MyPro CLD 431

# **3.3 Montáž**

# **3.3.1 MyPro CLM 431**

Převodník MyPro CLM 431 může být nainstalován na stěnu nebo na trubku. Dle provedení použijte přiložený držák.

Pouzdro MyPro je na držáku připevněno dvěma šrouby. Pomocí čtyř otvorů může být pouzdro natáčeno o 90°.

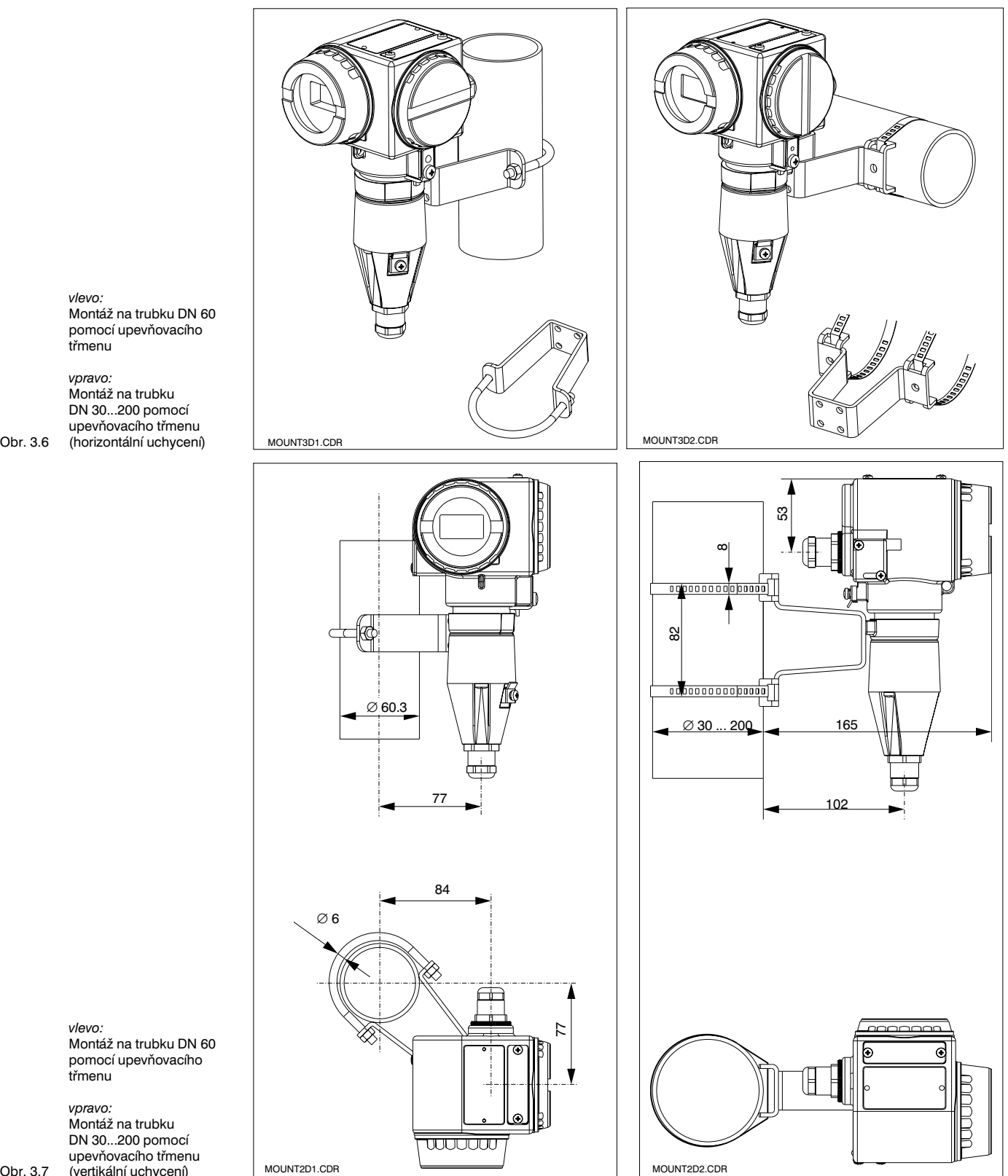

*vlevo:* Montáž na trubku DN 60 pomocí upevňovacího třmenu

*vpravo:*

*vlevo:* Montáž na trubku DN 60 pomocí upevňovacího třmenu

*vpravo:*

Obr. 3.7 Montáž na trubku DN 30...200 pomocí upevňovacího třmenu (vertikální uchycení)

LM431CE3.CHP

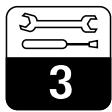

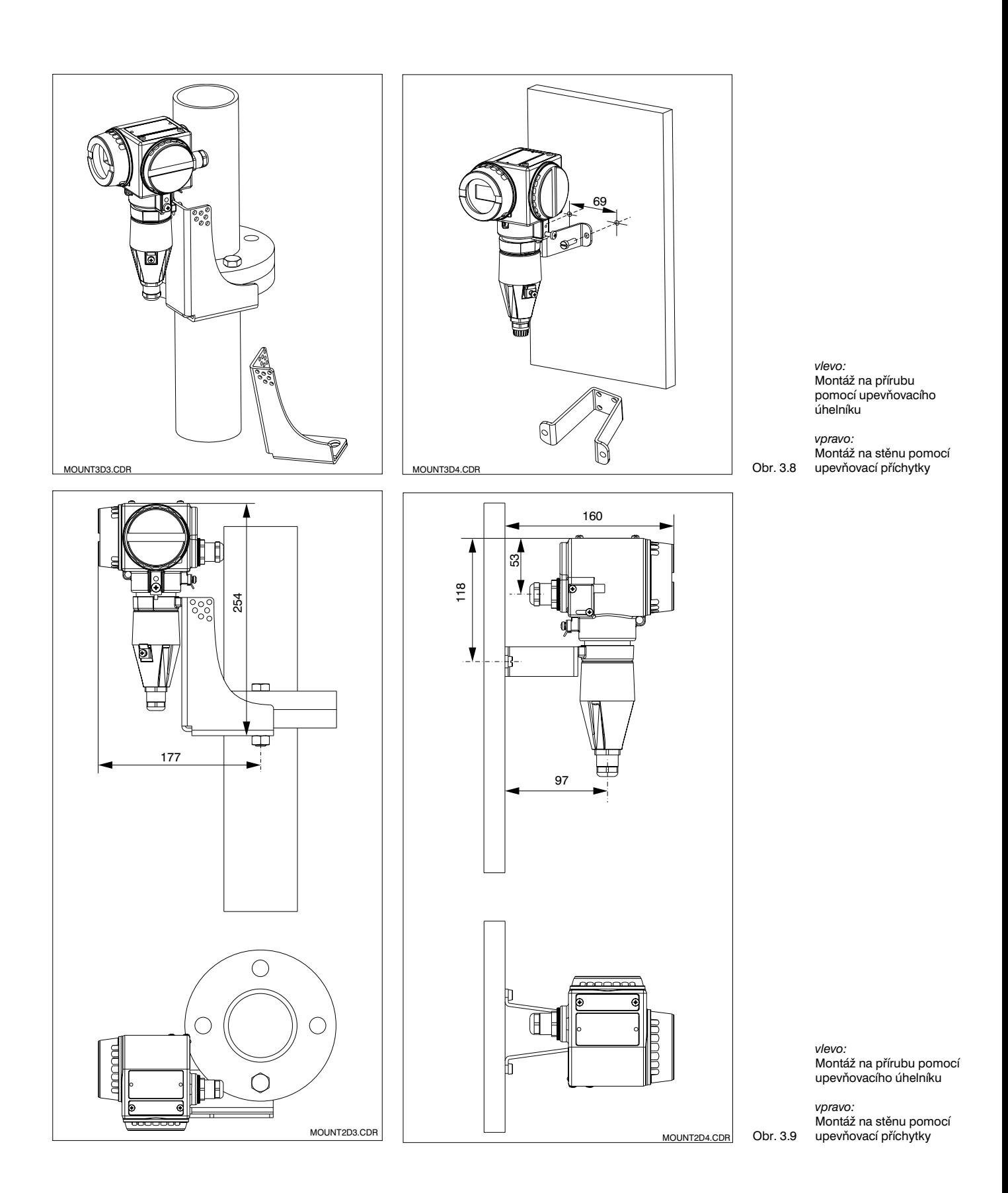

### **3.3.2 MyPro CLD 431**

Kompaktní verze MyPro CLD 431 se pomocí přírubového spojení instaluje přímo na zásobník nebo potrubí.

Otvor v měřicí sondě by měl být nastaven na směr proudění tak, aby jím protékalo měřené médium.

Při instalaci měřicí sondy má vzdálenost od vnitřní stěny trubky a rovněž tak hloubka ponoření čidla vliv na přesnost.

### **Upozornění:**

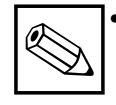

• Pro nasměrování měřicí sondy slouží orientační šipka na přírubě příp. plocha pro nasazení klíče na hlavici měřicí sondy

• Odchylka montážního úhlu do 30° ke směru proudění nemá vliv na přesnost měření.

- Při dostatečném odstupu od stěny a > 30mm nemusí být instalační faktor pro zabudování f zohledněn (f = 1,0). Při menších vzdálenostech ke stěně je instalační faktor v případě elektricky izolované trubky větší  $(f > 1)$ , v případě elektricky vodivé trubky menší  $(f < 1)$  viz diagram na str. 26.
- Minimální hloubka ponoření měřicí sondy činí 80 mm (od spodního okraje sondy).
- Moment dotažení příruby nesmí překročit 45 Nm (DN 50 / PN 16) příp. 26 Nm (ANSI 2", 300lbs).
- Při nasazení kompaktního přístroje dbejte na dodržení limitních hodnot pro teplotu média a okolí (viz Technické údaje, obr. 10.1).

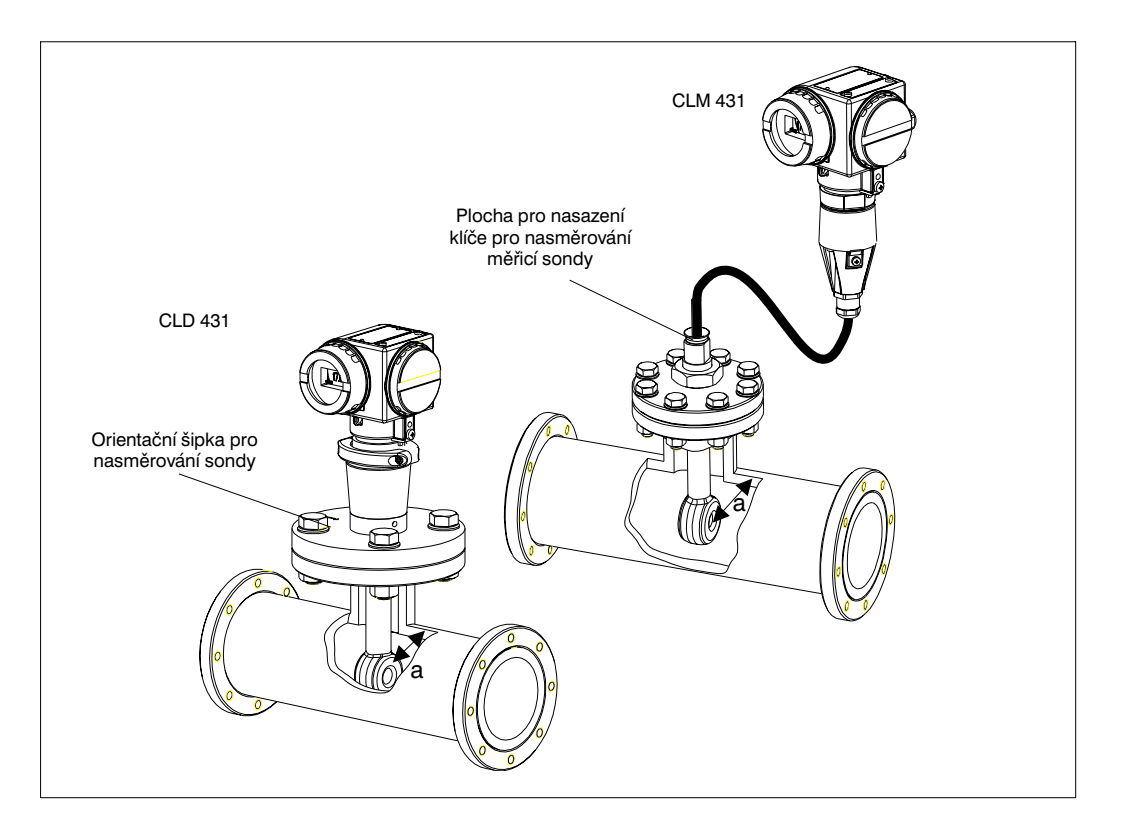

Montáž přístroje MyPro CLD 431 příp. CLS 50 s odstupem od stěny a

*vlevo:* MyPro CLD 431

Obr 3.10 *vpravo:* MyPro CLM 431 s CLS 50

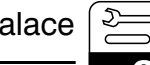

### **3.3.3 Nasměrování přístroje**

### **Nasměrování pouzdra**

Pokud je přístroj horizontálně nebo vertikálně upevněn na stěně nebo na trubce, může být pouzdro natočeno pro optimální přístup.

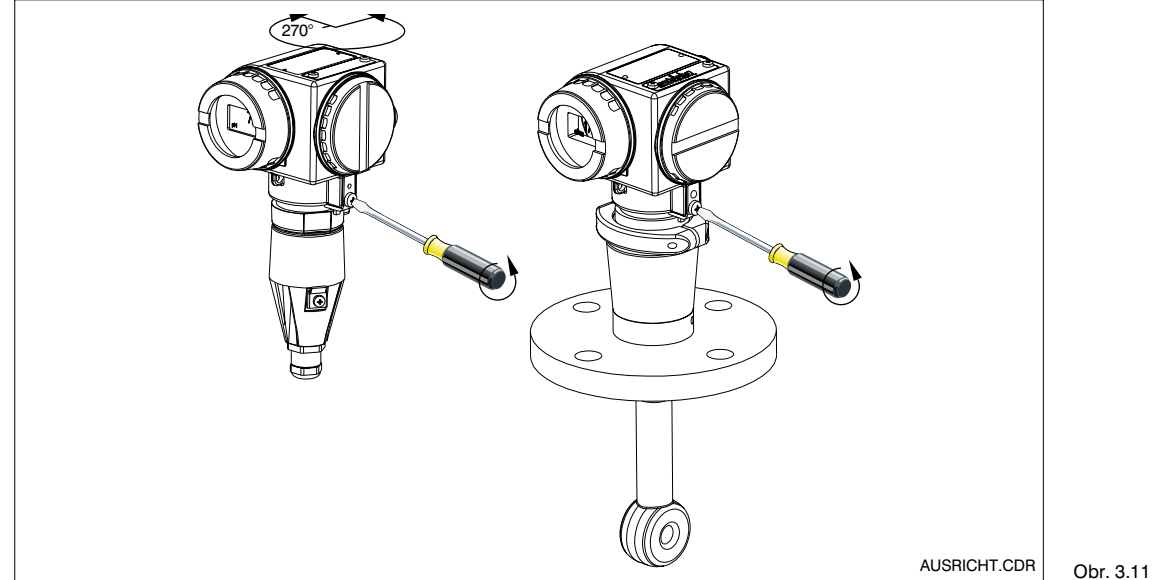

Nasměrování pouzdra

*vlevo:* MyPro CLM 431

*vpravo:* MyPro CLD 431

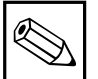

# **Upozornění:**

Při montáži dbejte na správnou polohu tlačítkového bloku, aby mohla být ovládána tlačítka.

#### **Nasměrování displeje**

Otočný displej umožňuje bezproblémové odečítání. Displej lze natáčet ve čtyřech krocích po 90°.

Tento postup je znázorněn na následujícím obrázku.

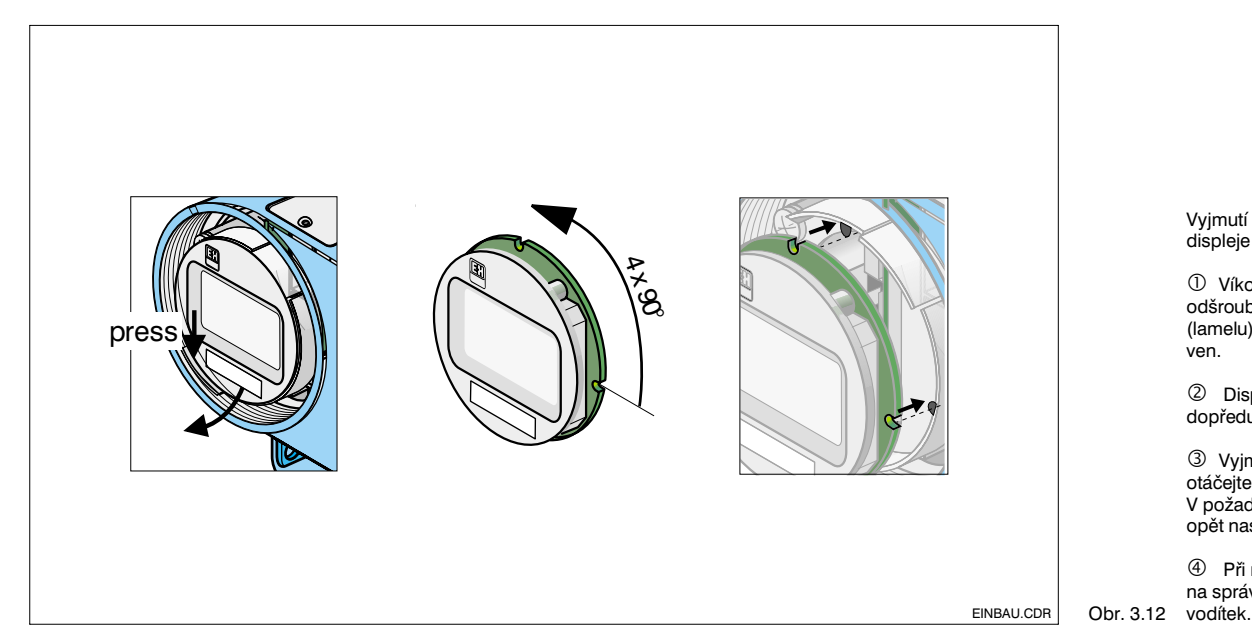

Vyjmutí a nasunutí displeje

 Víko displeje odšroubujte, spojku (lamelu) stlačte směrem ven.

- Displej naklopte dopředu a vyjměte.

 Vyjmutý displej otáčejte po 90°krocích. V požadované poloze jej opět nasuňte.

 Při nasazování dbejte na správné zasazení do

# **3.4 Připojení vodivostní měřicí sondy**

### **3.4.1 Použitelné měřicí sondy**

Pro převodník MyPro CLM 431/ mohou být nasazeny následující induktivní vodivostní měřicí sondy:

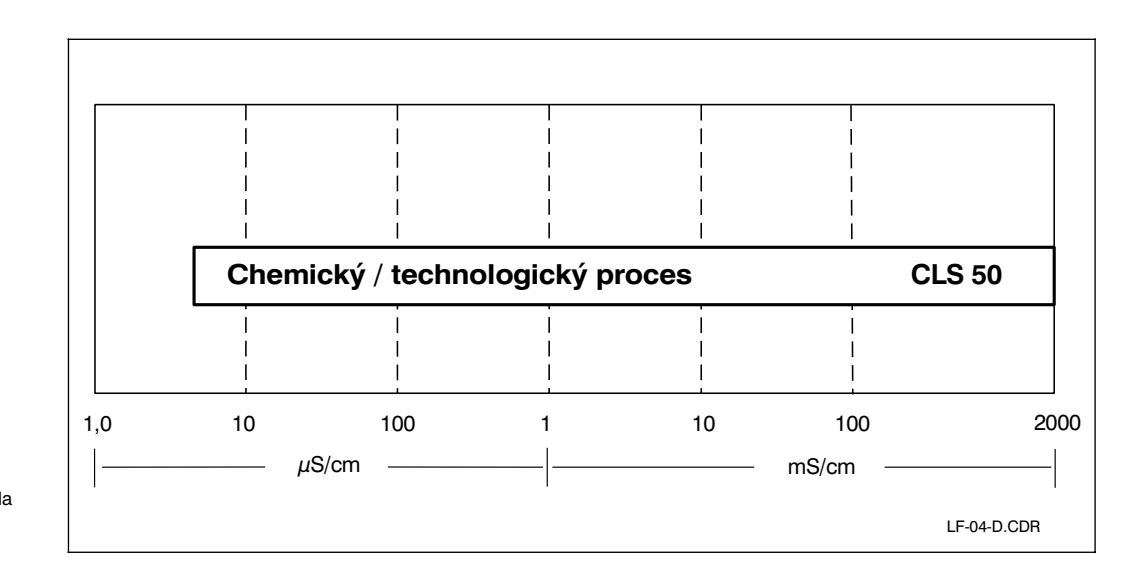

Obr. 3.13 rozsahem Použitelná měřicí sonda CLS 50 s měřicím

### **3.4.2 Připojení měřicího kabelu**

Připojení induktivních měřicích sond vodivosti je provedeno prostřednictvím vícežilového stíněného kabelu. V případě potřeby prodloužení tohoto měřicího kabelu použijte instalační krabici VBM spolu s prodlužovacím kabelem CLK 5.

LM431CE3.CHP

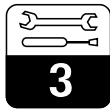

**Struktura a rozvržení prodlužovacího kabelu CLK 5 s příklady připojení**

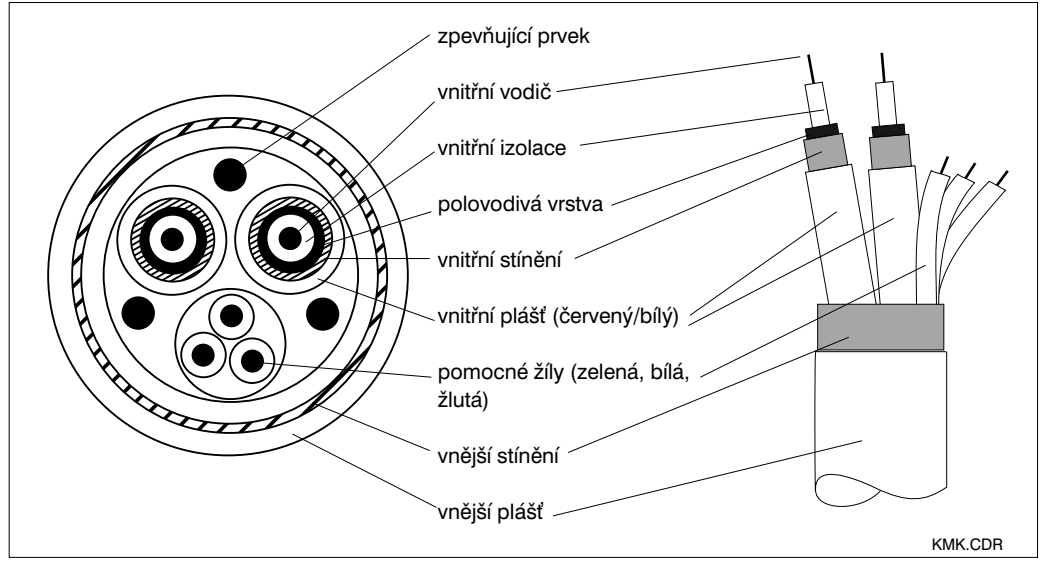

KMK.CDR Obr. 3.14 kabelu CLK 5 Složení prodlužovacího

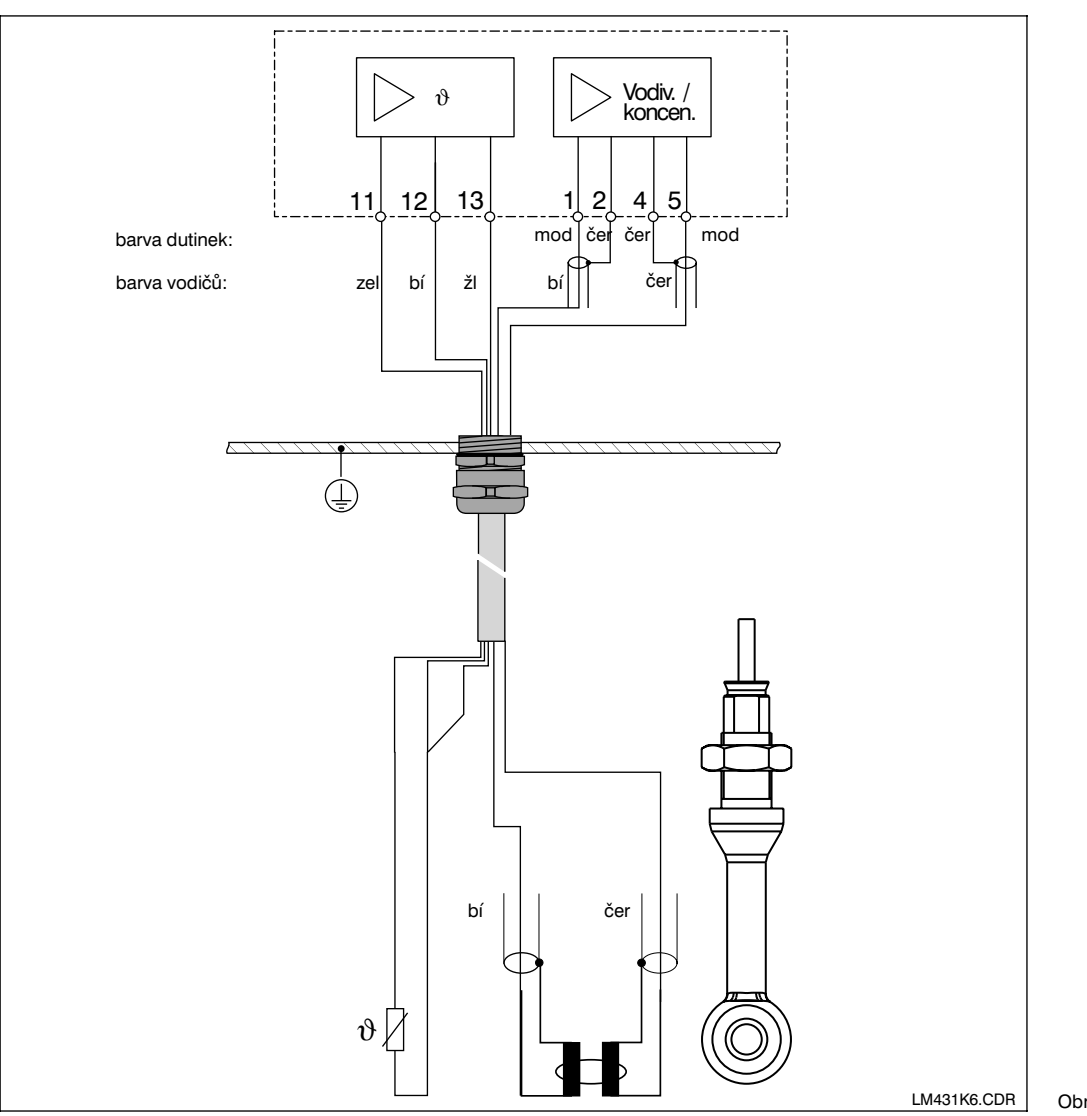

Připojení měřicí sondy CLS 50 s pevně Obr. 3.15 připojeným kabelem

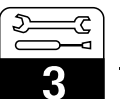

## **Připojení měřicího kabelu k CLM 431**

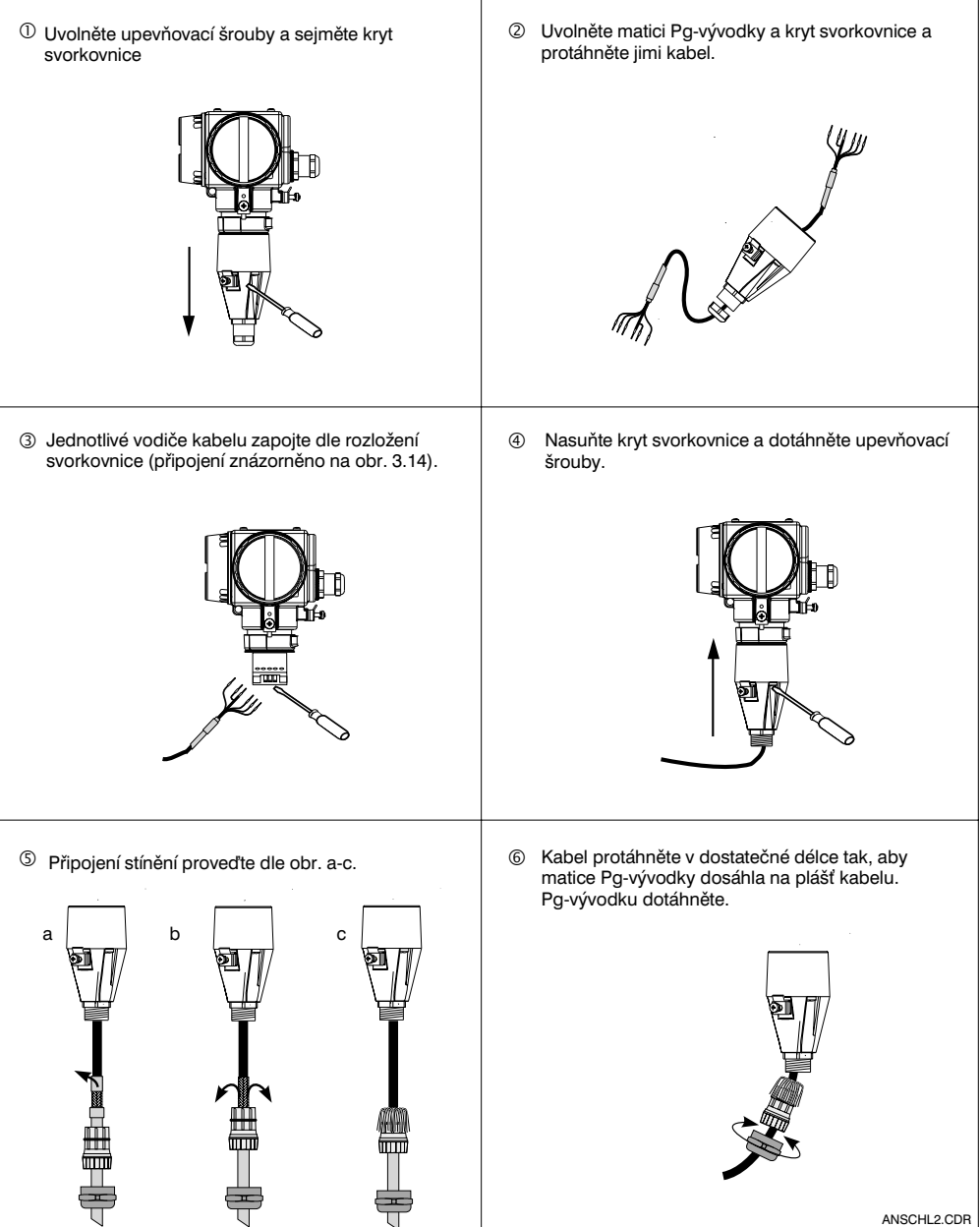

Obr. 3.16 Připojení měřicího kabelu

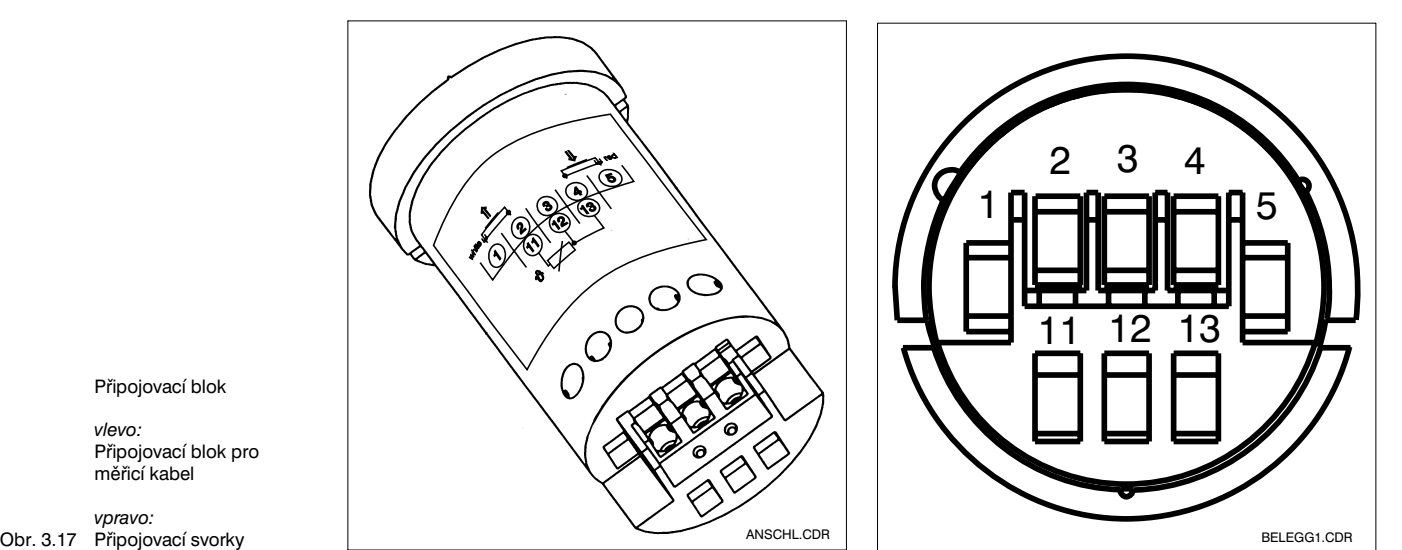

Připojovací blok

*vlevo:* Připojovací blok pro měřicí kabel

Připojovací svorky

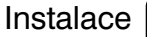

LM431CE3.CHP

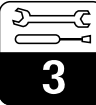

# **3.5 Elektrické připojení**

Převodník MyPro CLM 431 / CLD 431 obsahuje oddělené prostory svorkovnic pro připojení napájecího napětí a měřicí sondy.

Svorky pro připojení dvouvodičového vedení se nacházejí pod šroubovým víkem na pravé straně přístroje.

Připojení převodníku MyPro CLM 431 / CLD 431 provádějte následujícím postupem:

- Převodník MyPro CLM 431 / CLD 431 připojte na stejnosměrné napětí 12... 30 V.
- Přístroj uzemněte na vnější uzemňovací (ochrannné) svorce.
- Uzemněte stínění dvouvodičového vedení na ochrannou svorku v prostoru svorkovnice.

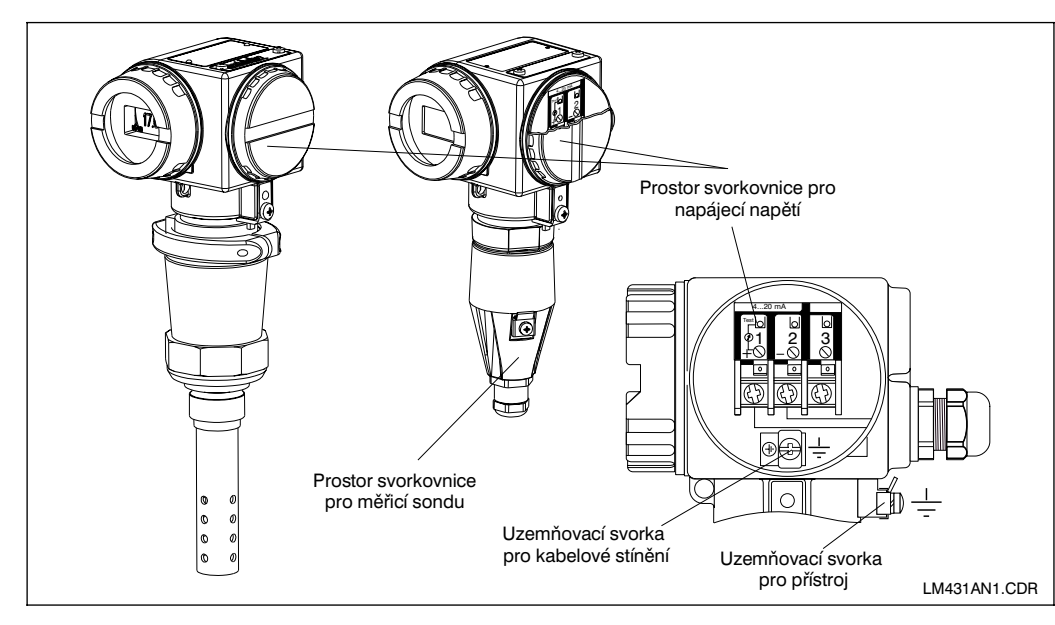

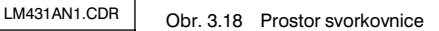

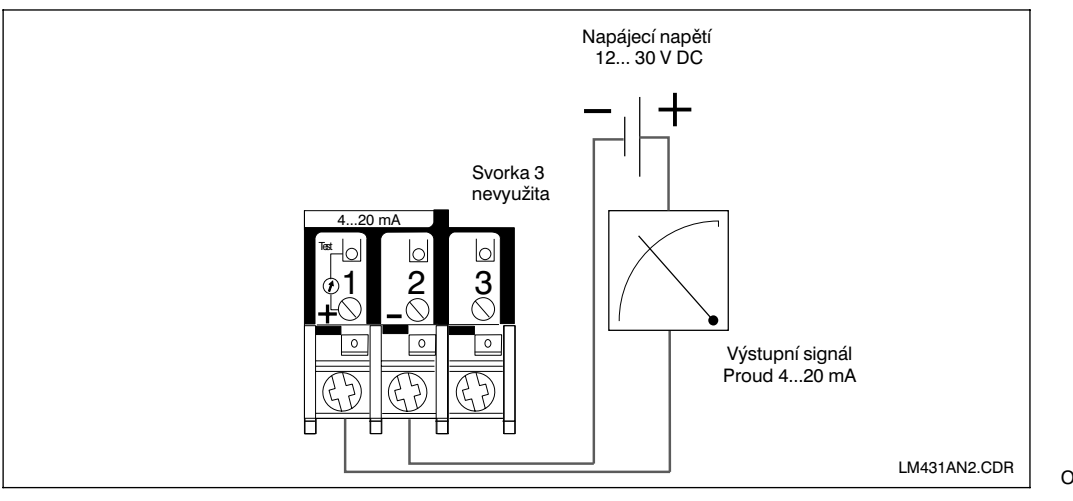

Obr. 3.19 Elektrické připojení

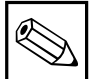

### **Upozornění:**

- Uzemnění stínění musí být provedeno v nejkratší možné délce. Stínění připojte přímo na uzemňovací svorku. Totéž platí také pro připojení instalační krabice VS.
- Při montáži na stojan je nutno stojan uzemnit z důvodu zvýšení odolnosti proti rušení.
- Odolnost proti rušení je zaručena pouze u uzemněného přístroje s dvouvodičovým stíněným vedením.

### **Zatížení**

Minimální napájecí napětí potřebné pro převodník je závislé na odporu připojených vyhodnocovacích přístrojů.

Z následujícího diagramu lze odvodit potřebné napájecí napětí při připojení HART-rozhraní a rovněž maximální dovolené zatížení proudového obvodu převodníku.

Maximální dovolený odpor Rmax se stanoví ze vzorce :

$$
R_{max} = \frac{U_V - U_M}{I_{max}}
$$

kde  $U_V =$  napájecí napětí proudového obvodu převodníku (DC)

> UM = napětí na svorkách převodníku (12 V DC/ 13,5 V DC)

 $I_{\text{max}} = \text{max}$ . hodnota proudu přístroje ( 22 mA)

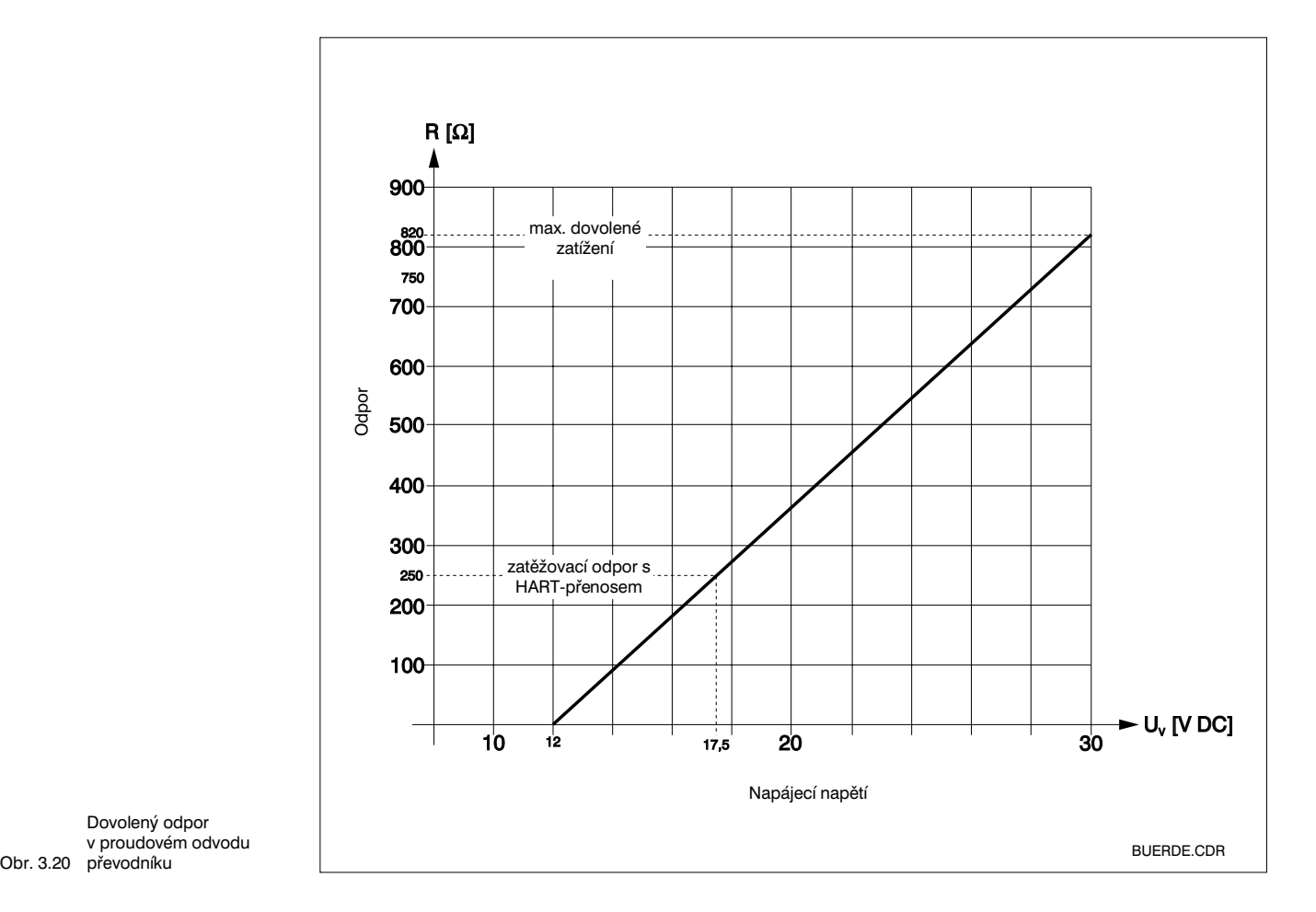

Dovolený odpor převodníku

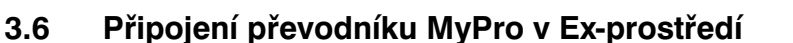

### **Připojení MyPro CLM 431-H**

Přístroj CLM 431-H, schválený dle směrnice 76/117/EWG, smí být naistalován v Ex-prostředí, zóně 1 nebo 2. Jiskrově bezpečný proudový obvod čidla (ia) může být při respektování evropské normy IEC 60079-14 veden také zónou 0.

### **Připojení MyPro CLD 431-H**

Přístroj CLM 431-H, schválený dle směrnice 76/117/EWG, smí být nainstalován v Exprostředí, zóně 1 nebo 2.

Na převodník v Ex-provedení smějí být zásadně připojeny pouze přístroje s jiskrově bezpečným proudovým obvodem.

### **Výstraha:**

Kryty na displej a na prostor svorkovnice musí být během provozu uzavřeny.

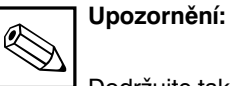

Dodržujte také bezpečnostní pokyny pro instalaci přístrojů ve výbušném prostředí uvedené v kapitole 2.7 tohoto provozního návodu.

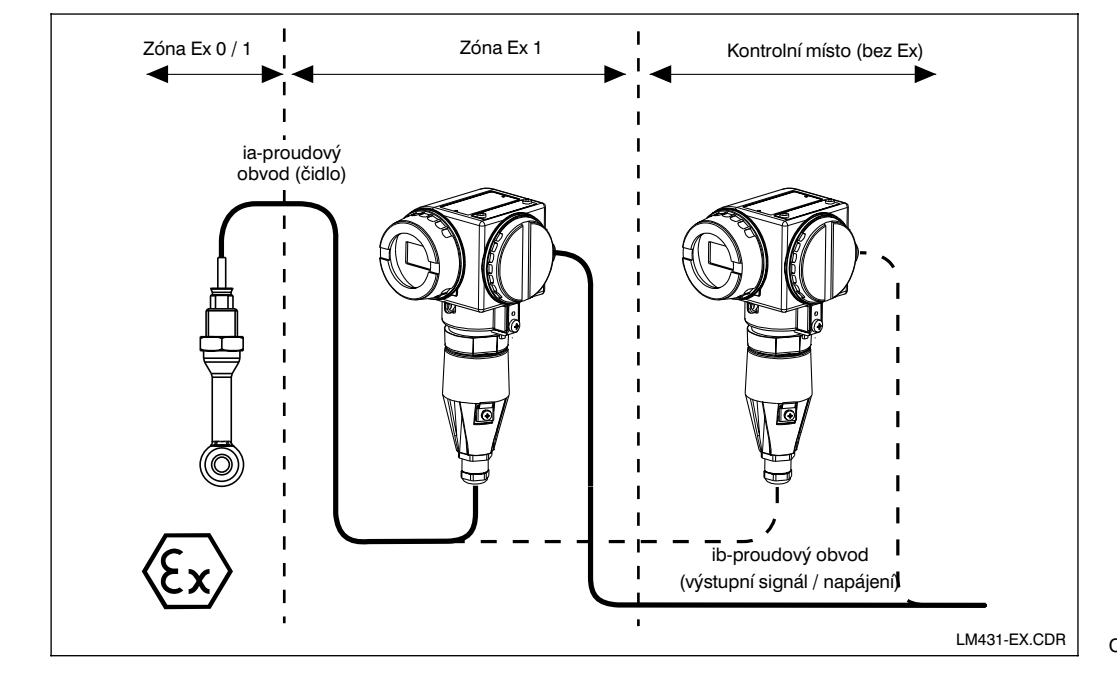

Obr. 3.21 v prostředí Ex Převodník měřicí sondy

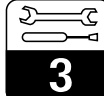

LM431CE3.CHP

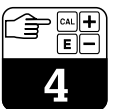

# **4 Ovládání**

# **4.1 Uvedení do provozu**

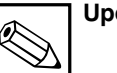

**Upozornění:**

- Před prvním zapnutím převodníku se seznamte s jeho ovládáním!
- Před zapnutím znovu prověřte správnost celého zapojení!

# **4.2 Zapnutí, nastavení z výroby**

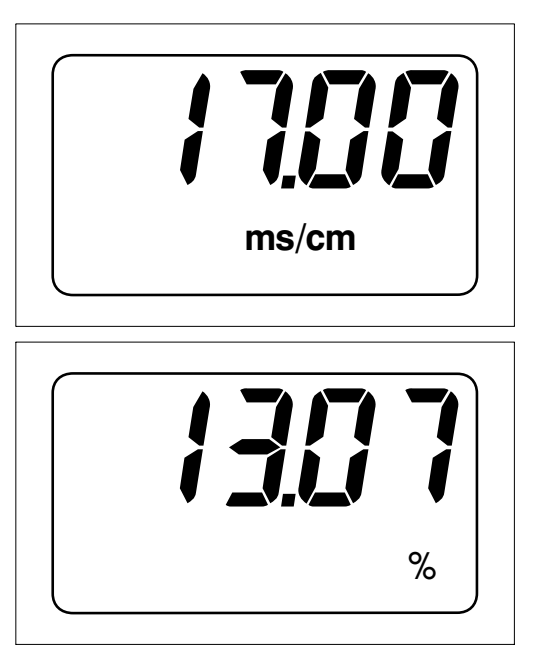

Převodník MyPro CLM 431 / CLD 431 neobsahuje žádný "zapínací prvek". Po přivedení napájecího napětí provede přístroj samočinný test a ihned poté se nastaví do měřícího módu s parametry, které byly nastaveny jako poslední. Nyní je na displeji takový údaj, který je předveden na vedlejším obrázku. Zobrazená hodnota se pochopitelně liší. Na displeji je v případě měření vodivosti uvedena jednotka µS/cm nebo mS/cm ,

• Přesvědčte se, že měřicí sonda se nachází v měřeném nebo kalibračním roztoku. V opačném případě nebude zobrazena reálná hodnota.

v případě měření koncentrace %.

V případě, že displej zobrazuje určitou reálnou hodnotu, může být zadána konstanta měřicí sondy, aby převodník zobrazoval aktuální hodnoty správně. Přístroj je nyní připravem k měření.

Přepnutí mezi provozním režimem pro měření vodivosti nebo odporu se provádí pomocí funkce "UNIT", kap. 5.1.

Pokyny pro kalibraci jsou uvedeny v kapitolách 4.6.5 a 5.

Obr. 4.1 Měření vodivosti

Obr. 4.2 Měření koncentrace

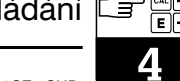

# **4.3 Koncept ovládání a ovládací prvky**

Inteligentní převodník MyPro CLM 431 / CLD 431 může být ovládán jak místně pomocí 4 tlačítek, tak i přes HART - rozhraní (ruční ovládací přístroj nebo Commuwin II) nebo přes Profibus PA.

Čtyři ovládací tlačítka jsou umístěna v ovládacím bloku na boku přístroje pod odklápěcím víčkem a mohou se ovládat pomocí předmětu s hrotem, jako je např. kuličkové pero.

Uspořádání tlačítek je uvedeno na etiketě na pouzdru přístroje nad tlačítkovým blokem.

Pro místní ovládání jsou k dispozici následuiící funkce:

### **Ovládací úroveň 1**

- Kontrola aktivních nastavení (vedlejší parametry)
- Diagnostika poruch (diagnostické parametry)
- Nastavení proudového výstupu (parametry přístroje)
- **Kalibrace**

### **Ovládací úroveň 2**

Tato úroveň obsahuje všechny další možnosti nastavení, jako např. přepnutí z měření vodivosti do měření koncentrace.

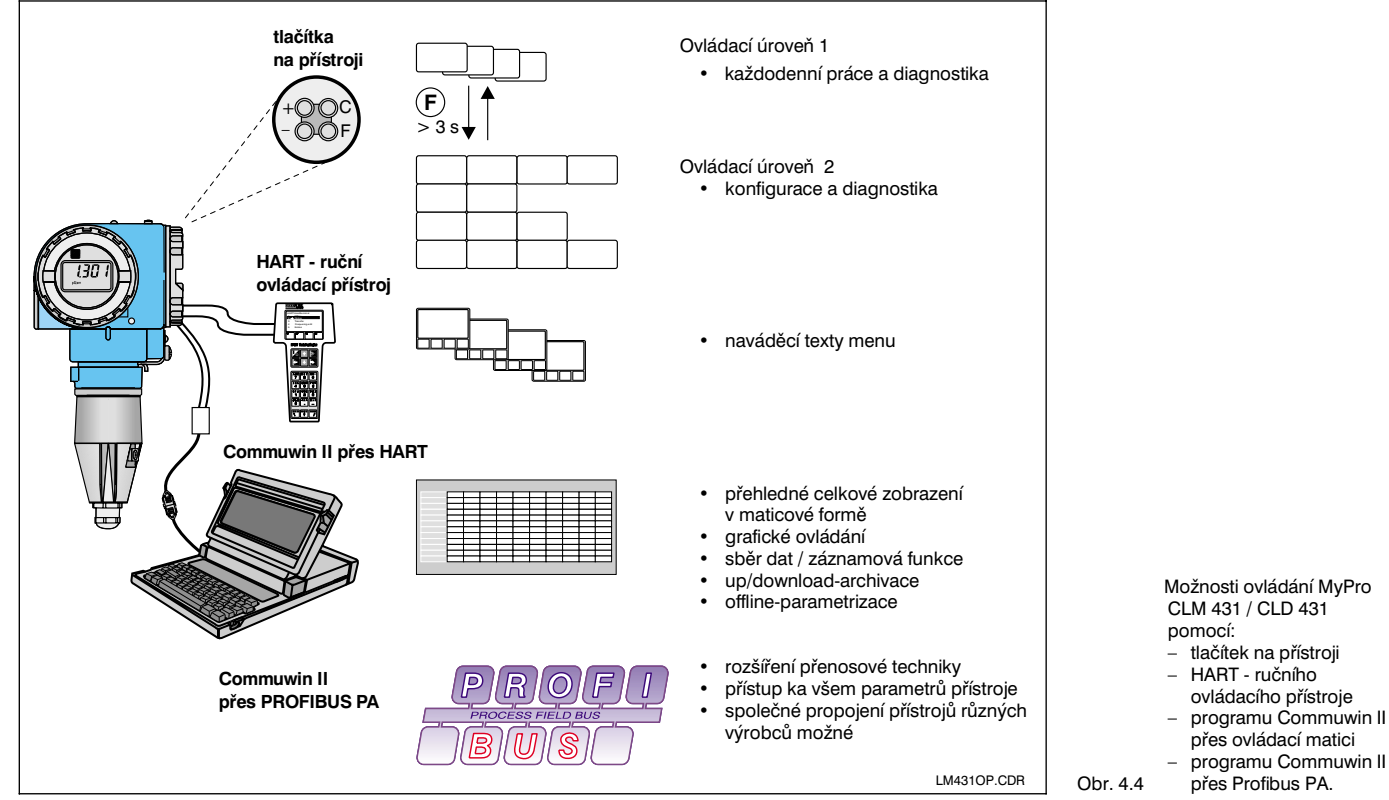

 $+$  OO $\circ$ –  $+$  $\circledcirc$  $\circ$ F KA010Y52.CDR Ovládání tlačítek např. pomocí kuličkového pera

Obr. 4.3 Blok tlačítek

Funkce tlačítek v úrovni 1:

- **+** Navolení vedlejších parametrů / nastavení hodnot
- **–** Navolení diagnostických parametrů / nastavení hodnot
- **F** Parametrizace přístroje
- **C** Kalibrace čidla

Na vedlejším obrázku je znázorněn displej převodníku MyPro se všemi znaky.

V závislosti na nastavení přístroje jsou zobra-

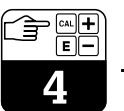

# **4.4 Displej**

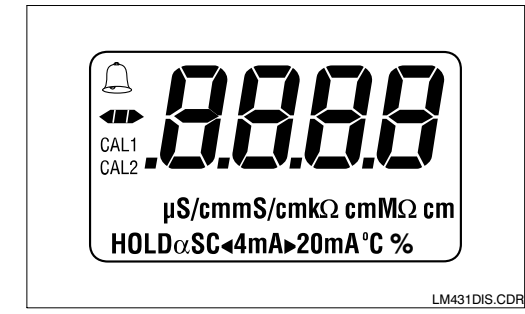

# **4.5 Koncept blokování**

Blokování ovládání příp. ochrana záznamu se provádí místně pomocí tlačítek nebo komunikačního rozhraní. Blokování pomocí tlačítek má přednost před blokování pomocí softwaru, t.j. místně zablokovaný přístroj nemůže být odblokován přes komunikační rozhraní.

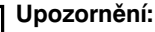

zovány různé symboly.

- Stav zablokování zůstává zachován také po výpadku napětí nebo resetu.
- Vyrobní nastavení při dodávce: nezablokováno.

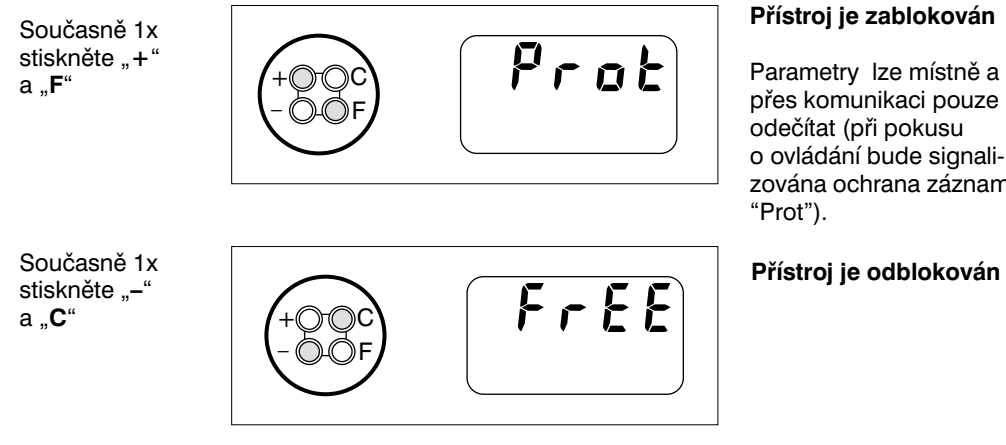

### **Přístroj je zablokován**

Parametry lze místně a přes komunikaci pouze odečítat (při pokusu o ovládání bude signalizována ochrana záznamu -

**Zablokování/odblokování přes rozhraní a místní ovládání (ovládací úroveň 2):**

viz kap. 4.7 a 5.

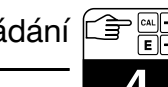

# **4.6 Ovládací úroveň 1**

### **4.6.1 Navolení zobrazovacího módu**

Standardně je zobrazena aktuálně měřená hodnota. Pomocí čtyř ovládacích tlačítek lze navolit různé zobrazovací módy, které jsou vysvětleny na následujících stránkách.

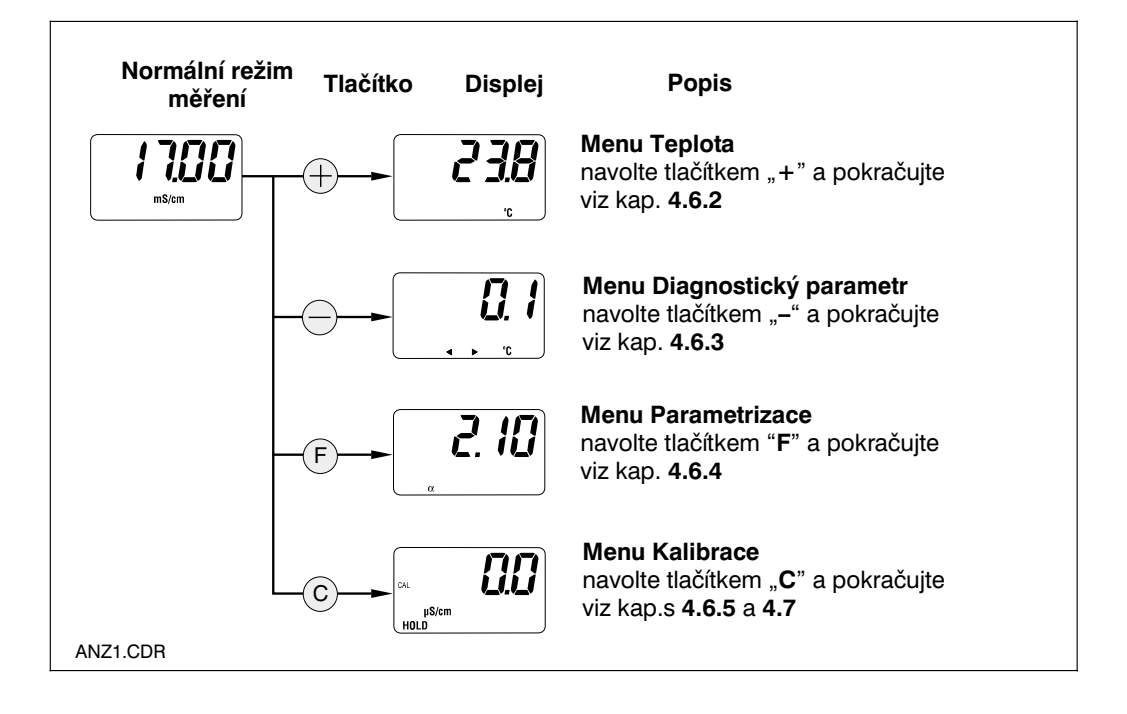

### **4.6.2 Menu Vedlejší parametry (teplota)**

Toto menu slouží pro zobrazení vedlejších parametrů, které mají vliv na měřenou hodnotu (teplota).

Po uplynutí 30 s od posledního stisknutí tlačítka se na displeji automaticky objeví měřená hodnota.

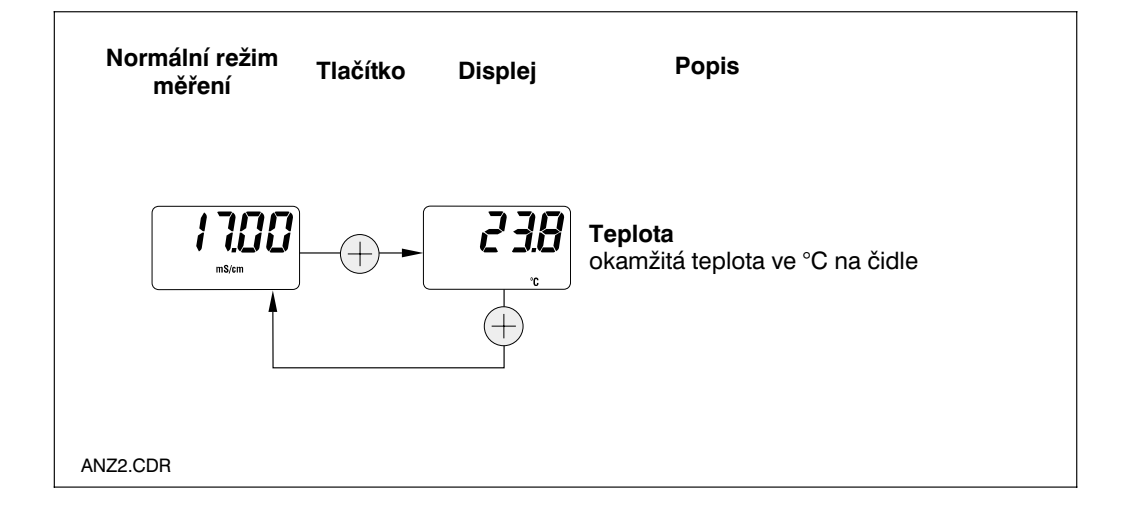

### **4.6.3 Menu Diagnostické parametry**

Diagnostické parametry ukazují aktuální hodnoty offsetu (korekce) a aktivní diagnostické kódy (chybová hlášení), začínající nejvyšší prioritou (Prio\_1).

Po uplynutí 30 s od posledního stisknutí tlačítka se na displeji automaticky objeví měřená hodnota.

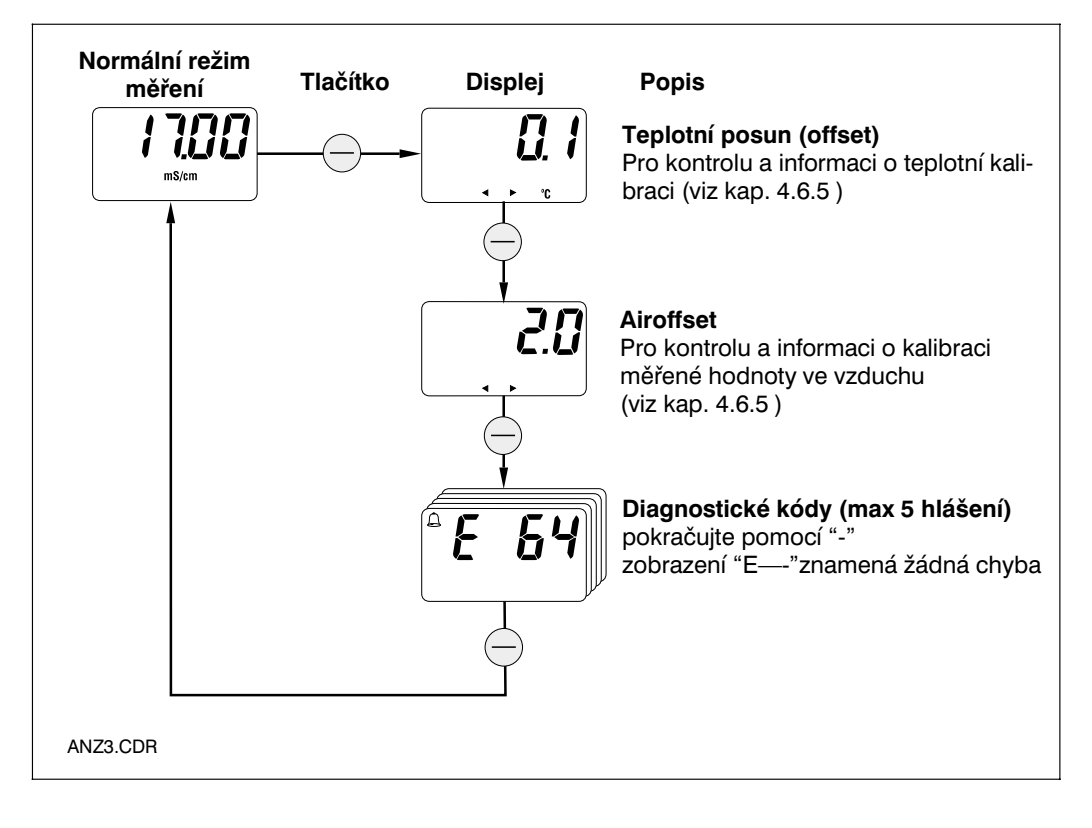

### **4.6.4 Parametrizace**

V tomto ovládacím kroku mohou být zobrazeny a editovány prametry důležité pro uvedení do provozu:

- Teplotní koeficient ( $α$ -hodnota)
- Konstanta měřicí sondy
- Instalační faktor
- Měřená hodnota při výstupním proudu 4 mA (dle provedení)
- Měřená hodnota při výstupním proudu 20 mA

Stav editování je signalizován blikáním. Po zadání požadované hodnoty se tato hodnota potvrdí tlačítkem "**F**" a přístroj postoupí do dalšího kroku parametrizace.

### **Rozsahy nastavení:**

Teplotní koef. α: 0.00 až 10.00 %/K<br>Konst. měř. sondy C: 0.0025 až 99.99 cm<sup>–1</sup> Instalační faktor: 0,010 až 5,00 Min. odstup 20 µS/cm / 200 µS/cm<br>hodnot 4/20 mA : 2 mS/cm (v závislosti n

2 mS/cm (v závislosti na měř. rozsahu)

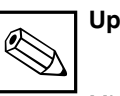

## **Upozornění:**

Minimální odstup měřených hodnot pro 4 a 20 mA musí být zachován. (viz kap. 10) ➞ při nedodržení následuje chybové hlášení.

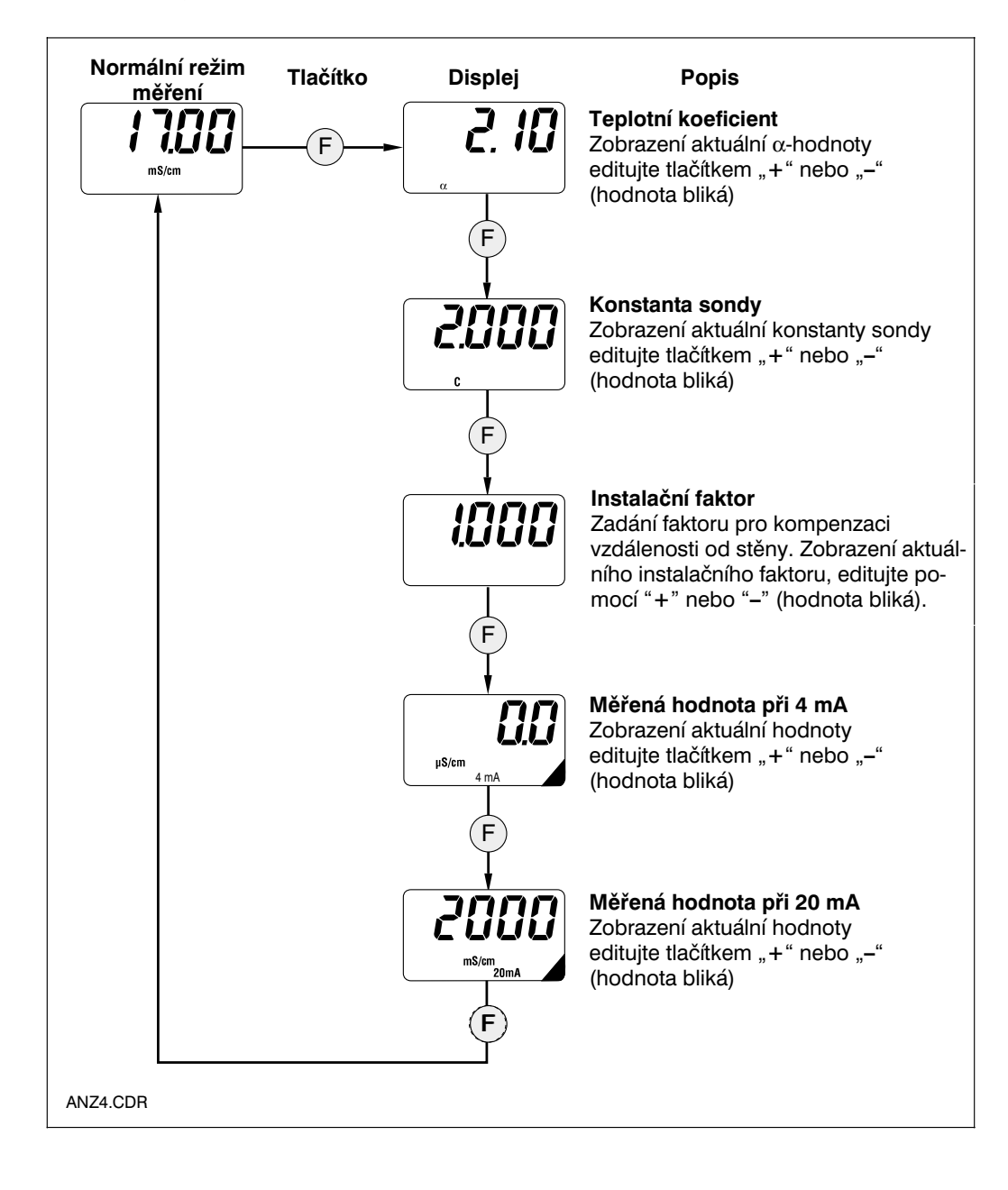

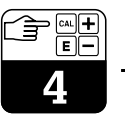

### **4.6.5 Kalibrace**

Menu pro kalibraci přístroje MyPro CLM 431 / CLD 431 obsahuje kalibraci teploty a vodivosti. Přesnost indukčního měření vodivosti ovlivňují následující veličiny:

- Konstanta měřicí sondy → závislá na mechanické konstrukci sondy
- Instalační faktor → závislý na podmínkách zabudování měřicí sondy
- Zbytková vazba → odchylka od nulového bodu, korekce pomocí funkce Airset

### **Popis kalibrace**

### **Airset (použití: při měření < 100** µ**S/cm)**

Funkcí Airset se provádí seřízení nulového bodu připojené měřicí sondy. Měřicí sonda se ponechá v prostředí okolního vzduchu (ne v kapalině!) a stisknutím tlačítka "**C**" v kalibrační rutině "RIR" se nastaví na 0,0 mS/cm. Výsledná hodnota offsetu (korekce) může být znázorněna ve větvi "Diagnostické parametry" (stisknutím tlačítka "**-**") v ovládacím menu.

#### **Kalibrace konstanty měřicí sondy (použití: pro dodatečnou kalibraci nebo při tvorbě povlaků)**

Při této kalibraci je zjišťována konstanta indukčních měřicích sond ponořením do dostatečně velké nádoby (vzdálenost od stěny > 30 mm) s roztokem se známou hodnotou vodivosti a teplotním koeficientem. Instalační faktor se v důsledku této kalibrace nezmění. Hodnotu konstanty sondy lze odečíst ve větvi "Parametrizace" (tlačítko "**F**") v krátkém ovládacím menu.

Kalibrace vodivosti, t.j. určení konstanty sondy, může být prováděna s automatickou teplotní kompenzací nebo bez této kompenzace. V případě kalibračních roztoků jsou teplotní koeficienty, příp. nekompenzovaná hodnota vodivosti, dokumentovány v závislosti na teplotě.

Přerušení kalibrace tlačítkem "**F**" je kdykoli možné, v tomto případě se projeví chybové hlášení (přerušení kalibrace).

### **Kalibrace instalačního faktoru (použití: světlost trubky < DN 110)**

Při této kalibraci je zjišťován instalační faktor indukční měřicí sondy v zabudovaném stavu. K tomu se používá např. potrubí naplněné kapalinou o známé hodnotě vodivosti a teplotního koeficientu příp. se pro zjištění korekce provede přesně určující zkouška média. Konstanta sondy se touto kalibrací nezmění. Hodnotu intalačního faktoru lze odečíst ve větvi "Parametrizace" (tlačítkem "**F**") v krátkém ovládacím menu.

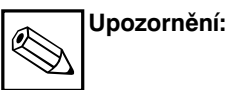

- Při instalaci v dostatečně velkém potrubí (DN >110) nebo nádrži činí instalační faktor  $f = 1$ . Kalibrace sondy, při níž je zjišťována konstanta sondy, následuje pomocí CAL.C .
- Při zabudování do potrubí DN <110 se doporučuje zjistit faktor v zabudovaném stavu ("CRL.R").

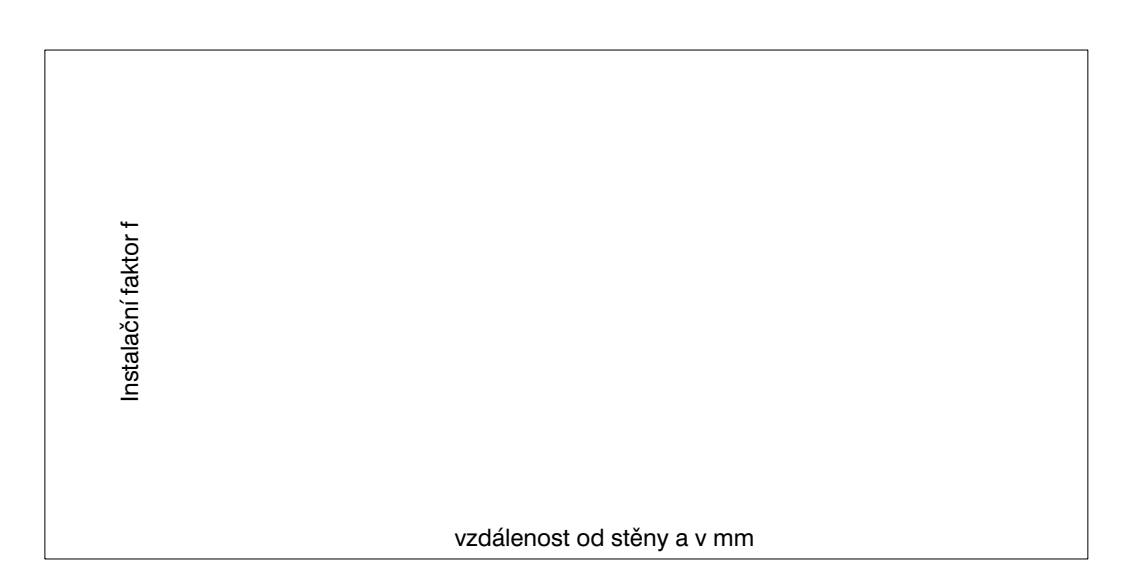

Instalační faktor f v závislosti na vzdálenosti od stěny 1 vodivá trubka<br>2 nevodivá trub nevodivá trubka

26 Endress+Hauser

Obr. 4.5

### **Menu kalibrace**

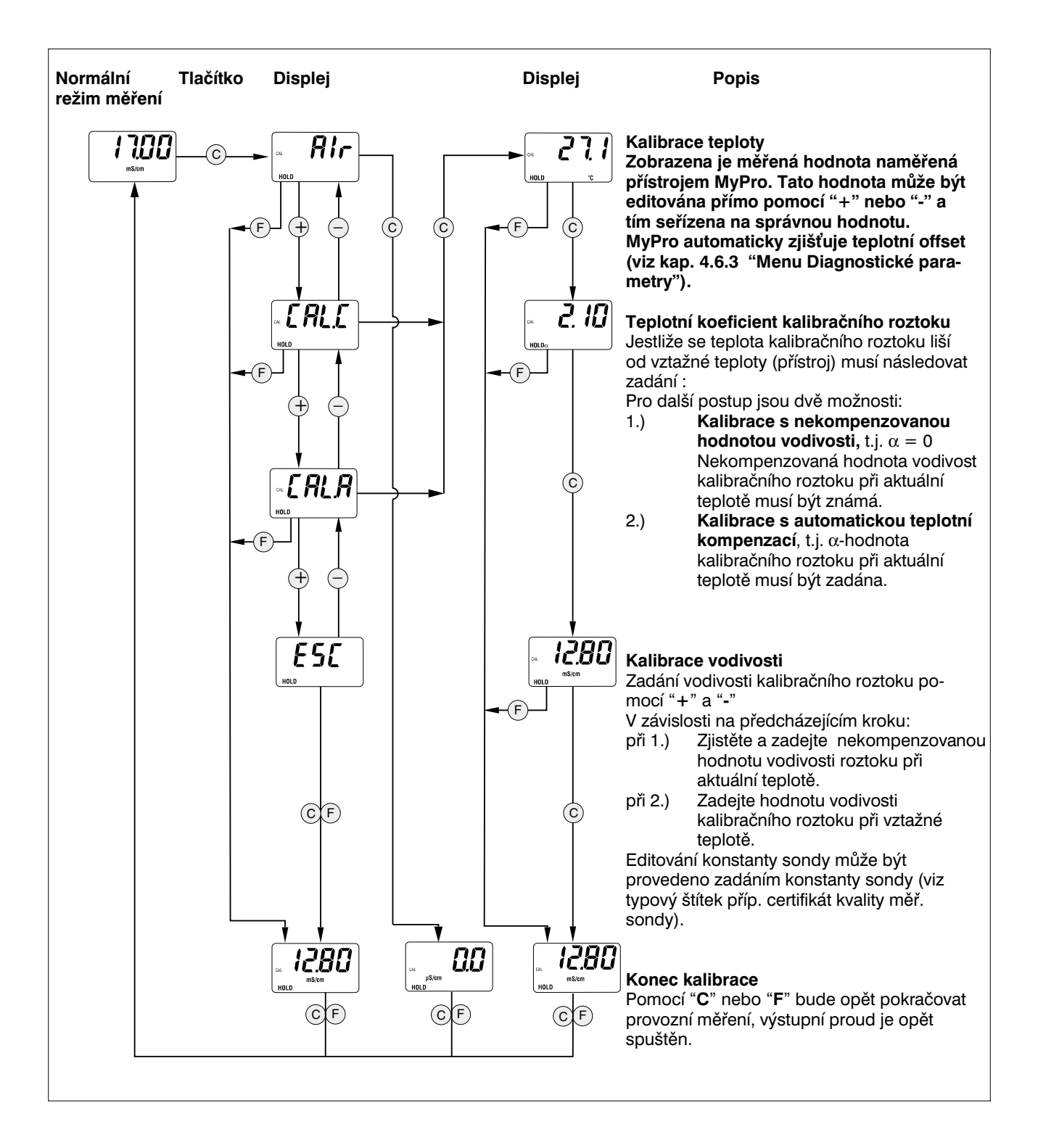

# **4.7 Ovládací úroveň 2**

Kromě funkcí obsažených v úrovni 1 obsahuje ovládací úroveň 2 všechny další funkce pro ovládání MyPro 431. Tyto funkce jsou uspořádany ve formě menu.

- Vstup se **aktivuje** z režimu normálního provozního měření stisknutím **tlačítka "F" po dobu delší než 3 s.**
- Pomocí tlačítek "**+**" nebo "**-**" navolte požadovanou funkční skupinu.
- Vstup do příslušné funkční skupiny a další **krokování** v této skupině se provádí **tlačítkem "F".**
- Po zobrazení požadované funkce na displeji se může hodnota nebo **výběr měnit pomocí "+" nebo "-".**
- **Potvrzení** a další krokování následuje opět pomocí **tlačítka "F".**
- **Výstup** z této ovládací úrovně pro specialisty se provádí opět stisknutím **tlačítka "F" déle než 3s nebo automaticky po 3 minutách** od posledního zadání (v tomoto případě nebude hodnota uložena do paměti).

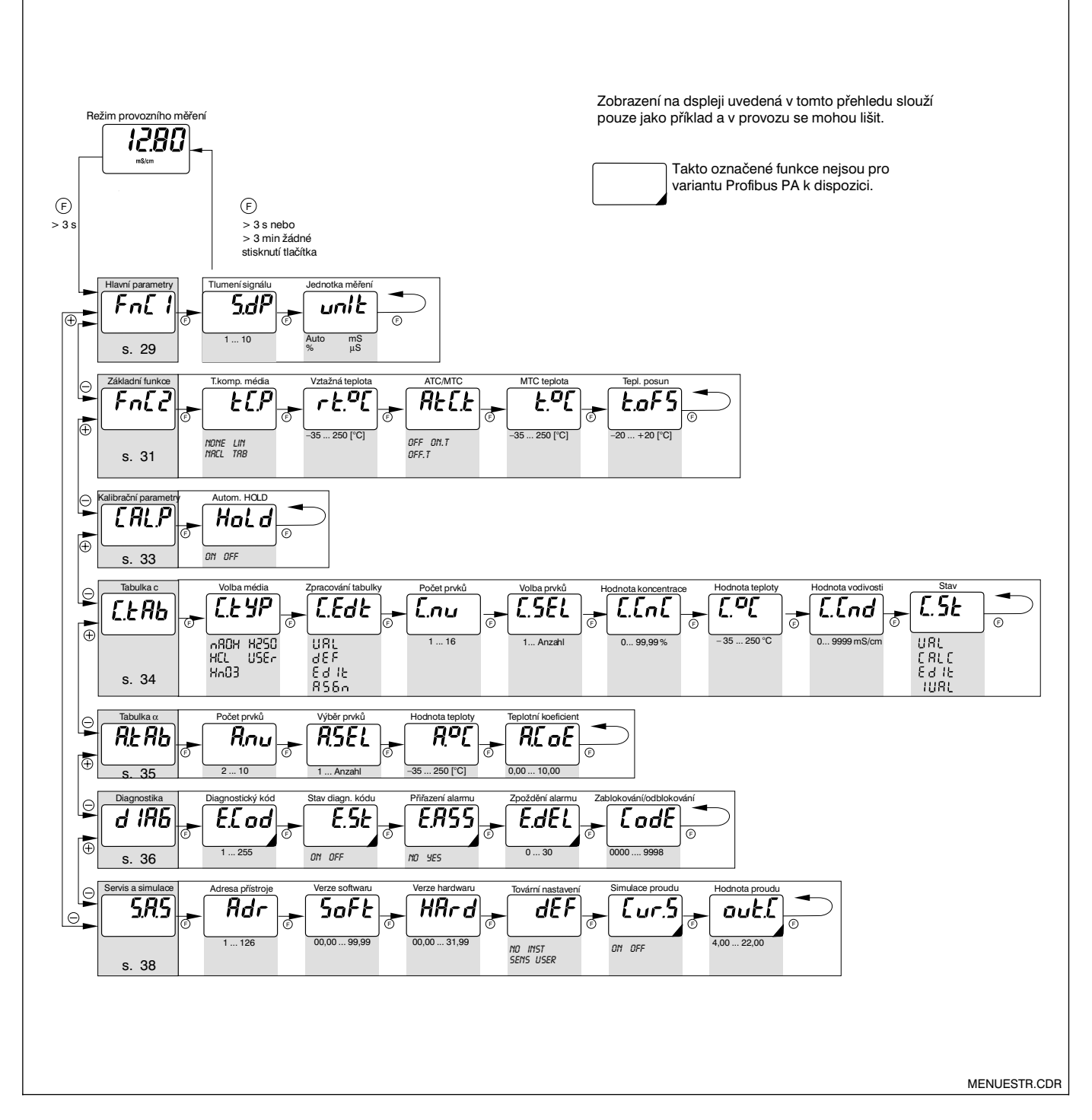

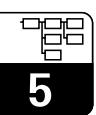

# **5 Popis funkcí**

V této kapitole jsou uvedeny podrobné údaje pro jednotlivé funkce převodníku MyPro vzhledem k maticovému znázornění ručního

**5.1 Hlavní parametry**

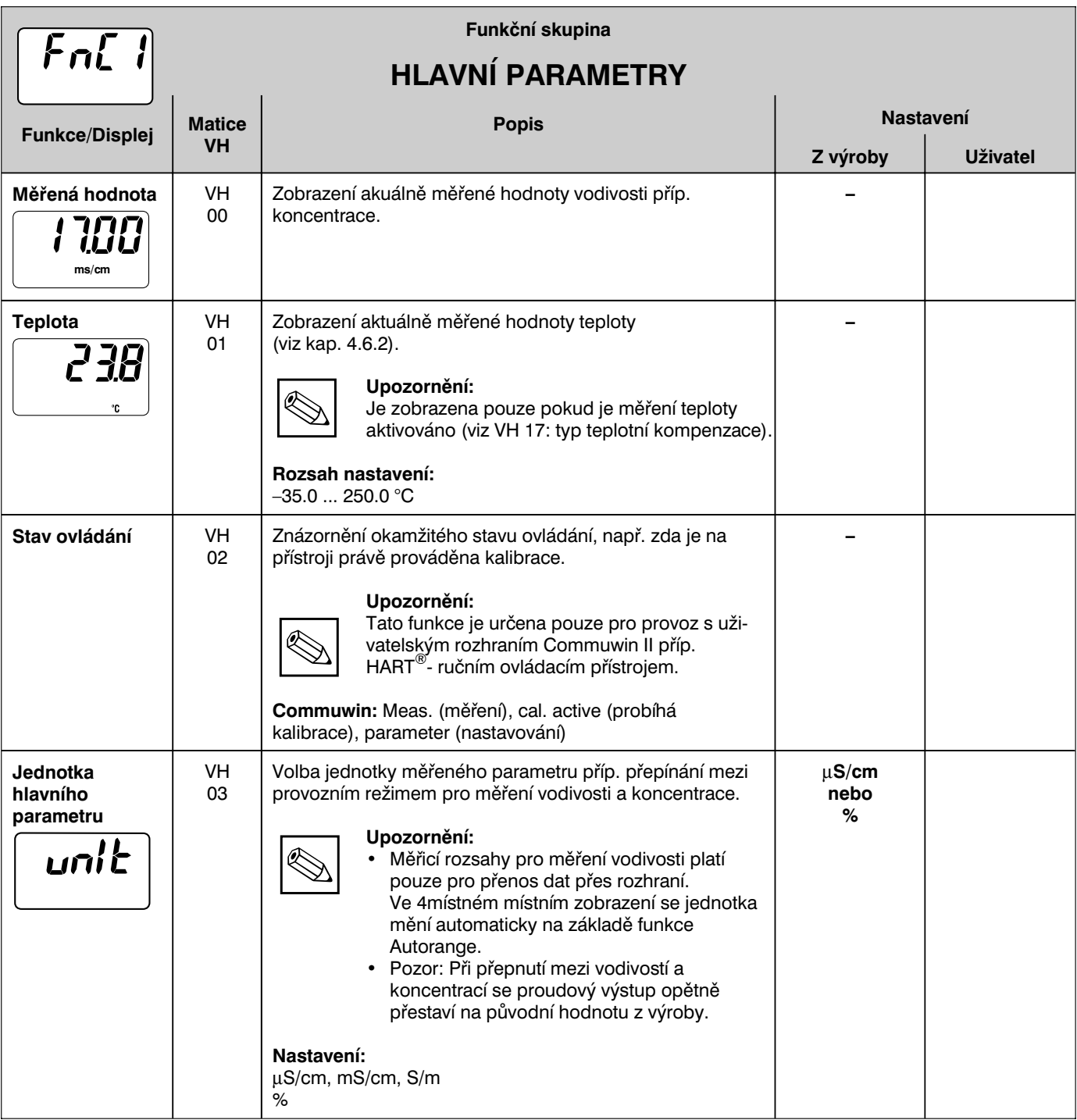

ovládacího přístroje příp. programu

Commuwin II.

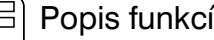

5

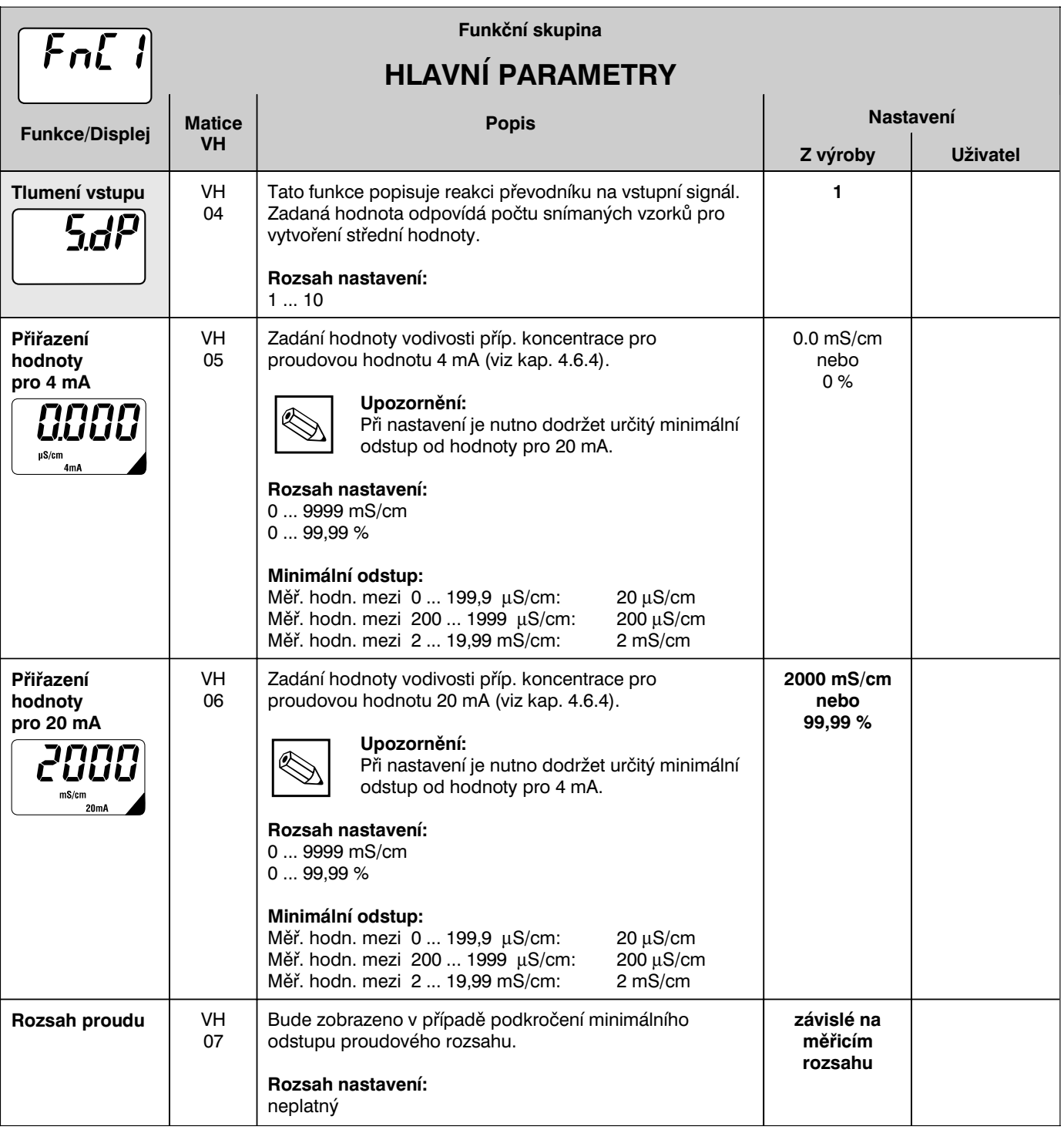

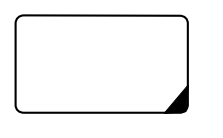

Takto označené funkce nejsou pro variantu Profibus k dispozici.

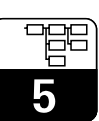

LM431CE5.CHP

# **5.2 Základní funkce**

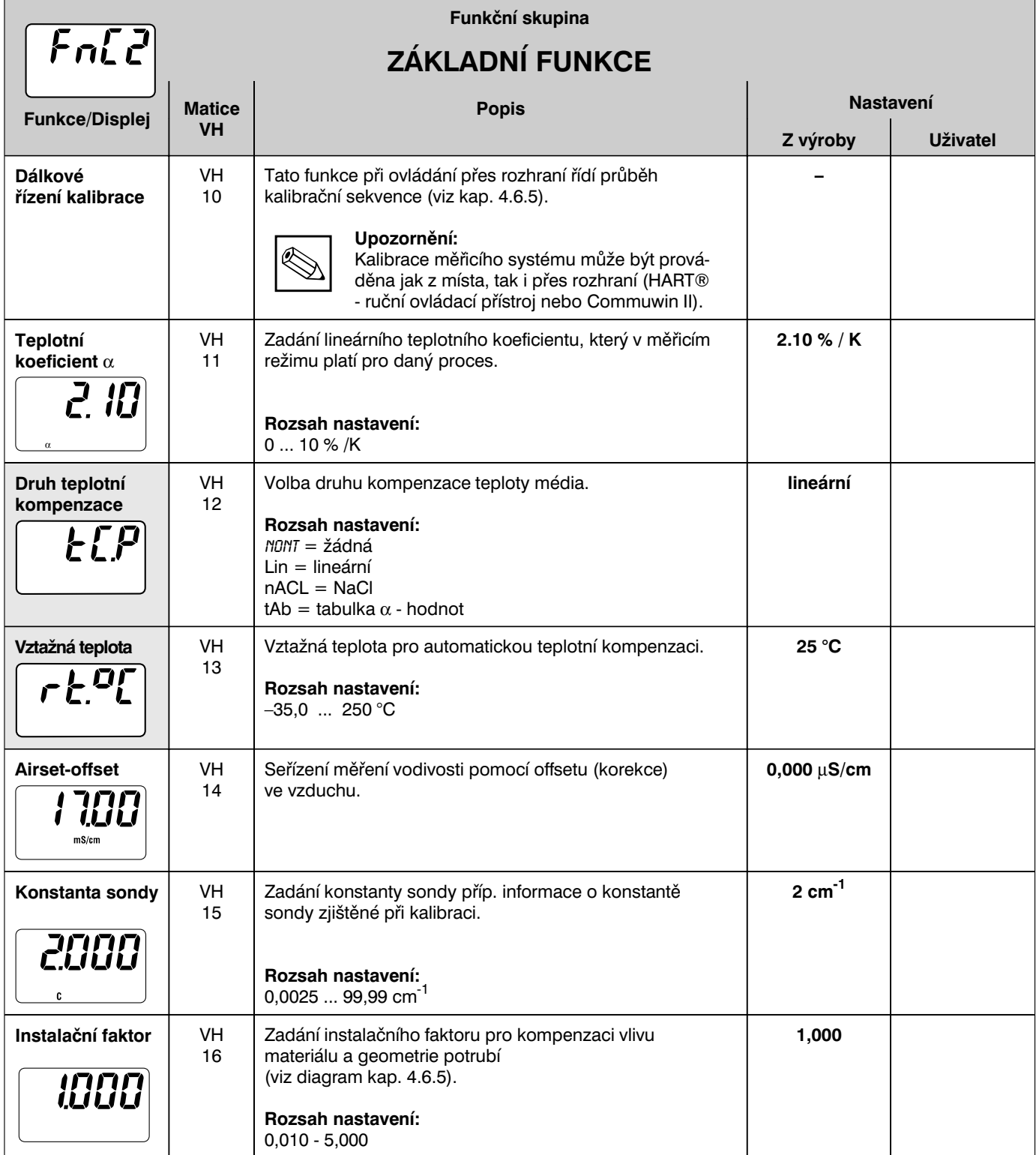

5

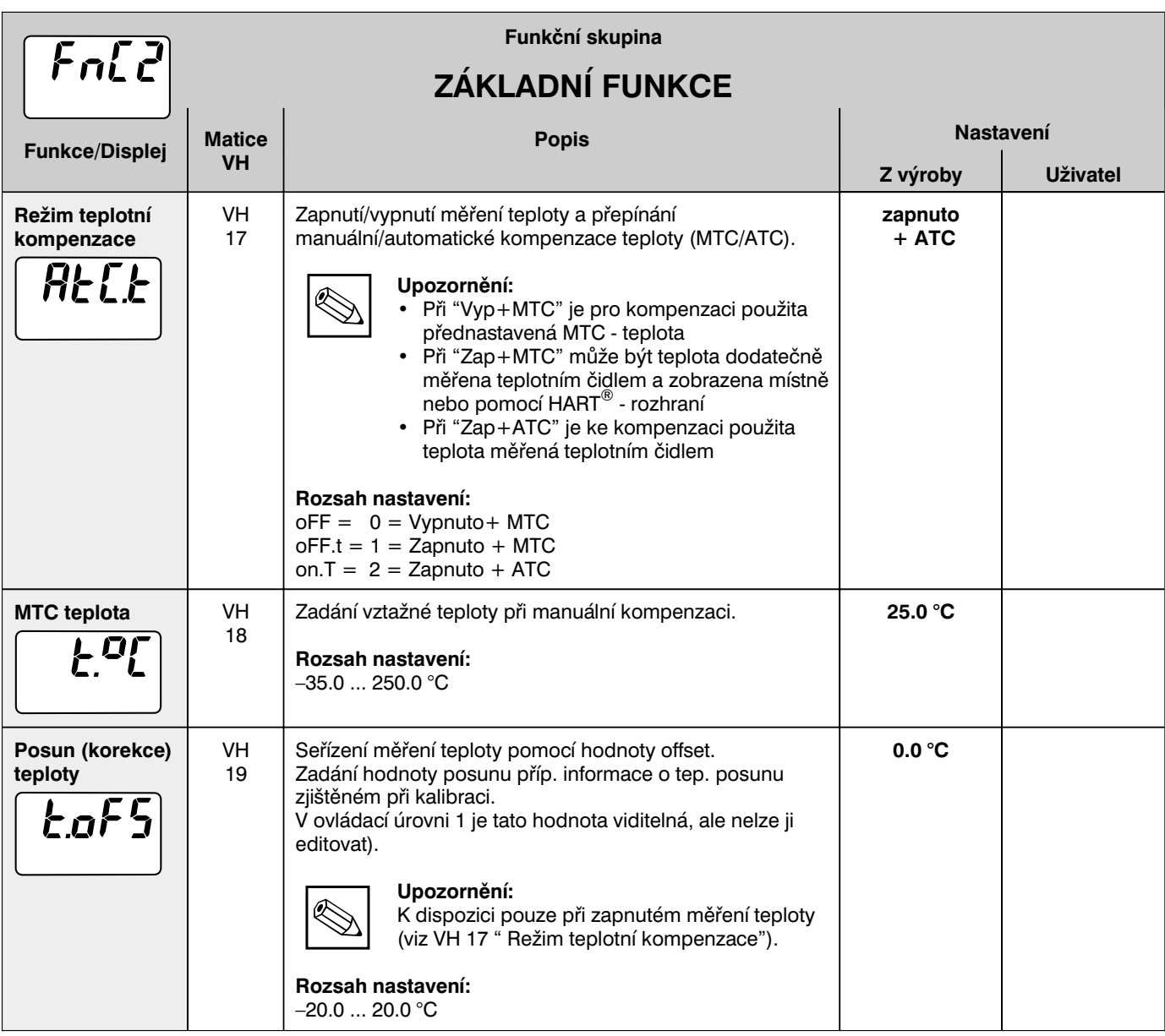

LM431CE5.CHP

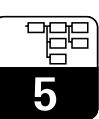

# **5.3 Kalibrační parametry**

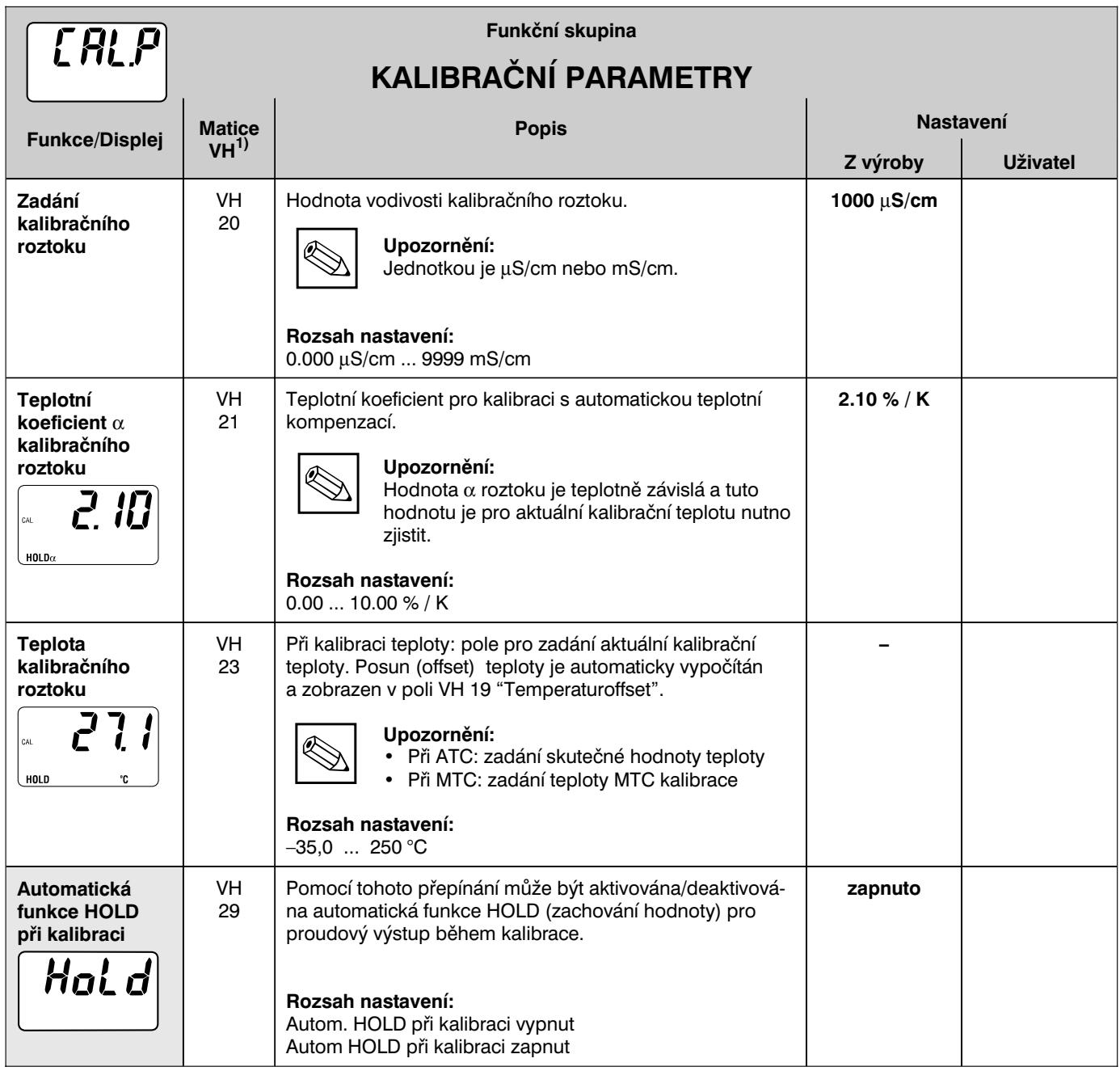

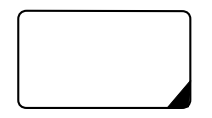

Takto označené funkce nejsou pro variantu Profibus k dispozici.

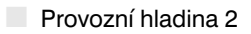

# **5.4 Tabulka koncentrace**

Přepnutí do provozního režimu pro měření koncentrace se provádí ve funkci "UNIT" v maticové pozici VH 03. Pro stanovení koncentrace jsou v tabulce uloženy křivky různých volitelných látek.

Výběr média se provádí ve VH 50. Pozice VH 51-57 se vztahují na tabulku specifikovanou uživatelem ve VH 50 ("User" - uživatel).

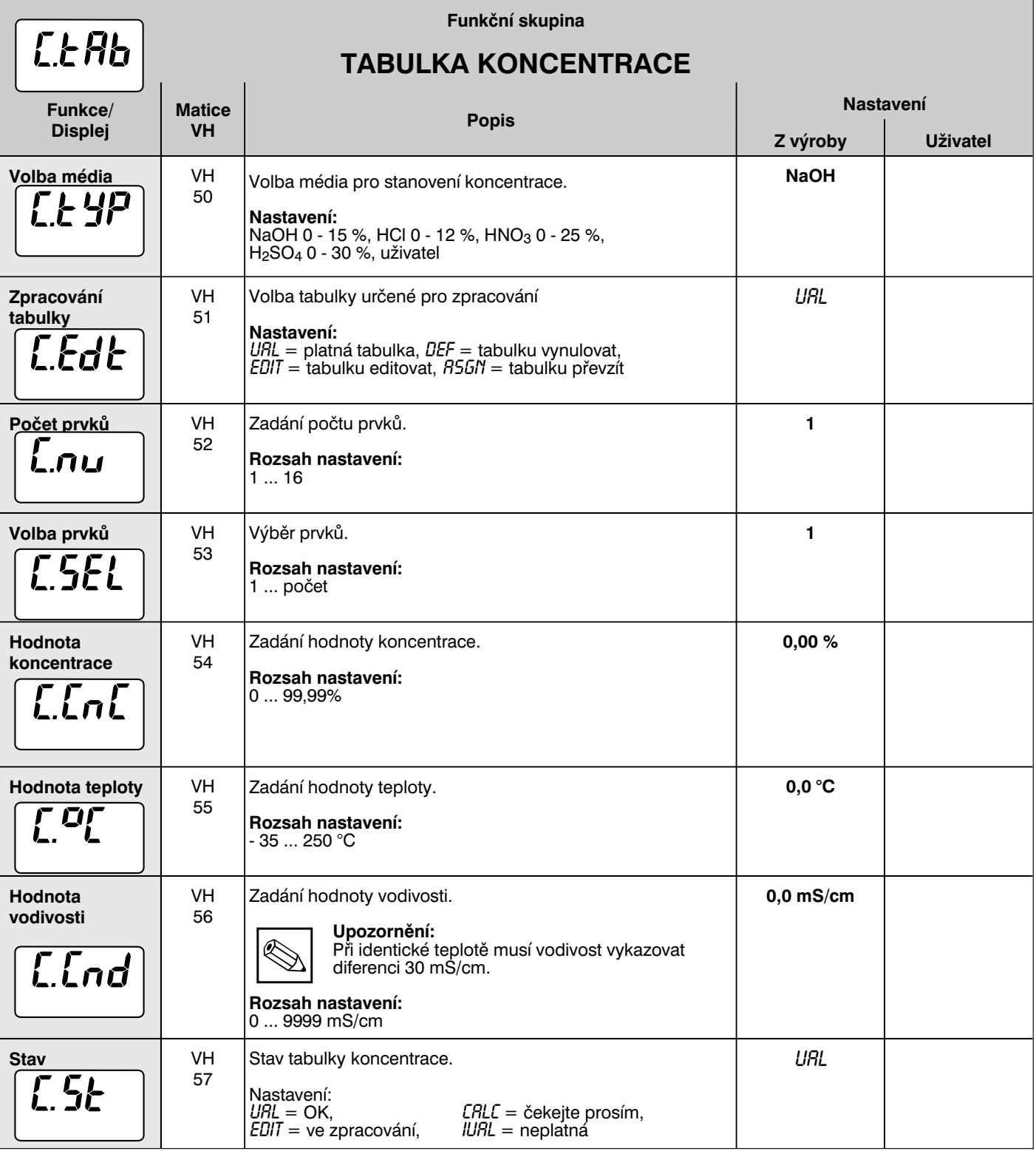

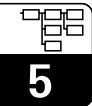

#### **5.4 Alfa-tabulka 5.5**

Pro realizaci speciální teplotní kompenzace, která je přizpůsobena médiu, je u přístroje MyPro CLM / CLD 431 k dispozici tabulka. Křivky  $\alpha$  jsou zaneseny do tabulky, která se skládá ze 2 až max. 10 prvků. Každý prvek tabulky obsahuje α-hodnotu a příslušnou teplotu.

Tato α-tabulka se aktivuje pomocí módu "tab" v maticové pozici VH 12. Editování hodnoty uvnitř tabulky by však v módu "tab" probíhat nemělo, protože změny jsou ihned přebírány (chybové hlášení 150 v pozici VH 62).

Průběh programování α-tabulky:

- 1. Zadání počtu vztažných prvků
- 2. Volba vztažného bodu 1 (VH 60)
- 3. Zadání hodnoty teploty 1 (VH 62)
- 4. Zadání α-hodnoty 1 (VH 63)
- 5. Opakování kroků 2 až 4 pro každý další vztažný bod

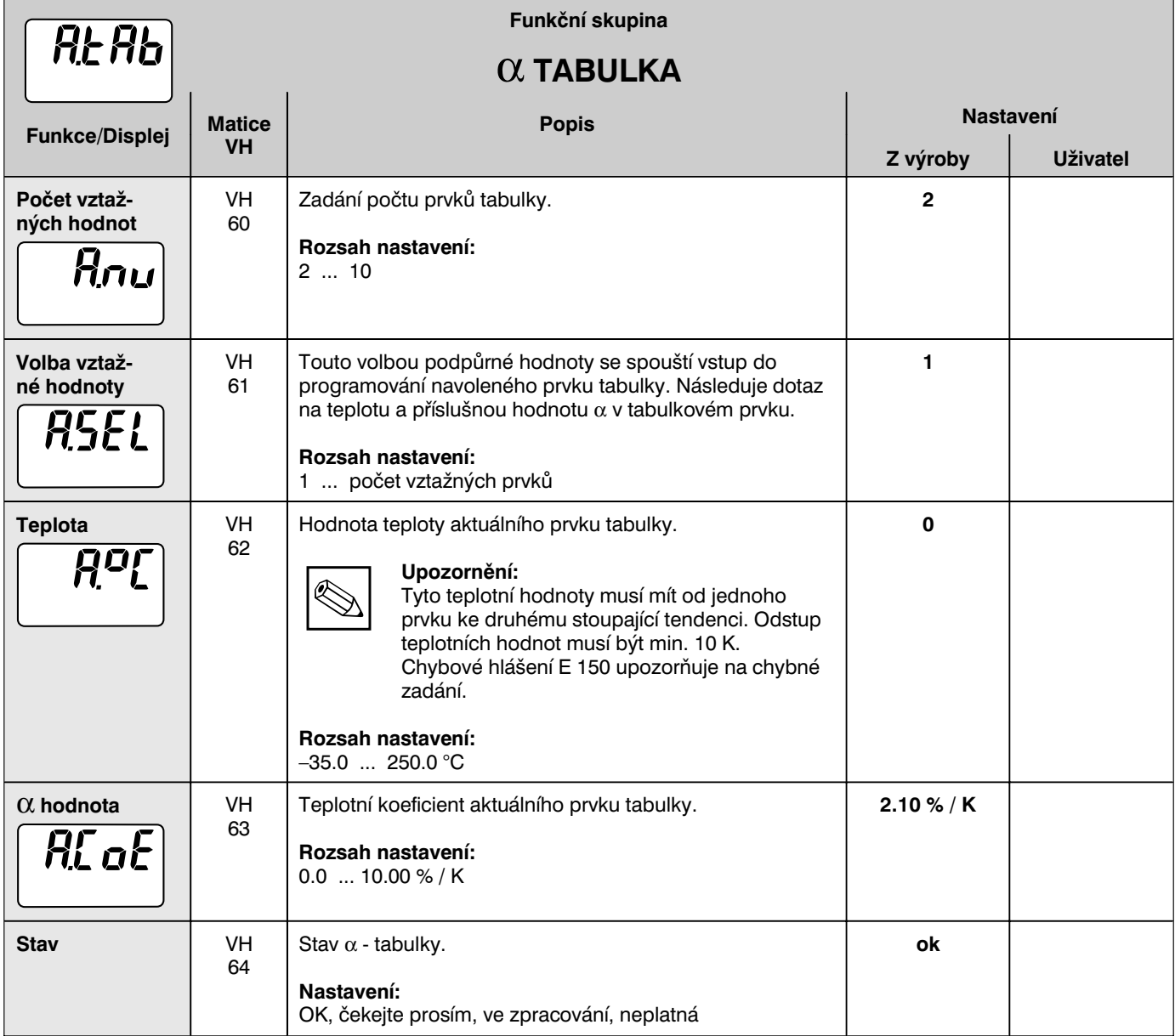

LM431CE5.CHP

#### **5.5 Diagnostika 5.6**

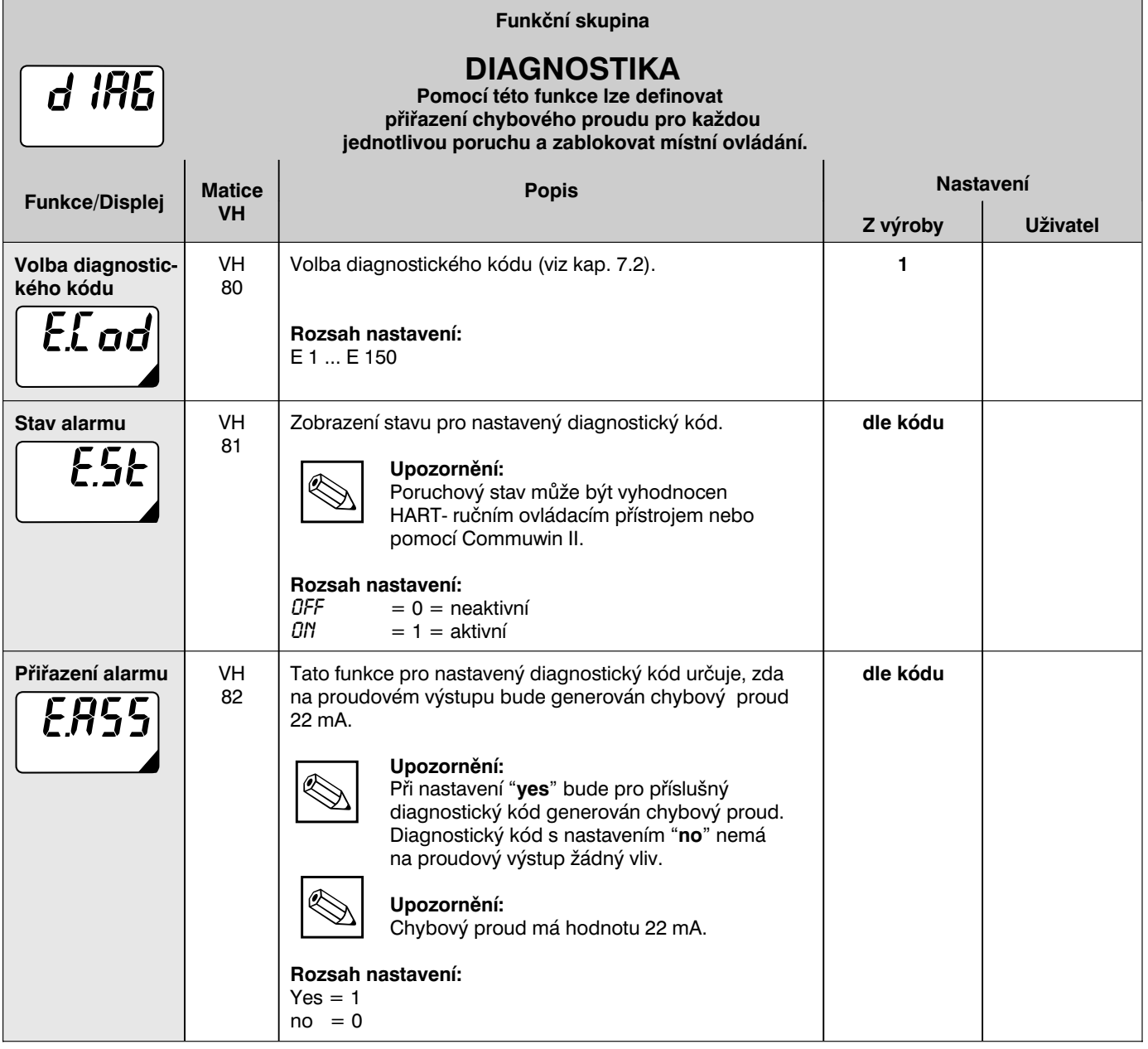

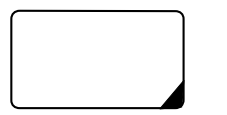

Takto označené funkce nejsou pro variantu Profibus k dispozici.

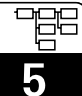

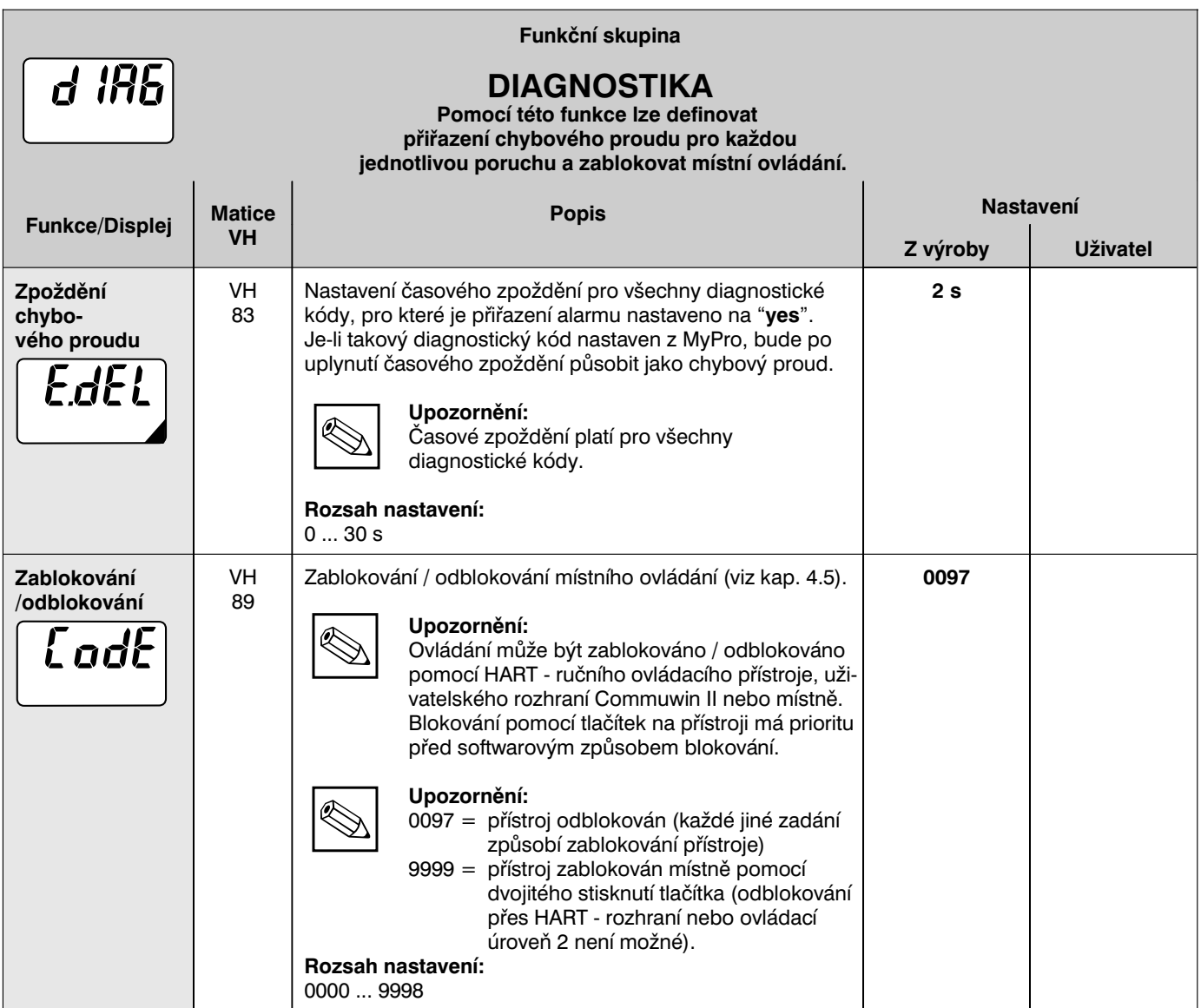

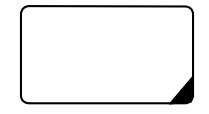

Takto označené funkce nejsou pro variantu Profibus k dispozici.

LM431CE5.CHP

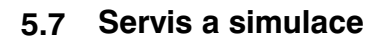

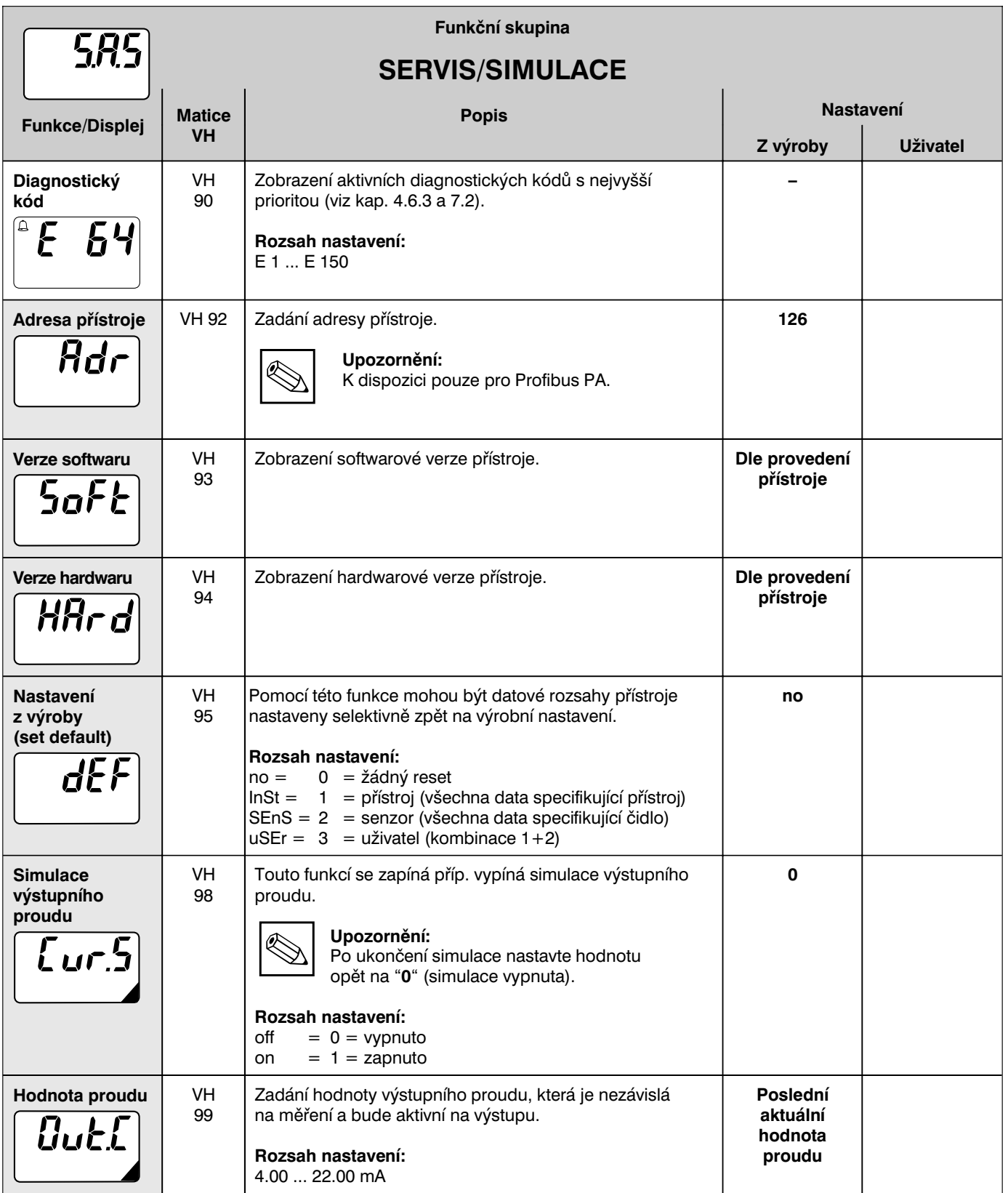

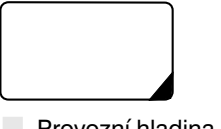

Takto označené funkce nejsou pro variantu Profibus k dispozici.

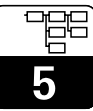

#### **5.7 Údaje uživatele 5.8**

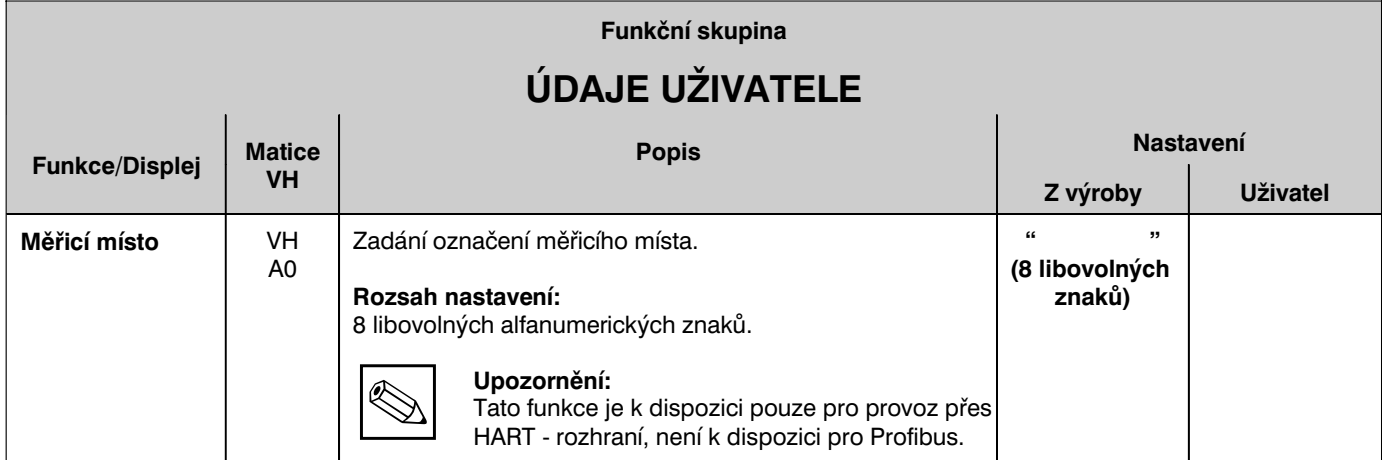

LM431CE6.CHP

# **6 Rozhraní**

# **6.1 HART**

# **6.1.1 HART s ručním ovládacím přístrojem**

Kromě místního ovládání může být převodník MyPro CLM 431 / CLD 431 parametrizován také pomocí HART - protokolu přes univerzální ruční ovládací přístroj DXR 275 nebo přes odpovídající modem. Přes tato rozhraní se může také provádět dotazování na měřené hodnoty. Tato kapitola obsahuje nejdůležitější údaje týkající se:

- Elektrického připojení
- Ovládání HART komunikátoru
- $\cdot$  E+H-ovládací matice pro HART $^\circledR$

### **Připojení ručního ovládacího přístroje DXR 275**

Uživatel má k dispozici následující varianty připojení (viz obr. 6.1):

- přímé připojení na měřicí převodník na svorky 1 a 2
- připojení přes analogové vedení 4-20 mA.

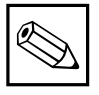

### **Upozornění:**

Další informace o HART - ručním ovládacím přístroji DXR 275 jsou uvedeny v příslušném provozním návodu.

V každém případě musí měřicí obvod vykazovat odpor minimálně 250 Ω mezi zdrojem napětí a ručním ovládacím přístrojem. Maximální zatížení na proudovém výstupu je závislé na napájecím napětí. Vstupní napětí na převodníku při maximálním odběru proudu 22 mA musí být minimálně 12 V.

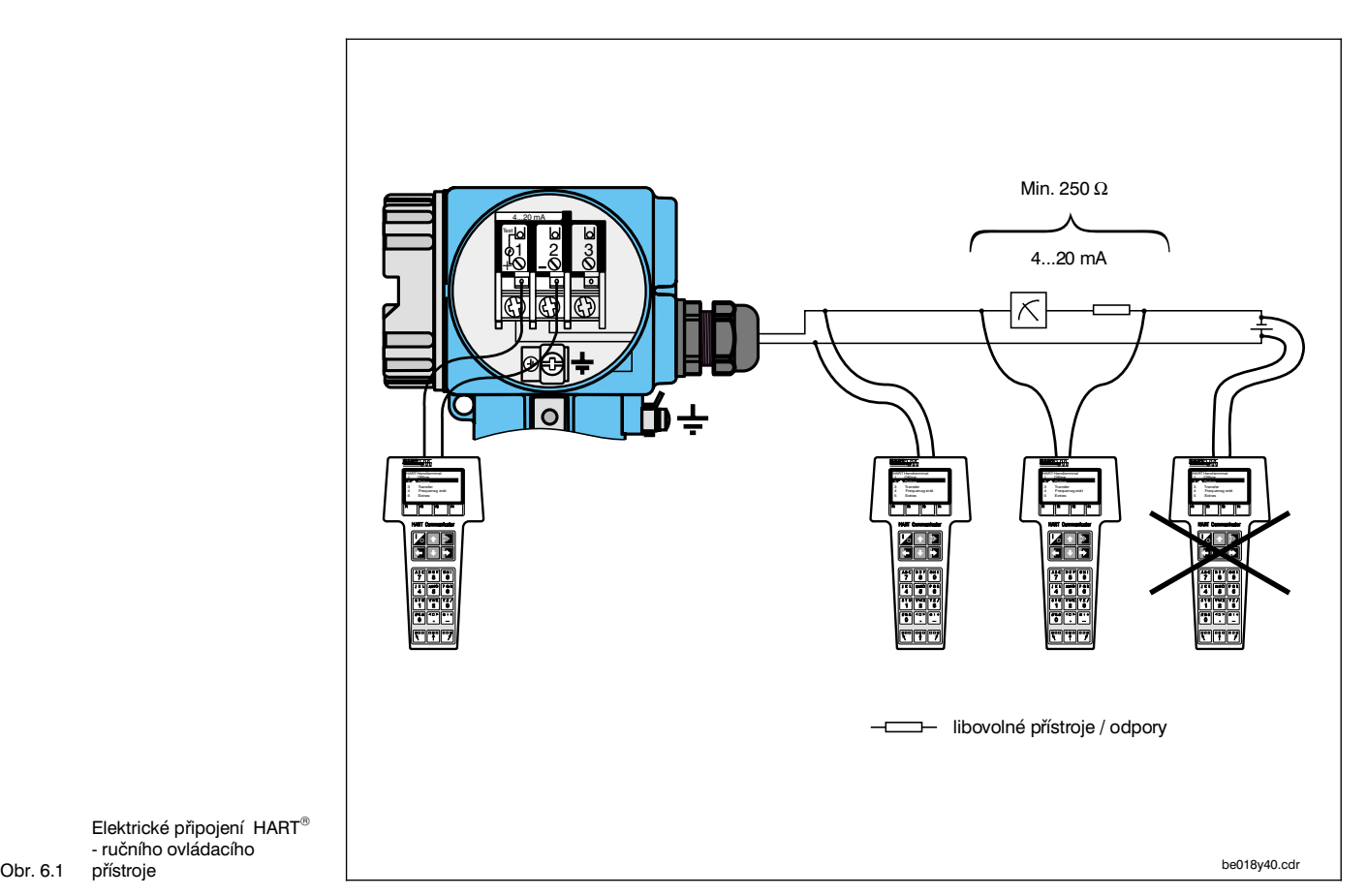

Elektrické připojení HART - ručního ovládacího

přístroje

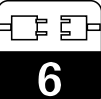

### **Ovládání MyPro CLM 431 / CLD 431 pomocí HART-komunikátoru**

Ovládání měřicího systému MyPro CLM 431 / CLD 431 prostřednictvím ručního ovládacího přístroje se podstatně liší od místního ovládání tlačítky. Navolení všech funkcí přístroje se v případě HART - komunikátoru provádí přes různé úrovně menu (viz obr. 6.2) a rovněž pomocí speciálního E+H-ovládacího menu (viz obr. 6.3).

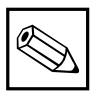

### **Upozornění:**

- Měřicí přístroj MyPro CLM 431 / CLD 431 může být ovládán HARTkomunikátorem pouze v případě, má-li nainstalován odpovídající software  $(DD =$  device description pro MyPro CLM 431 / CLD 431). V opačném případě je nutno vyměnit paměťový modul příp. přizpůsobit software. Bližší informace podá servisní středisko E+H.
- Všechny funkce přístroje MyPro CLM 431 / CLD 431 jsou podrobně popsány v kap. 5.

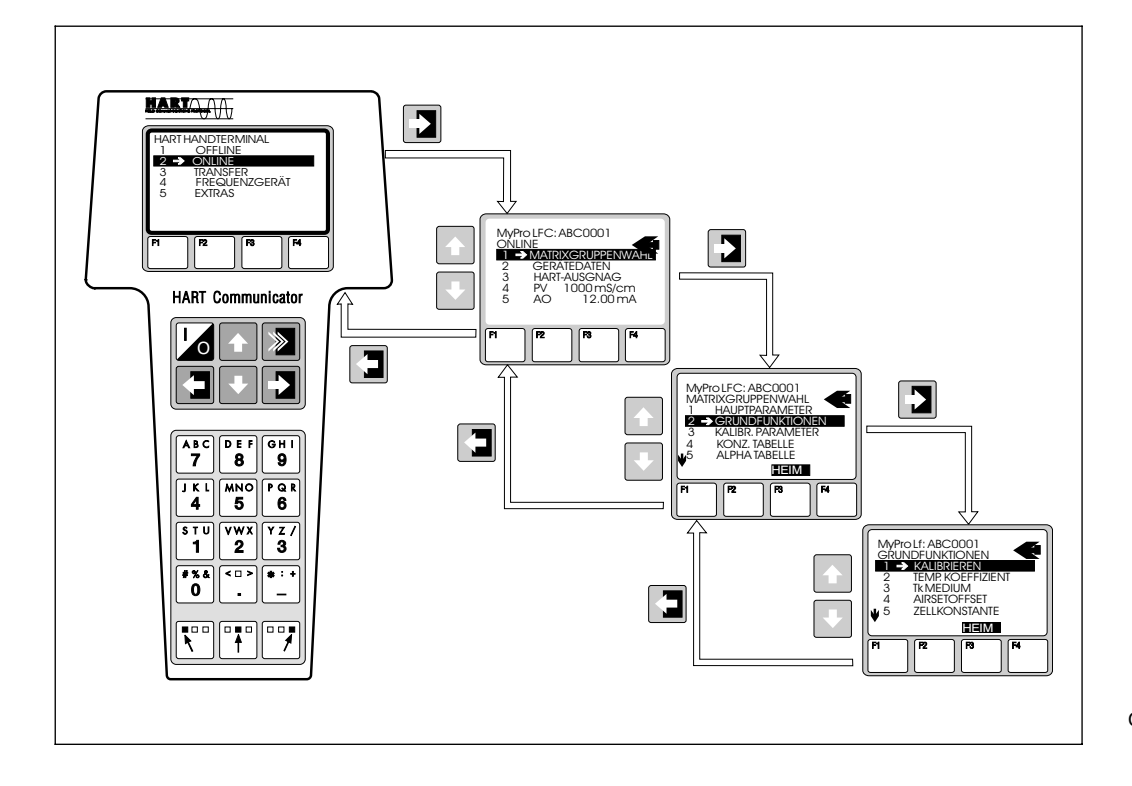

Obr $62$ Obsluha ručního ovládacího přístroje

#### **Postup:**

- 1. Ruční ovládací přístroj zapněte:
	- a) Měřicí přístroj ještě není připojen → Objeví se hlavní menu HART. Tato úroveň menu se objeví při každém HART- programování, t.j. nezávisle na typu měřicího přístroje. Další informace jsou uvedeny v provozním návodu pro komunikátor DXR 275.
	- b) Měřicí přístroj již je připojen ➜ Objeví se přímo úroveň "Online".

V úrovni "Online" jsou průběžně zobrazena aktuální měřená data jako hodnota vodivosti, teplota atd, dále můžete přes řádku pro volbu maticové skupiny "Matrixgruppenwahl" postoupit do vlastní ovládací matice MyPro CLM 431 / CLD 431 (viz obr. 6.2). V této matici jsou systematicky uspořádány a zobrazeny všechny funkční skupiny příp. funkce přístupné pod HART.

- 2. Přes "Matrixgruppenwahl" navolte funkční skupinu (např. Základní funkce) a poté požadovanou funkci, např. dálkovou kalibraci. Všechna nastavení nebo číselné hodnoty příslušné funkce jsou ihned viditelné.
- 3. Zadejte číselnou hodnotu příp. změňte nastavení.
- 4. Nad funkčním tlačítkem "F2" se objeví "SEND". Stisknutím tlačítka F2 budou všechny hodnoty/nastavení zadané ručním ovládacím přístrojem přeneseny do měřicího systému MyPro CLM 431 / CLD 431.
- 5. Prostřednictvím HOME funkčního tlačítka "F3" se provede návrat do úrovně "Online". Zde můžete odečítat aktuální hodnoty, které přístroj MyPro CLM 431 / CLD 431 měří s novým nastavením.

BA018E42.CDR

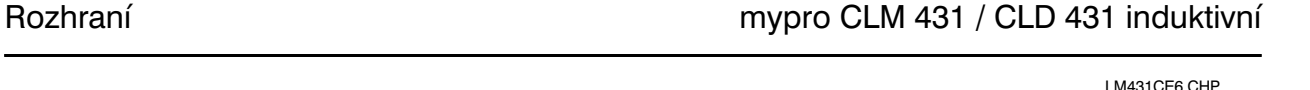

### **HART ovládací matice**

Hodnota pro 20 mA Instalační faktor

Hodnota<br>vodivosti

vodivosti Stav

Stav

Zadání MTC teploty

Teplotní korekce

Teplotní korekce

Rozsah proudu

Rozsah proudu

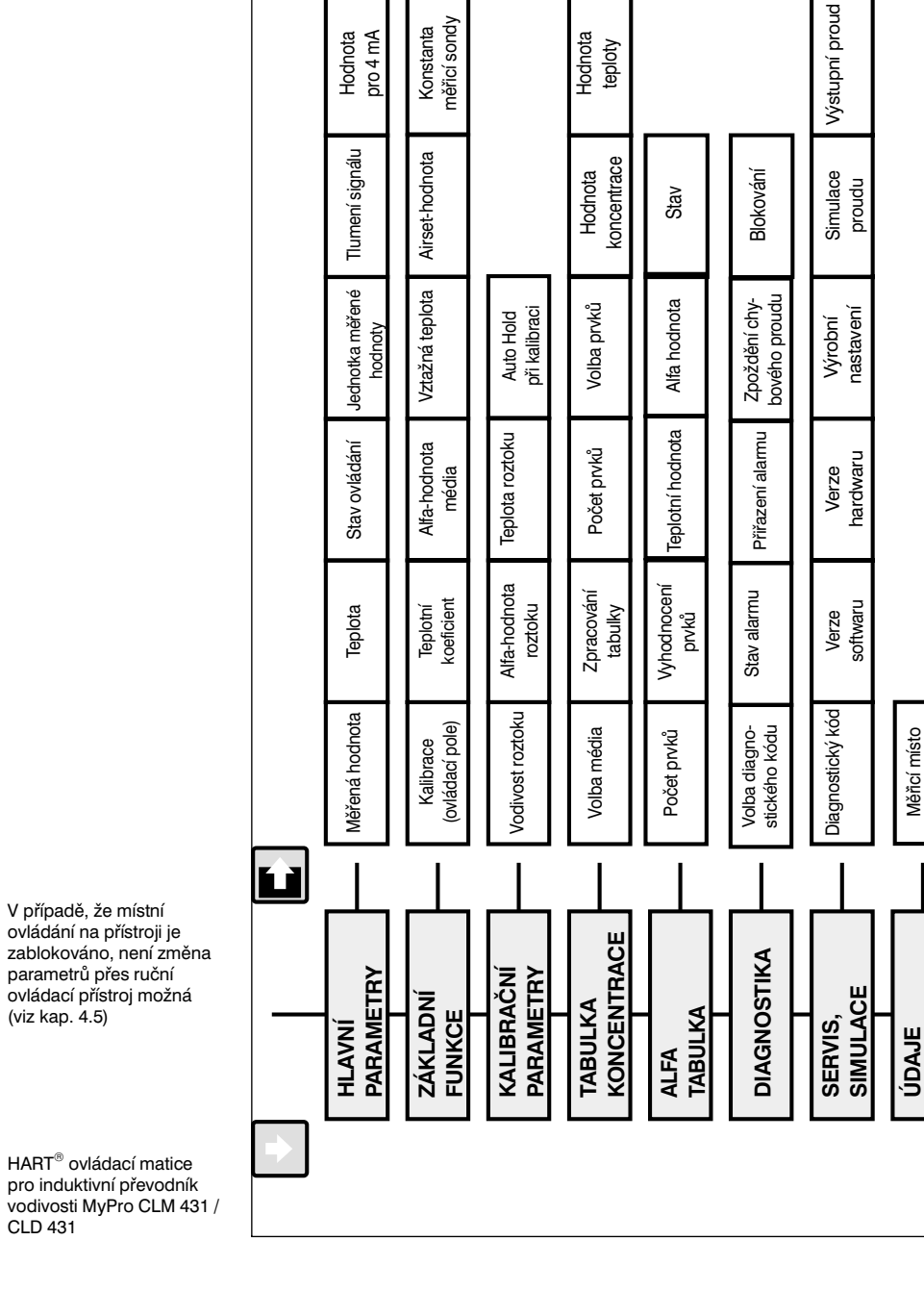

(označení)

**Upozornění:**

....................

M

Tyto funkce se objeví pouze při odpovídající

**Upozornění:**<br>Tyto funkce se objeví pouze při odpovídající<br>konfiguraci v jiných funkcích.

konfiguraci v jiných funkcích.

Označení těchto funkcí přístroje MyPro CLM 431 / CLD 431 u HART-ručního ovládacího přístroje se částečně mírně liší

Označení těchto funkcí přístroje MyPro CLM 431 / CLD 431<br>u HART-ručního ovládacího přístroje se částečně mírně liší

od označení uvedených v kapitole 5.

od označení uvedených v kapitole 5.

**UŽIVATELE**

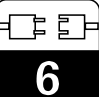

# **6.1.2 HART s programem Commuwin**

### **Popis**

Měřicí převodník MyPro CLM 431 / CLD 431 může být se svým HART - rozhraním ovládán také pomocí programu Commuwin II. Commuwin II je ovládací program pro inteligentní převodníky s různými komunikačními protokoly. Tento program podporuje následující funkce:

- Parametrizaci měřicích převodníků jak v režimu online, tak i v režimu offline
- Zavádění a ukládání dat přístroje do paměti (upload/download)

V rozšířené verzi programu může být proveden záznam měřených hodnot a tyto hodnoty znázorněny ve formě liniového zápisu.

Ovládání a nastavení parametrů (menu **data přístroje**) může probíhat dvěma různými způsoby:

- **Grafické ovládání**
- **Maticové ovládání**

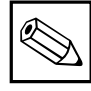

**Upozornění:**

Podrobný popis najdete v návodu pro Commuwin II (BA 124F/00).

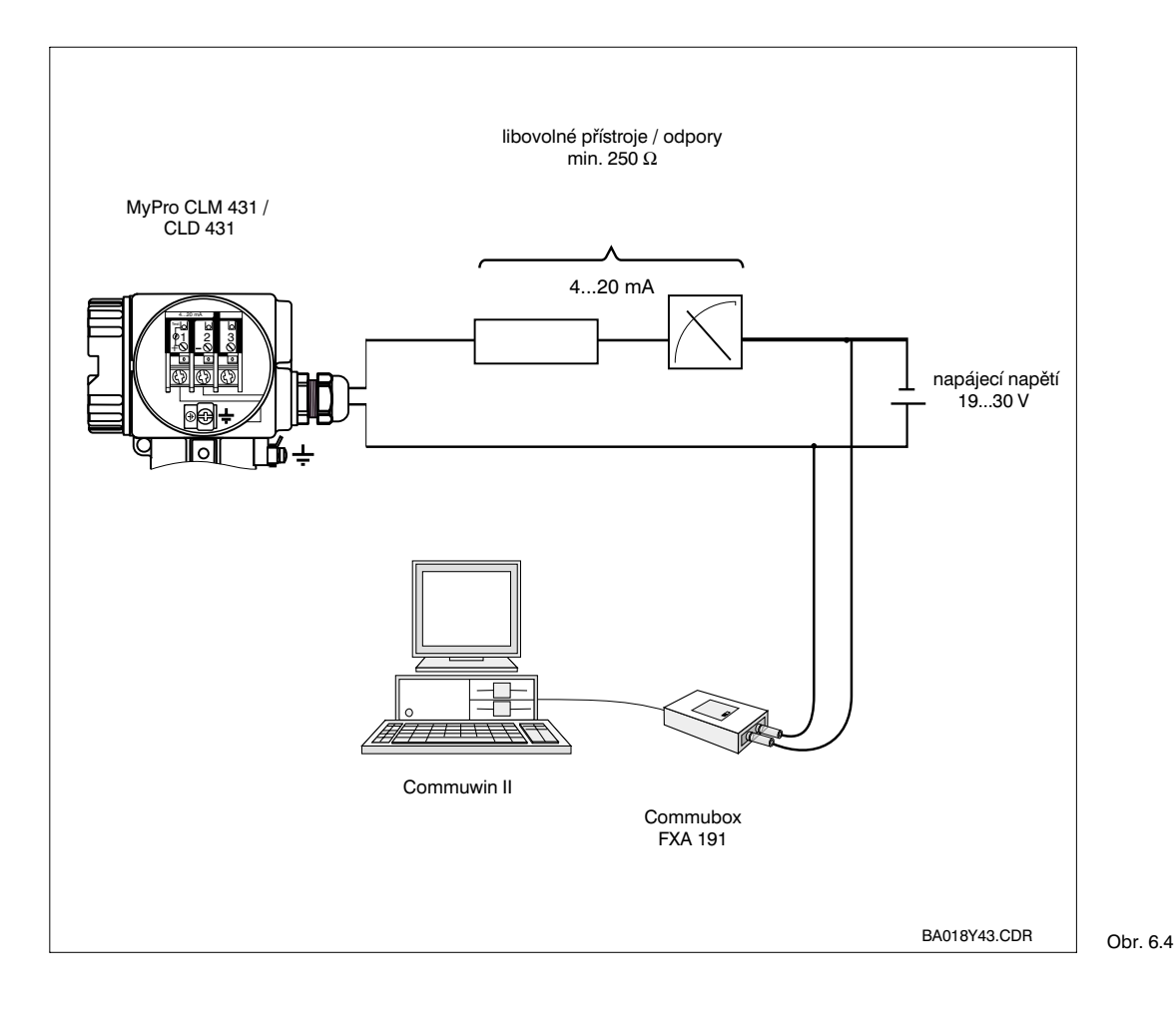

Elektrické připojení modulu Commubox

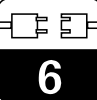

#### LM431CE6.CHP

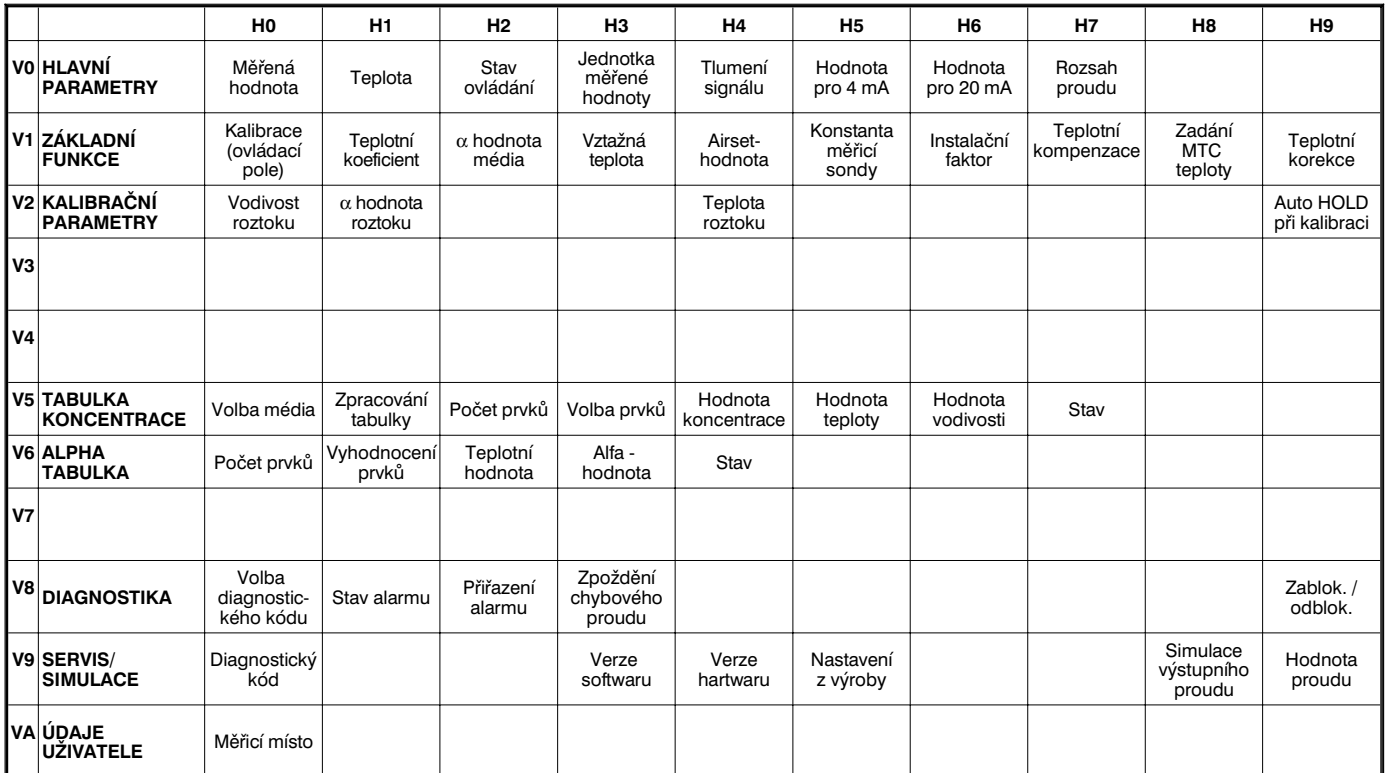

### **Ovládací matice Commuwin II**

# **6.2 Profibus PA**

Pro přístroje s rozhraním typu Profibus jsou potřebné údaje uvedeny v samostaném návodu.

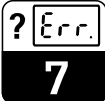

# **7 Odstranění poruch**

# **7.1 Zobrazení poruch**

Přístroj MyPro CLM 431 / CLD 431 znázorňuje poruchu blikajícím symbolem alarmu na displeji. Kromě toho generuje na výstupu chybový proud v hodnotě 22 +/- 0,5 mA, je-li výstup pro tuto funkci příslušným způsobem nakonfigurován (VH 80-83).

V diagnostických parametrech lze poruchu identifikovat na základě diagnostického kódu. Zde je uvedeno až pět záznamů seřazených podle priority.

# **7.2 Dignostické (chybové) kódy**

V následující tabulce je uveden popis diagnostických / chybových kódů pro tuto verzi přístroje.

Dodatečně je pro každý kód uvedeno výrobní nastavení pro přiřazení chybového proudu (aktivní nebo neaktivní).

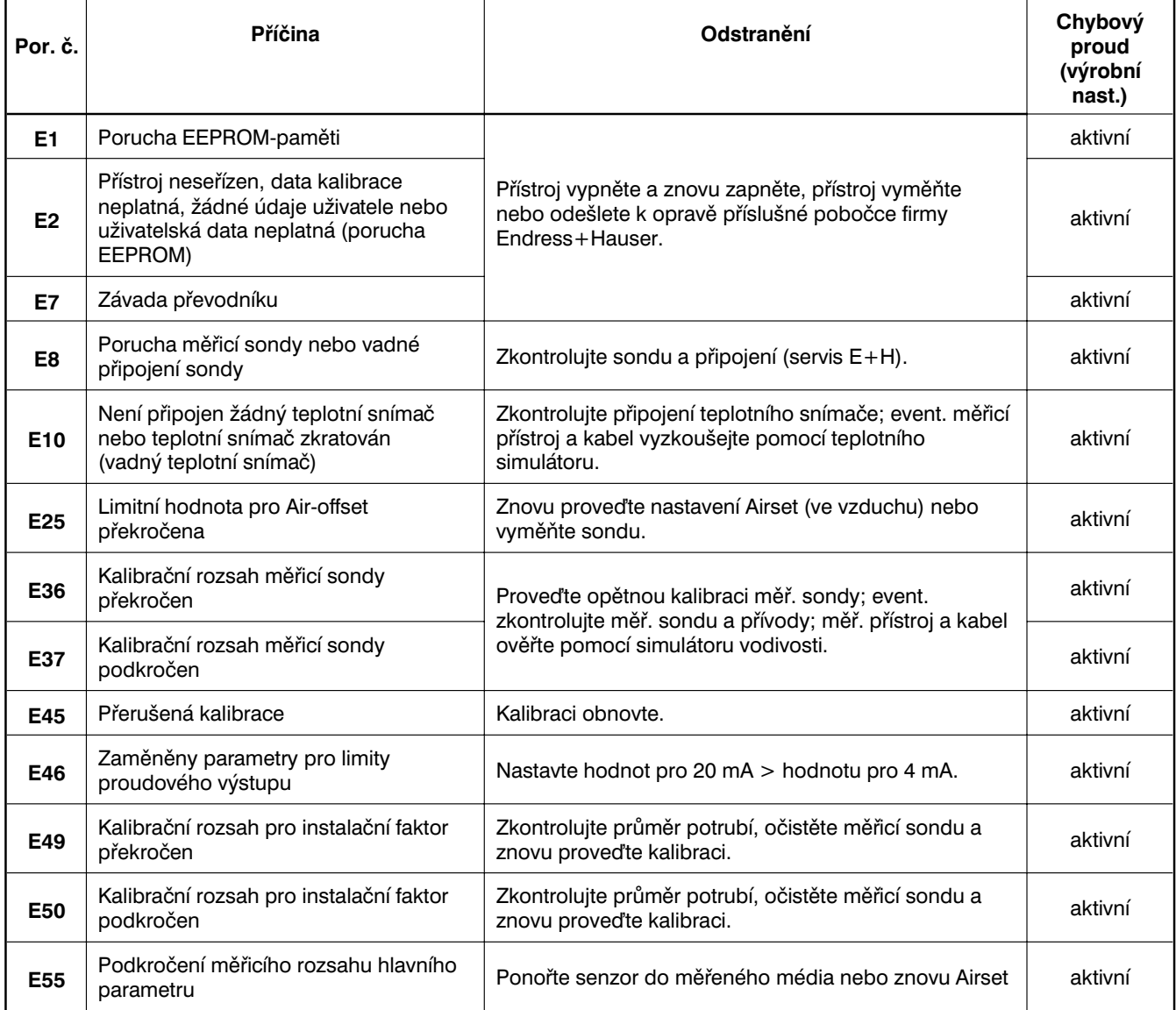

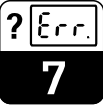

#### LM431CE7.CHP

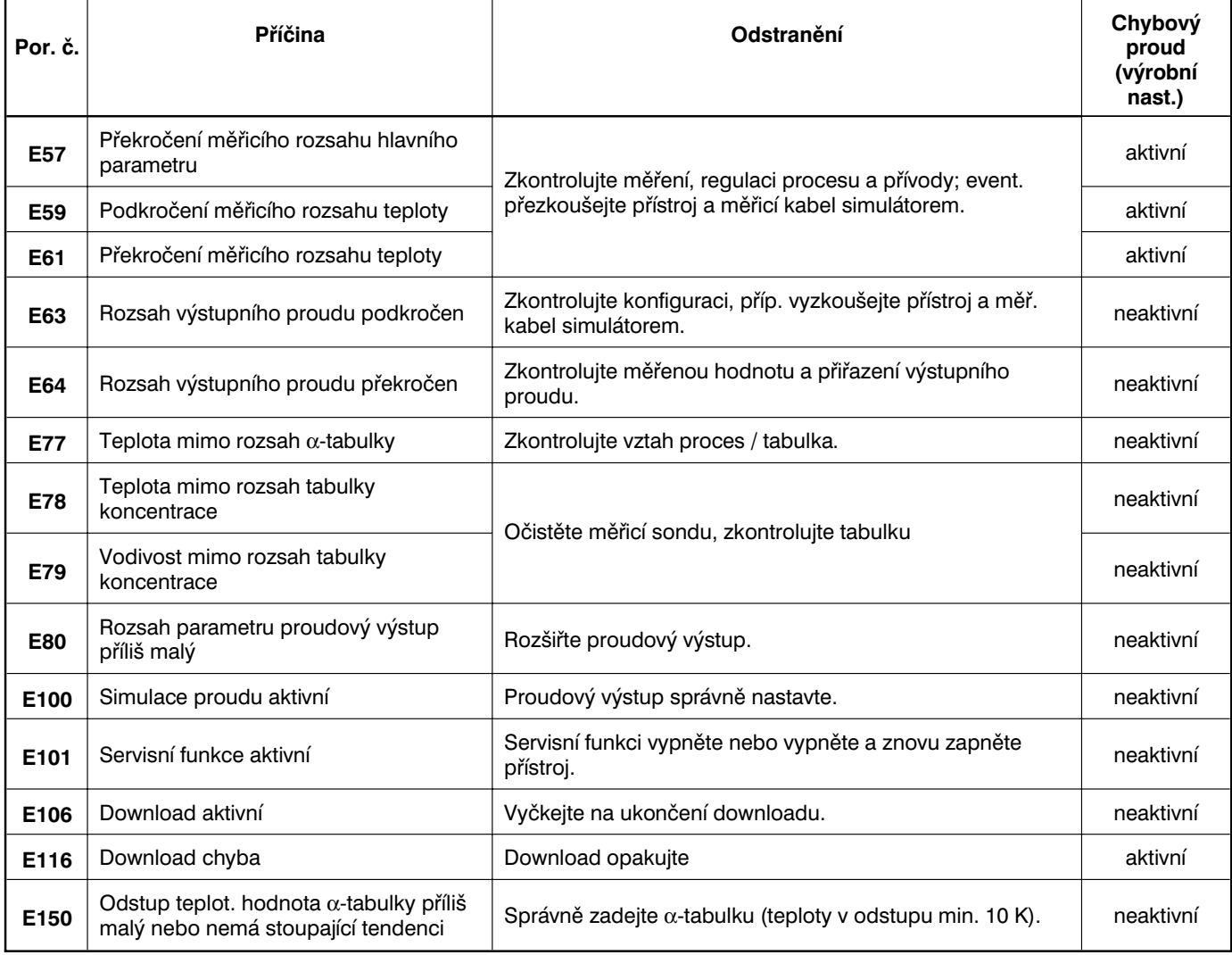

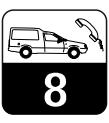

# **8 Údržba a servis**

# **8.1 Čištění**

Pro čištění čelní části přístroje doporučujeme použití běžně dostupných čisticích prostředků. Čelní část přístroje je odolná (zkušební metoda DIN 42 115) vůči:

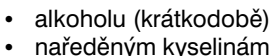

- naředěným kyselinám (max 2 % HCl)<br>• naředěným louhům (max. 3 % NaOH)
- naředěným louhům (max. 3 % NaOH)
- mýdlovým čisticím prostředkům.

### **8.2 Opravy**

Opravy smí být prováděny pouze přímo u výrobce nebo servisní organizace firmy Endress+Hauser.

Přehled servisní sítě Endress+Hauser je uveden zadní straně obálky tohoto provozního návodu.

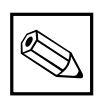

### **Upozornění:**

K čištění přední části přístroje nepoužívejte koncentrované minerální kyseliny nebo louhy, benzylalkohol, metylchlorid nebo vysokotlakou páru.

LM431CE9.CHP

# **9 Příslušenství**

Samostatně lze objednat následující příslušenství:

- **Měřicí převodníky napájecí zdroje**
- **–** RN 221 napájecí oddělovač (ne pro Ex)
- **–** RN 221 Z napájecí oddělovač (Ex)
- **–** NX 9120 napájecí zdroj (1 kanálový, ne pro Ex)
- **–** NX 9121 napájecí zdroj (3 kanálový, ne pro Ex)
- **–** 1-kanálové převodníky napájecí zdroje s galvanicky odděleným výstupem

Výstupní napětí: typ. 24 V DC ±1 V Výstupní proud: max. 33 mA Proudové omezení: 38 mA ±5 mA

### • **HART-ruční ovládací přístroj DXR 275**

**Tento ruční ovládací přístroj komunikuje** s každým HART - kompatibilním přístrojem přes 4-20 mA vedení.

Pro podrobné informace, zobrazení a programátorskou servisní službu se obraťte na příslušné zastoupení firmy E+H (adresy jsou uvedeny na zadní straně tohoto provozního návodu).

### • **Commuwin II s modulem Commubox**

Comuwin II je grafický PC - ovládací program pro inteligentní měřicí přístroje.

Další údaje o programu Commuwin II jsou uvedeny v informaci E+H System Information SI 018F /00. Bezplatnou aktualizaci popisů přístrojů pro Commuwin II lze získat přes internet, http://www.endress.com.

Commubox je potřebný modul rozhraní mezi HART a PC.

Podrobné informace poskytuje příslušné zastoupení firmy E+H.

• **Prodlužovací kabel CYK 71** Prodlužovací kabel pro induktivní měřicí sondy pro použití se spojovací krabicí VS. Obj. č. 50085333

#### • **Instalační krabice VBM** Instalační krabice pro prodloužení měřicího kabelu mezi sondou a přístrojem. Stupeň krytí IP 65. Obj. č. 50003987

• **Instalační krabice VBM - Ex** Instalační krabice pro prodloužení měřicího kabelu mezi sondou a přístrojem v Exprostředí, zóna 1. Stupeň krytí IP 65. Obj. č. 50003991

#### • **Kalibrační vzorky** Přesné roztoky, chyba 0,5 %, vztažná teplota 25 °C. Dodávané množství 500 ml. Viz Technická informace CLY 11. Obj. č. 50086573

48 Endress+Hauser

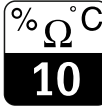

# **10 Technické údaje**

### **MyPro CLM 431 induktiv**

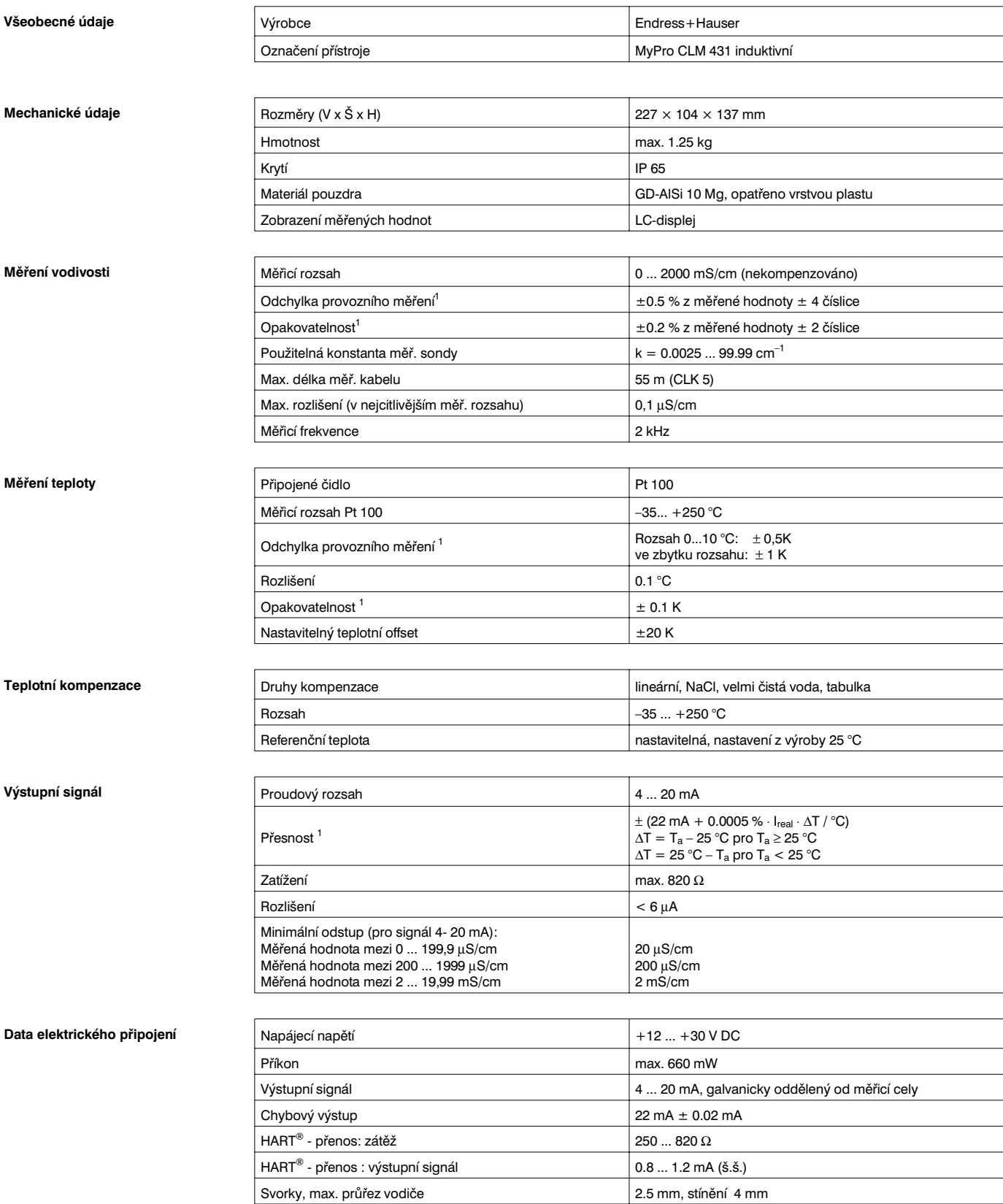

<sup>1</sup> dle DIN IEC 746 díl 1, při jmenovitých provozních podmínkách

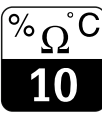

LM431CEX.CHP

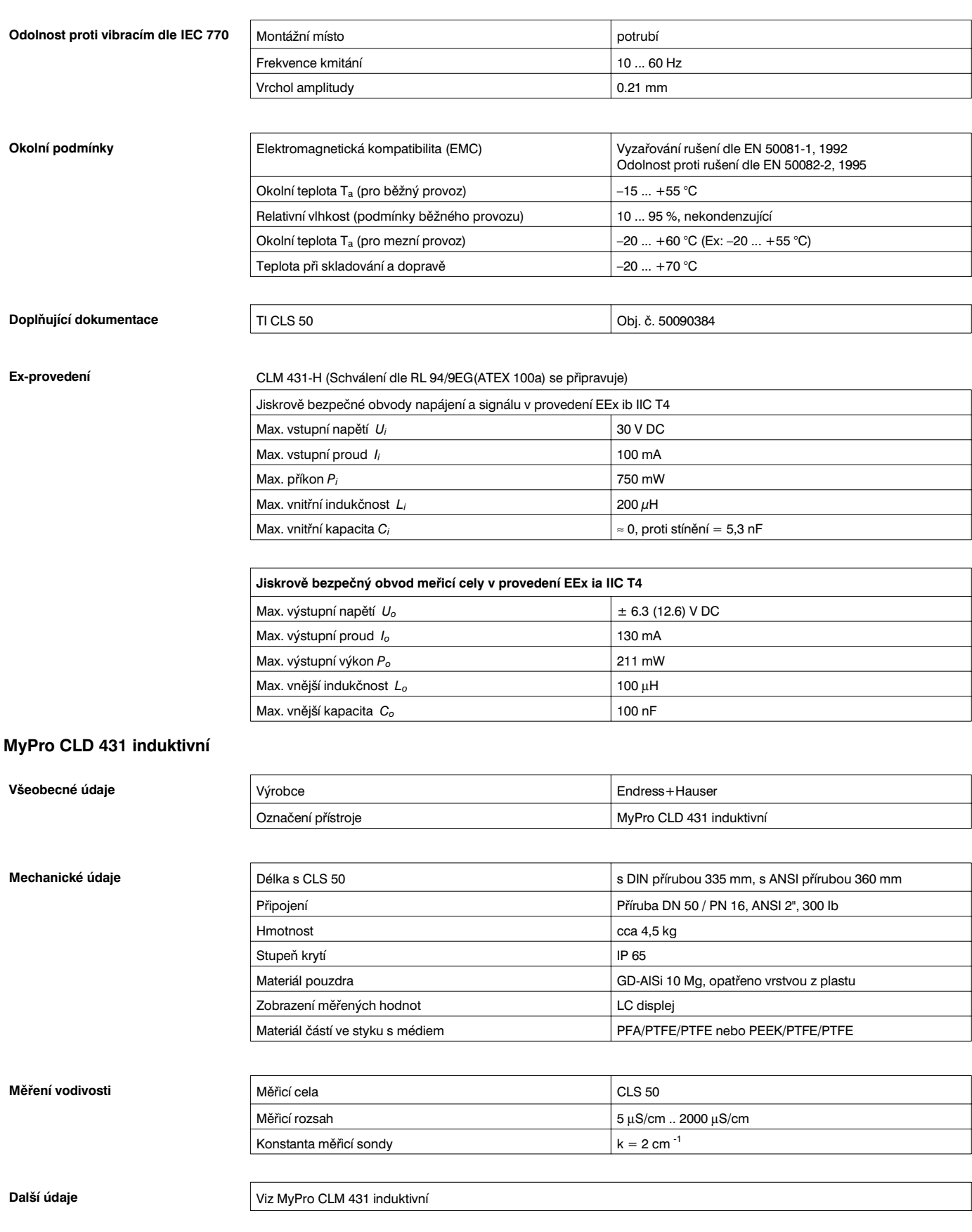

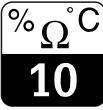

LM431CEX.CHP

### **Ex provedení CLD 431-H (Schválení dle RL 94/9EG(ATEX 100a) se připravuje)**

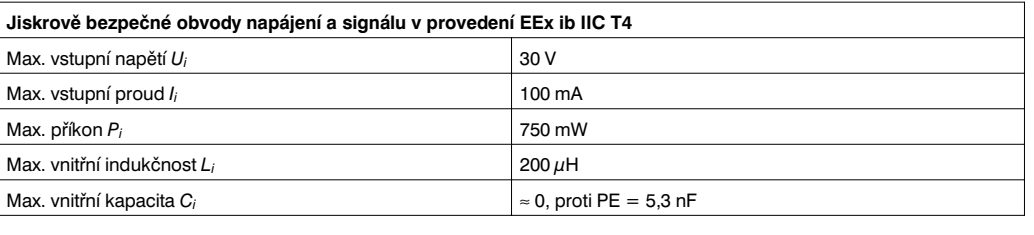

**Doplňující dokumentace** TI CLS 50 **Obj. č. 50090384** 

Technické změny vyhrazeny

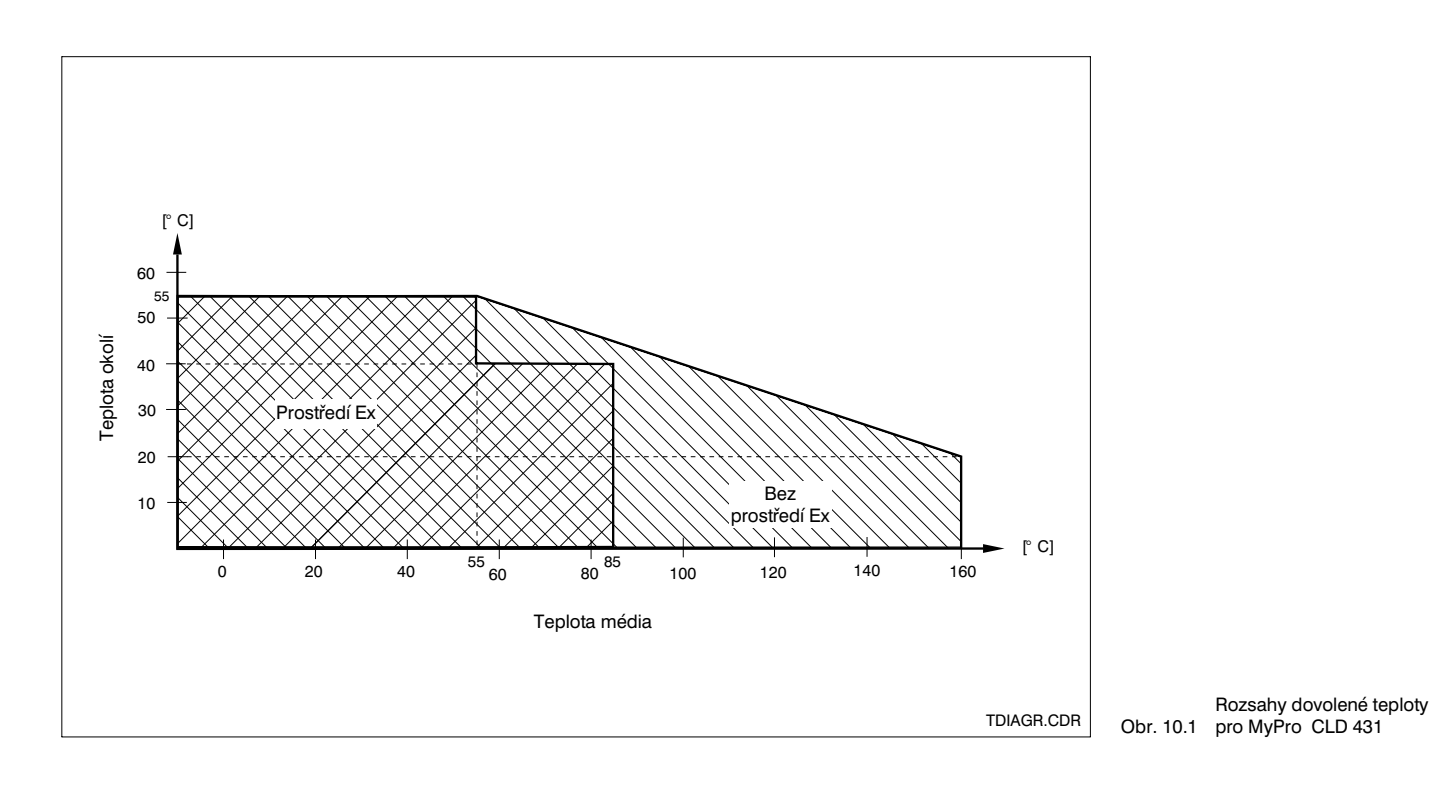

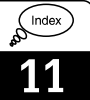

# **11 Rejstřík**

# **A**

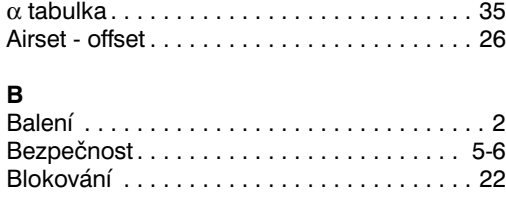

# **C**

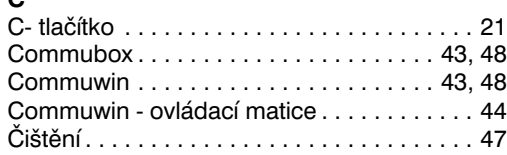

### **D**

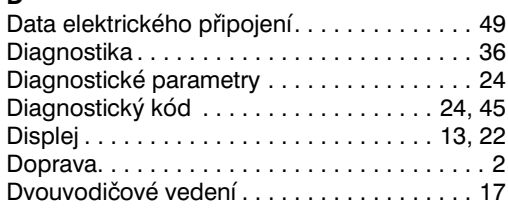

# **E**

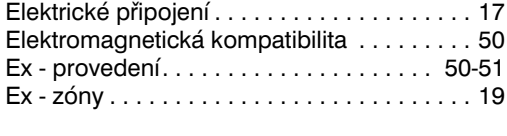

# **F**

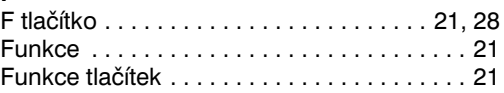

## **H**

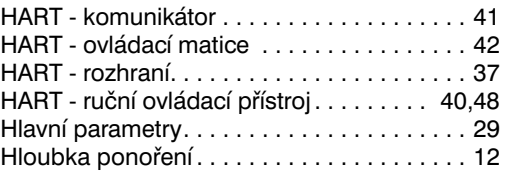

# CH<br>Ch<sub>\</sub>

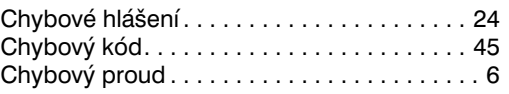

# **I**

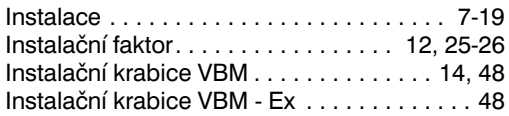

## **J**

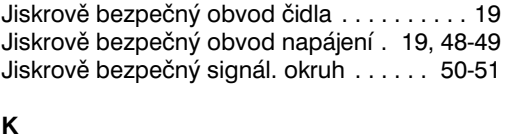

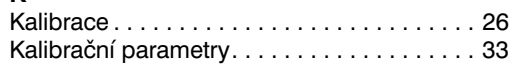

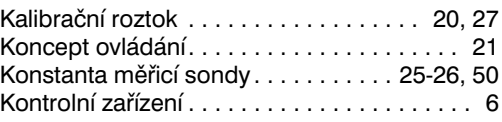

### **L** Likvidace . . . . . . . . . . . . . . . . . . . . . . . . . . . . 2

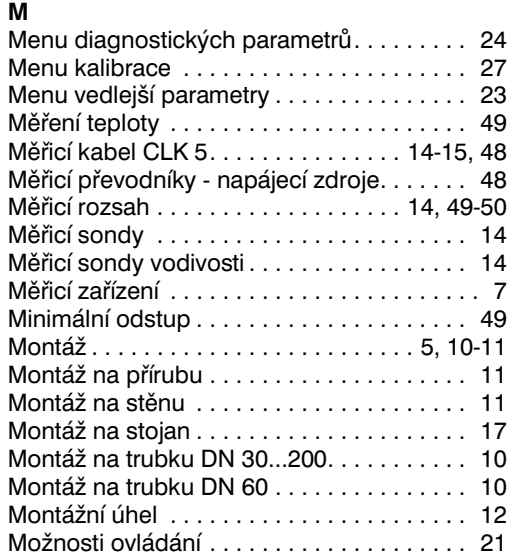

### **N**

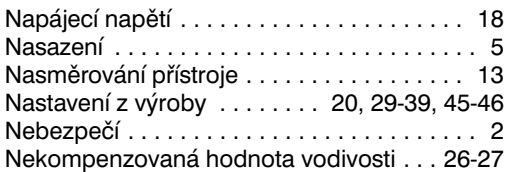

## **O**

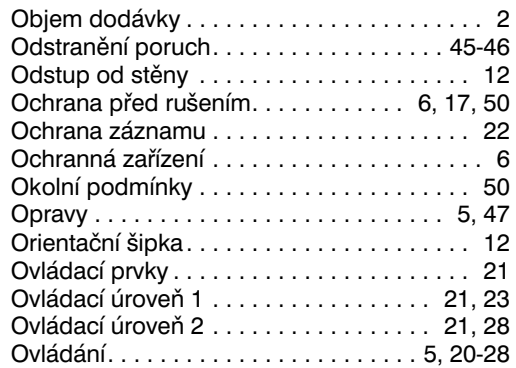

### **P**

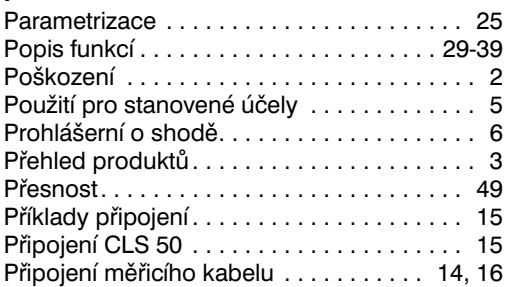

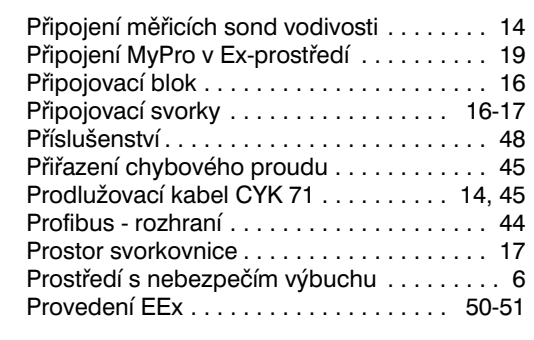

### **R**

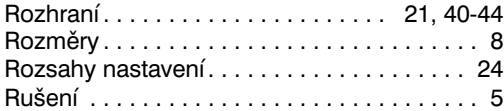

### **S**

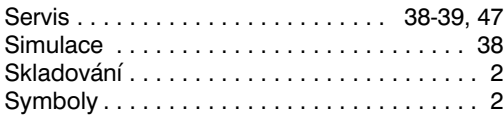

### **T**

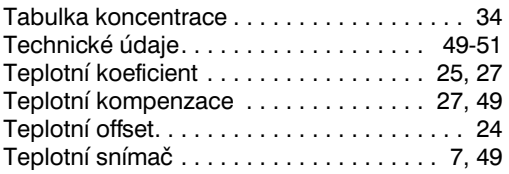

### Uzemnění . . . . . . . . . . . . . . . . . . . . . . . . . . . 17 Uzemňovací svorka. . . . . . . . . . . . . . . . . . . . 17 Údaje uživatele . . . . . . . . . . . . . . . . . . . . . . . 36 Údržba. . . . . . . . . . . . . . . . . . . . . . . . . . . . . . 47 **V** Vedlejší parametry . . . . . . . . . . . . . . . . . . . . 23 Vodivostní měřicí sonda . . . . . . . . . . . . . . . . 14 Všeobecné bezpečnostní pokyny . . . . . . . . . 5 Všeobecné údaje . . . . . . . . . . . . . . . . . . . . 2-4 Vybalení . . . . . . . . . . . . . . . . . . . . . . . . . . . . . 2 Výstupní signál . . . . . . . . . . . . . . . . . . . . . . . 49

Tlačítka . . . . . . . . . . . . . . . . . . . . . . . . . . . . . 21 Tlačítkový blok . . . . . . . . . . . . . . . . . . . . 13, 21 Typový štítek . . . . . . . . . . . . . . . . . . . . . . . . 3-4

Upevňovací třmen. . . . . . . . . . . . . . . . . . 10-11 Upevňovací úhelník. . . . . . . . . . . . . . . . . . . . 11 Uskladnění . . . . . . . . . . . . . . . . . . . . . . . . . . . 2 Uvedení do provozu . . . . . . . . . . . . . . . . . 5, 20

### **Z**

**U**

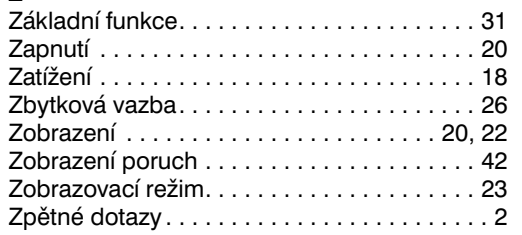

INDEX-E.CHP

### **Česká republika Slovenská republika**

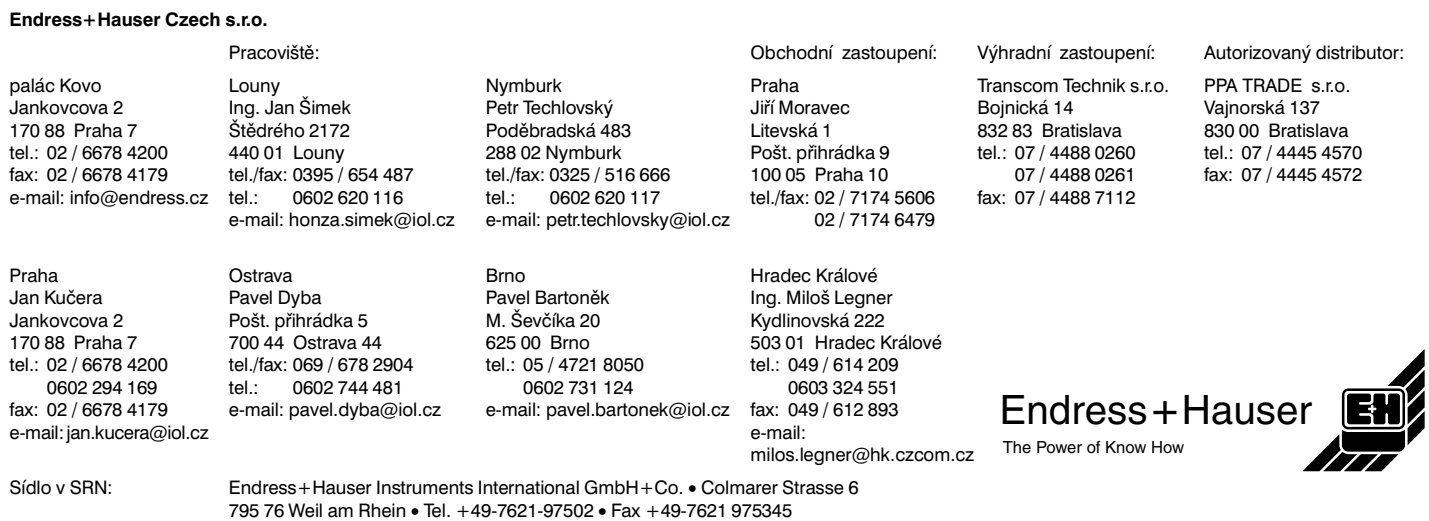

BA 195C/07/cs/11.98/pdf